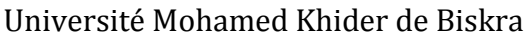

**UNIVERSITÉ<br>DE BISKRA** 

Faculté des Sciences et de la Technologie Département de Génie Electrique

# **MÉMOIRE DE MASTER**

Sciences et Technologies Automatique Automatique et informatique industrielle

Réf. : ………………….

# Présenté et soutenu par :  **Makouf Salaheddine**

Le : dimanche 7 juillet 2019

# **Etude et programmation de système d'emballage de la machine MTF10 par un automate s7-300**

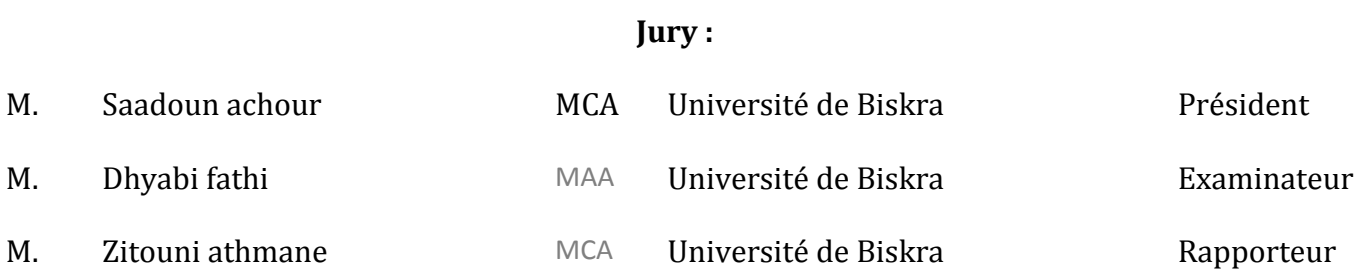

بسك واللوالكرابرالرجود

# *Dédicaces*

# A mes chers parents

Que nulle dédicace ne puisse exprimer ce que je leurs dois, pour leur bienveillance, leur affection et leur soutien ··· Trésors de bonté, de générosité et de tendresse, en témoignage de mon profond amour et ma grande reconnaissance « Que Dieu vous garde ».

# A mes cherssœurs et frères

En témoignage de mes sincères reconnaissances pour les efforts qu'ils ont consenti pour l'accomplissement de mes études. Je leur dédie ce modeste travail en témoignage de mon grand amour et ma gratitude infinie.

A tous mes amis

Pour leur aide et leur soutien moral durant l'élaboration du travail de fin d'études.

# *Remerciements*

Après avoir rendu grâce à DIEU,

Nous adressonsnos remerciements les plus chaleureux à :

Nos parents que nous ne remercierons jamais assez,

Nous souhaitons remercier toutes les personnes qui nous ont aidés d'une façon directe ou indirecte à la réalisation de ce rapport. Entre autres:

- Le département de génie électrique de l'université de Biskra à travers son chef de département Mr ………...
- Notre encadreur académique Mr Zitouni Athmane.
- Tous nos enseignants.
- Tous nos camarades de classe et amis.

# **Résumé (Français et Arabe)**

Ce travail qu'on a réalisé au sein de l'usine Biskria cimenterie présente l'étude de la machine MTF10 (la mise de la feuille) qui emballe les sacs du ciment accumuléset organisés en un seul bloc, et la réalisation d'un programme qui assure la mise en marche de cette machine. Pour cela on a utilisé un programme sous l'environnement du logiciel step7 pour que l'automate SIMENS S7-300 assure le bon fonctionnement de cette machine Le STEP7 contient un simulateur d'automate SIEMENS tel que le S7-300. Nous l'avons utilisé dans notre projet pour simuler des programmes et de faire la communication vu l'absence de l'automate réel. Pour la supervision nous avons utilisé le logiciel WinCC Flexible.

فيهذاالعملالذطفجزناه فيمصنع بسكرية قمنابدراسةالآلة التي تقوم بتغليف اكياس الاسمنتالمتراصة ،وقمناكذلكبإعدادوتقديم برنامجيضمنتشغيلالآلة. و من اجل هذا قمنا باستعمال برنامج Step7 الدي يضمنتشغيلاآليا لهذه الآلة، برنامج Step7 يحتوي على برنامج محاكاة الآلي مثل المبرمج 7-300 . قمنا باستعمال هذا في مثل هذا المشروع من أجل اجراء محاكاة للبرامجوعمل التوصيل نظرا لغياب المبرمج الآلي الحقيقي ومن أجل المراقبة استعملنا البرنامجWincc

# Table des matières

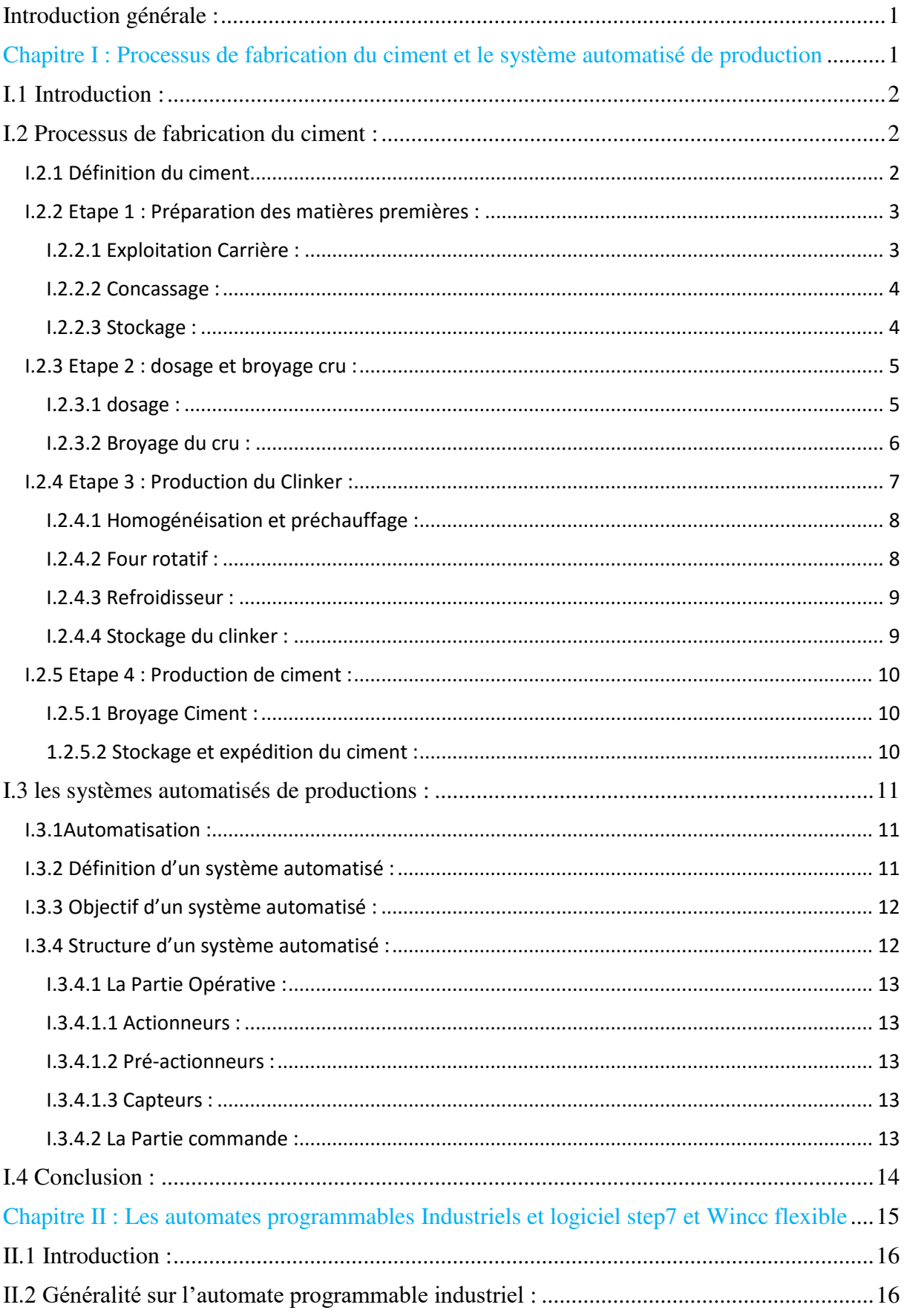

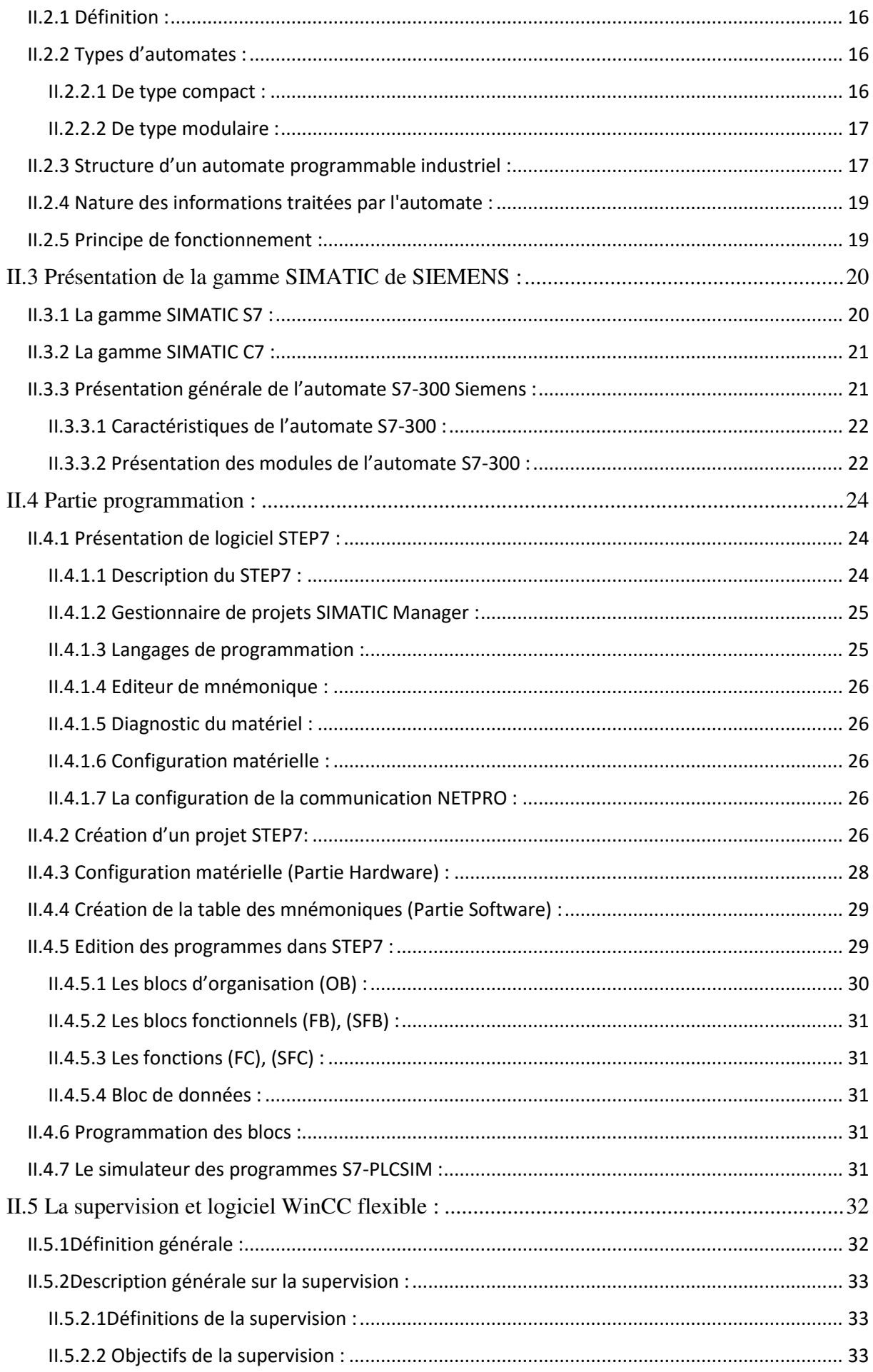

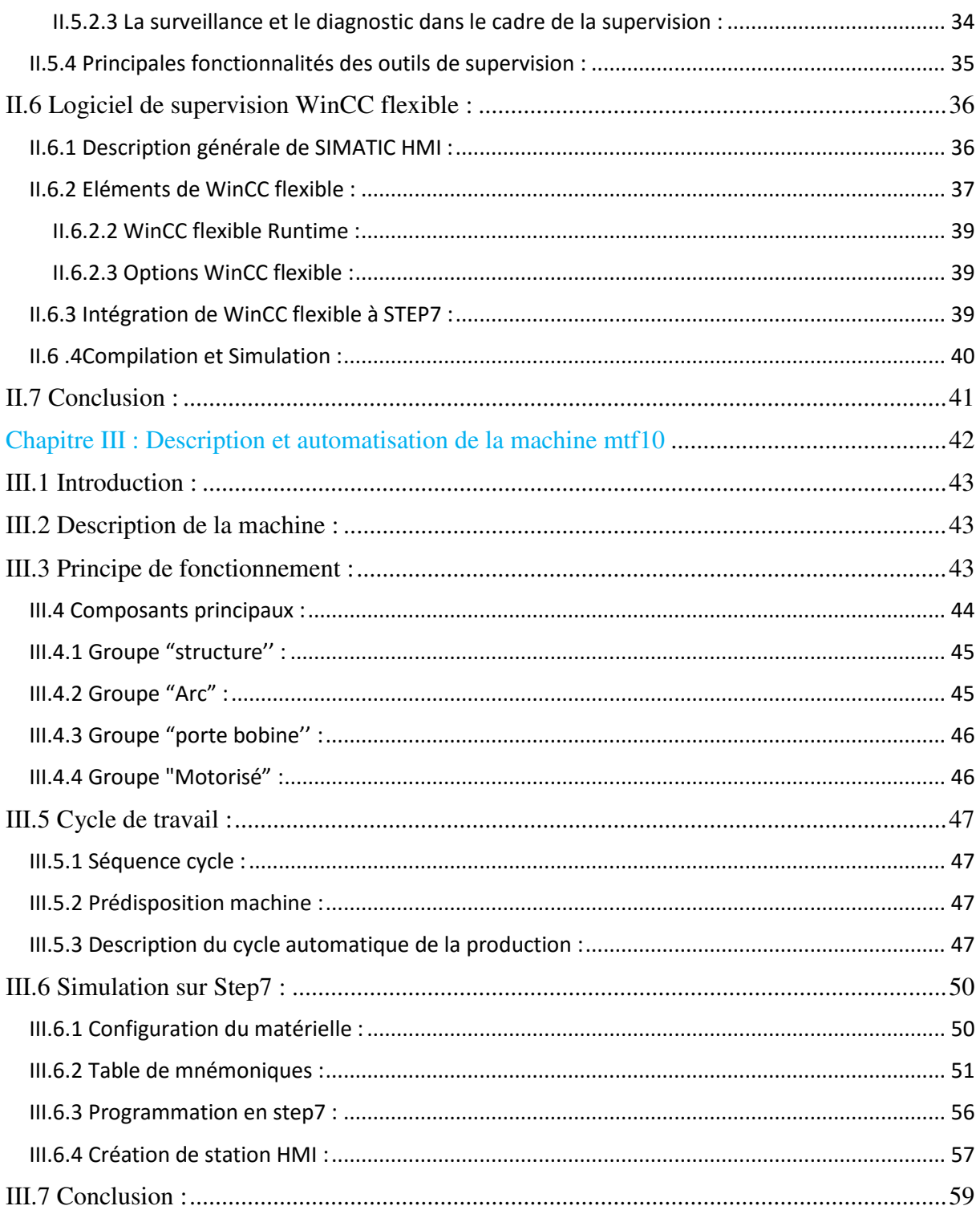

# LISTE DES FIGURES :

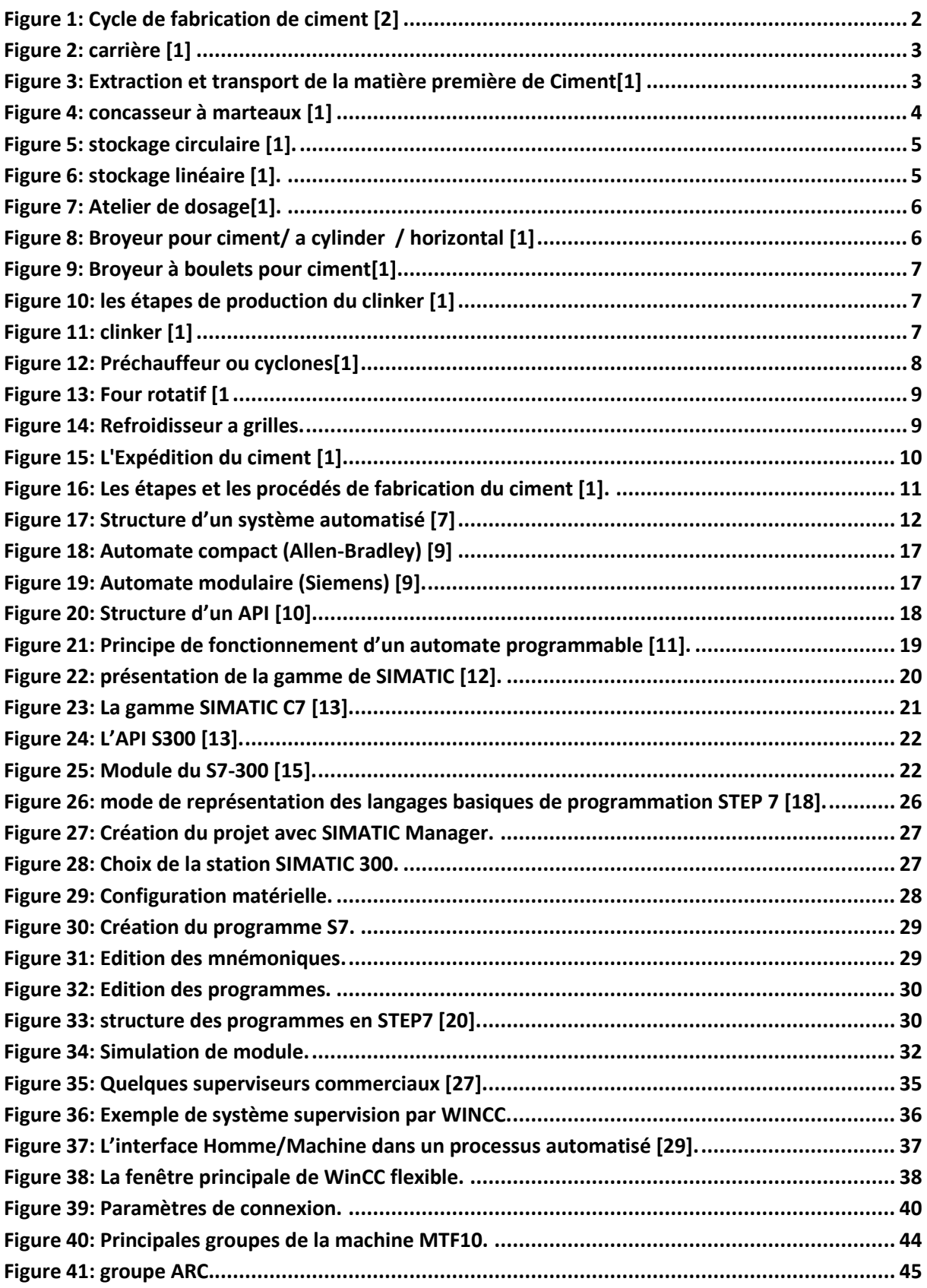

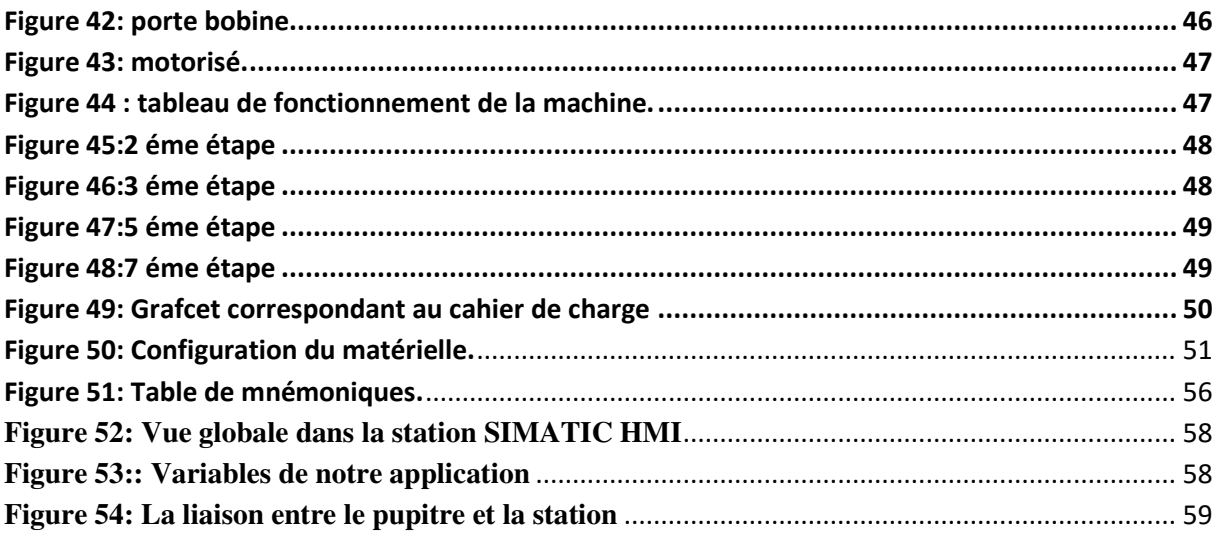

# **Liste des abréviations**

- **API :** Automate Programmable industriel.
- **CONT :** Le langage a base de schémas de contacts.
- **CPU :** Central Processing Unit.
- **FB :** Bloc de fonction.
- **FC**: Fonction.
- **FM :** Modules de fonction.
- **HMI:** Interface homme/machine.
- **LIST :** Le langage de liste d'instructions.
- **MPI : Multi Point Interface.**
- **OB:** Bloc d'organisation.
- **SIMATIC :** Siemens Automatique.
- **SM :** Modules de signaux.
- **S7:** Step 7.
- **TOR :** Tout ou rien.

<span id="page-11-0"></span>Le domaine cimentier a connu dernièrement une grande concurrence entre les entreprises leader dans la fabrication des produits cimentiers. Cette leadership se mesure par l'organisation du travail au sein de l'entreprise qui cherche toujours à assurer une bonne sécurité pour le personnel et les équipements, rendre les machines plus fiable et disponible, garder la confiance de la clientèle avec une meilleure qualité et surtout avoir le minimum de pannes et le maximum de production par jour tout en utilisant le minimum possible de main d'œuvre.

 C'est d'après cette initiation que la cimenterie BISKRIA prend actuellement le défi d'amélioration de ces performances, par la proposition des solutions correctives de l'état actuel, quasi manuel, qui visent le doublement de la capacité de production de l'usine.

 L'automatisation sert à remplacer un système à logique câblé par un appareil électronique programmable, adapté à l'environnement industriel, qui réalise des fonctions d'automatisme pour assurer la commande de pré actionneur et d'actionneur à partir d'information logique , analogique ou numérique, et la surveillance des processus industriel .

C'est dans cette direction que notre sujet de projet de fin d'étude s'est orienté. L'objectif de ce travail est de mettre en œuvre l'automatisation d'une ligne du système de dosage de composant du ciment, tout en assurant le maximum de production et le minimum de pannes avec un temps d'attente réduit.

Pour atteindre notre objectif, nous avons utilisé le logiciel de programmation STEP7 fourni par la maison siemens. Le STEP7 contient un simulateur d'automate SIEMENS tel que le S7 300, tandis que, Pour la supervision nous avons utilisé le logiciel WinCC. Suite à cela le manuscrit comporte trois chapitres :

- $\triangleright$  le premier chapitre est consacré à la présentation du processus de fabrication du ciment et une description théorique sur les systèmes automatisés de la production.
- Le deuxième chapitre consiste la présentation des automates programmables et logiciel de programmation Step7 et de supervision Wincc.
- En fin, le troisième chapitre sera consacré à la description de la machine avec ses différant composants, ainsi que la simulation et la supervision du système choisi

# <span id="page-12-0"></span>**Chapitre I : Processus de fabrication du** ciment et le système automatisé de production

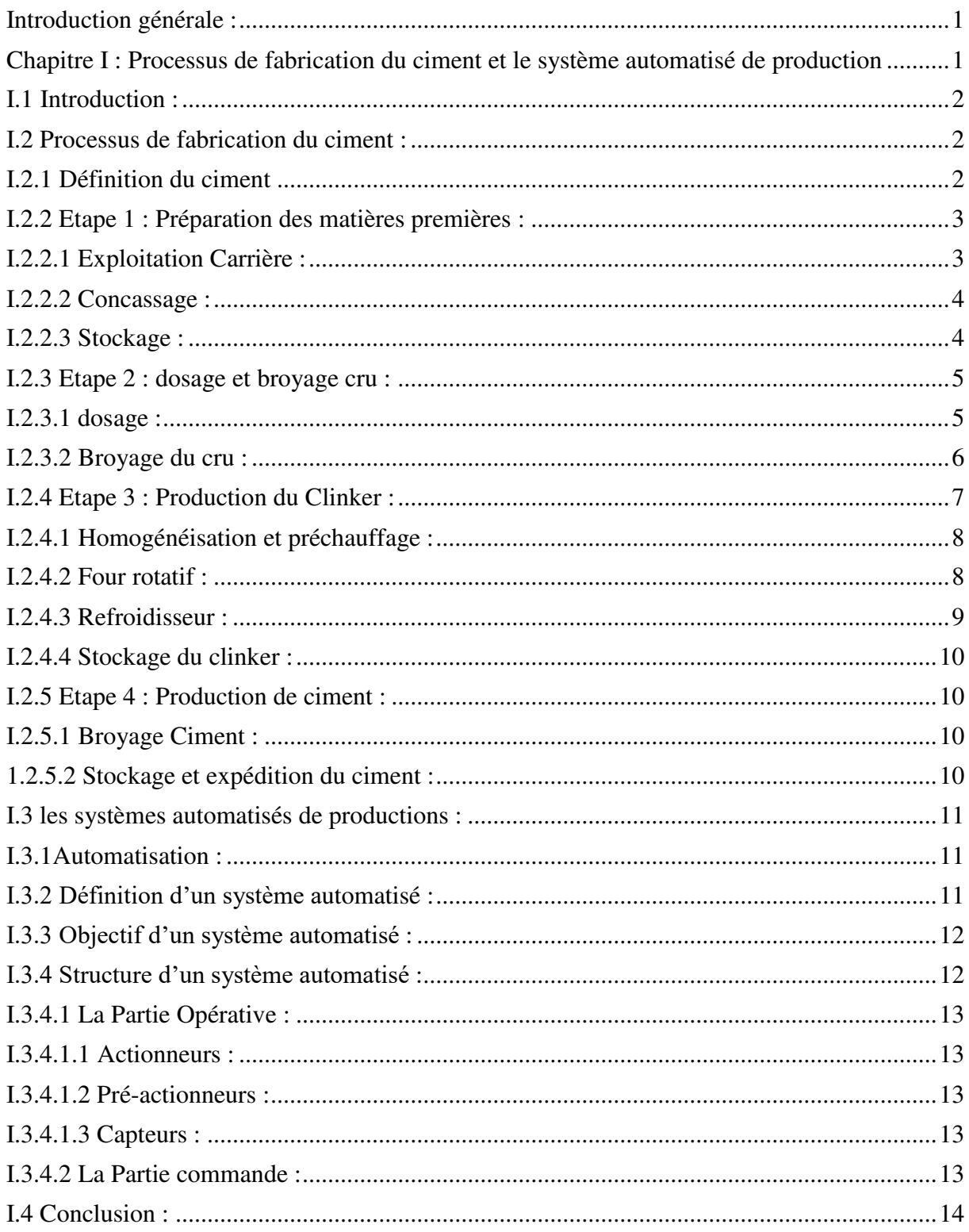

# <span id="page-13-0"></span>**I.1 Introduction :**

Le rôle de l'automatisme industriel est prépondérant puisque les systèmes automatisés occupent et contrôlent l'ensemble des secteurs de l'économie, il a comme objectif d'améliorer la productivité, la qualité, la sécurité et autres variables qui peuvent influencés les objectifs de l'entreprise.

Ce chapitre a pour but d'expliquer le Processus de fabrication du ciment et l'étude théorique des systèmes automatisés de la production.

# <span id="page-13-1"></span>**I.2 Processus de fabrication du ciment :**

# <span id="page-13-2"></span>**I.2.1 Définition du ciment**

Le ciment est un produit industriel fabriqué par broyage et mélange du clinker et d'ajouts d'autres produits (gypse ou autres).

Le clinker qui est le principal constituant des ciments est un produit semi-fini obtenu Par la cuisson d'un mélange de matières premières (généralement calcaire et argile) à haute température (1450 ° C).

Ce mélange des matières premières est broyé finement avant la cuisson pour obtenir une ''farine crue'' qui doit contenir certains composants (éléments chimiques) dans des proportions bien définies [1].

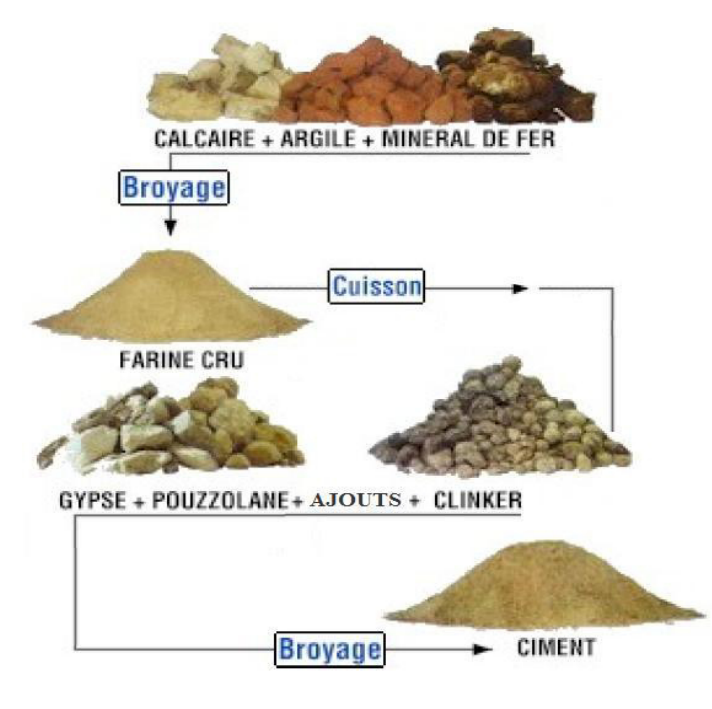

<span id="page-13-3"></span>**Figure 1:Cycle de fabrication de ciment [2]**

Pour produire le ciment il faut respecter les étapes suivantes :

# <span id="page-14-0"></span>**I.2.2 Etape 1 : Préparation des matières premières :**

## <span id="page-14-1"></span>**I.2.2.1 Exploitation Carrière :**

Elle permet de fournir deux essentielles matières premières le calcaire et l'argile, elles sont extraites comme des roches et cela par méthode de l'abattage à l'explosif, Ensuite les matières premières sont déversées dans des camions qui amèneront ses roches jusqu'à l'atelier de concassage. D'autres matières sont nécessaires pour la fabrication du ciment tel que le sable, le minerai de fer et le gypse. Mais, contrairement au calcaire et à l'argile, elles sont achetées [1].

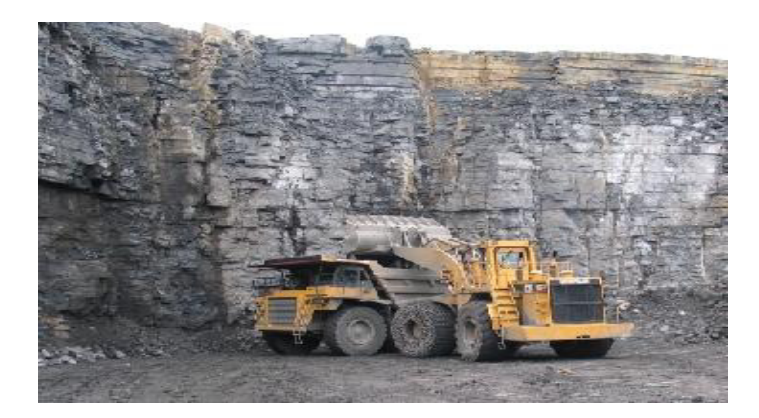

*Figure 2: carrière [1]* 

<span id="page-14-3"></span><span id="page-14-2"></span>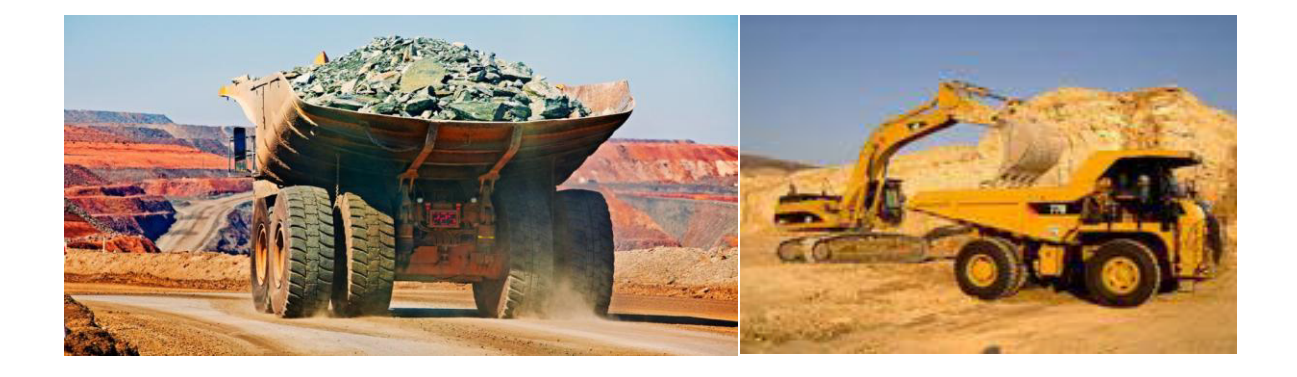

*Figure 3: Extraction et transport de la matière première de Ciment[1]* 

## <span id="page-15-0"></span>**I.2.2.2 Concassage :**

L'opération de concassage a pour objectif la réduction des blocs de pierres en fragments de faibles, cette opération est assurée par un concasseur à marteaux ce sont les plus utilisés en cimenterie [1].

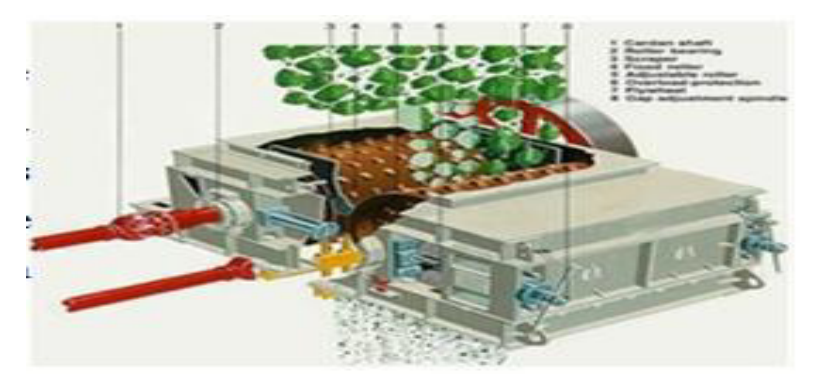

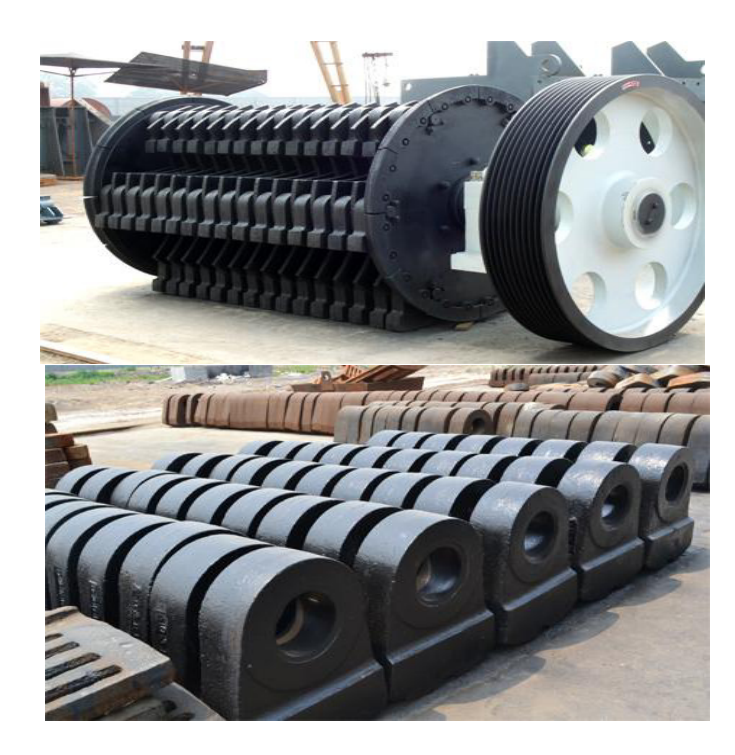

*Figure 4: concasseur à marteaux [1]*

# <span id="page-15-2"></span><span id="page-15-1"></span>**I.2.2.3 Stockage :**

Après l'opération de concassage de ces trois constituants de base on obtient une granulométrie de 0 à 25 mm, les constituant sont acheminés vers l'usine par des tapis roulant couvert, puis stockés dans deux halls de pré homogénéisation : un hall avec un stockage

circulaire pour le calcaire et un hall a stockage linéaire pour l'argile et le sable et minerai de fer [1].

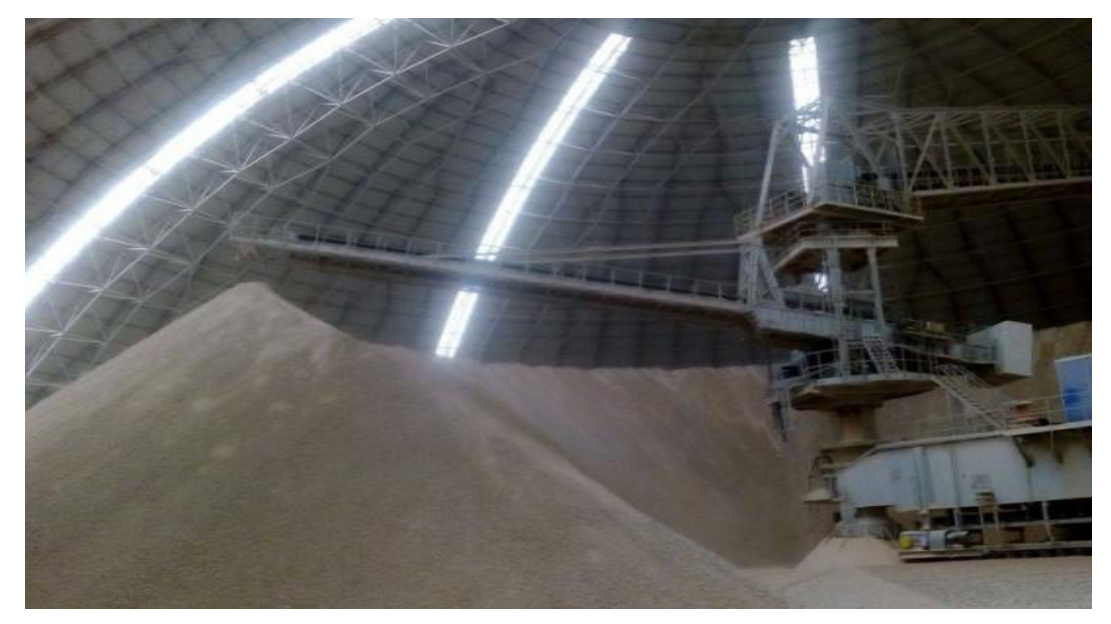

*Figure 5: stockage circulaire [1].* 

<span id="page-16-2"></span>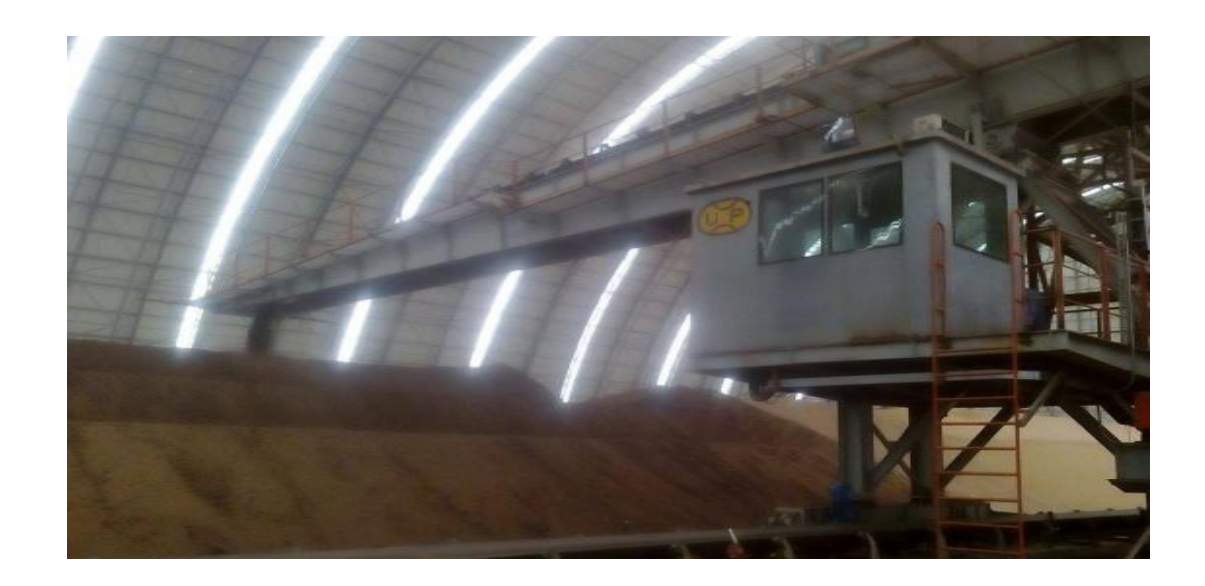

*Figure 6: stockage linéaire [1].*

# <span id="page-16-3"></span><span id="page-16-0"></span>**I.2.3 Etape 2 : dosage et broyage cru :**

#### <span id="page-16-1"></span>**I.2.3.1 dosage :**

La matière cru et constitué d'un mélangé des matière premières de correction dans des proportion qui sont définies suivant les valeurs des modules chimiques de cru, en général la matière cru est constituée de 70% de calcaire, 20% d'argile et 10% entre le sable et le minerai de fer, quatre doseurs sont installés sous les trémies, le calcaire et l'argile et le minerai de fer et le sable sont respectivement extraits par ces doseurs, chaque doseur est systématisé d'une manière automatique [1].

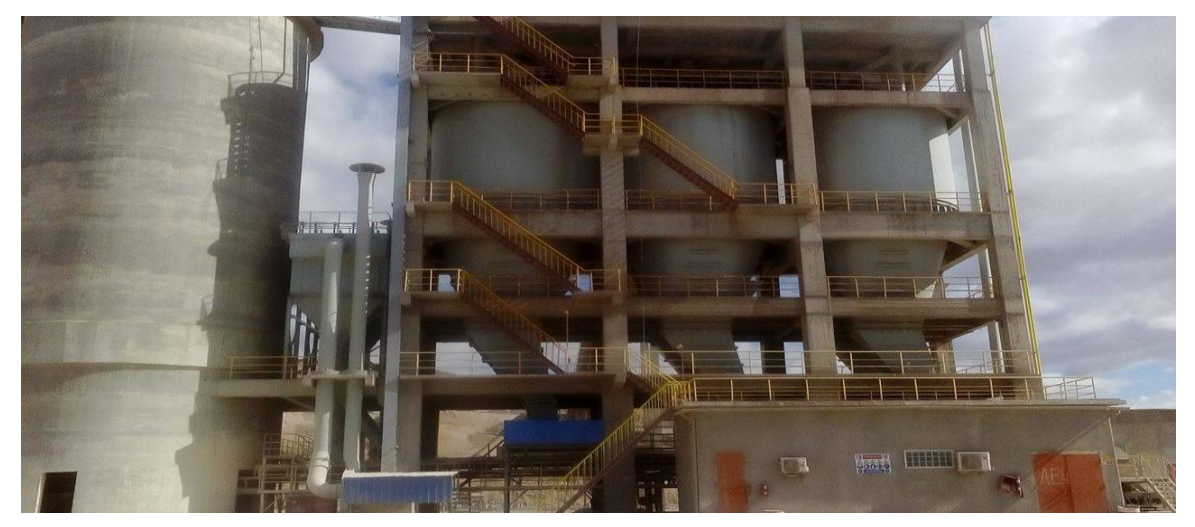

*Figure 7: Atelier de dosage[1].* 

## <span id="page-17-1"></span><span id="page-17-0"></span>**I.2.3.2 Broyage du cru :**

Après l'opération de dosage, les matières premières extraites sont chargées sur un seul convoyeur à bande puis transportées au broyeur cru.

La plupart des broyeurs dans l'usine de cimenterie de Biskra sont des broyeurs à boulets horizontaux à 2 chambres. La première à un rôle de concassage et la deuxième a un rôle de finisseur. Dans le cas de matières humides à traiter on a recours à une chambre de séchage [1].

<span id="page-17-2"></span>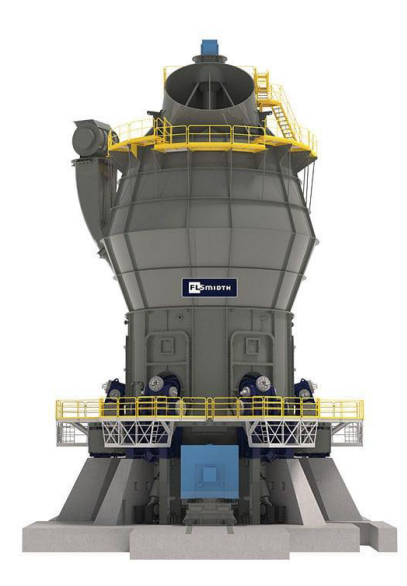

*Figure 8: Broyeur pour ciment/ a cylinder / horizontal [1]*

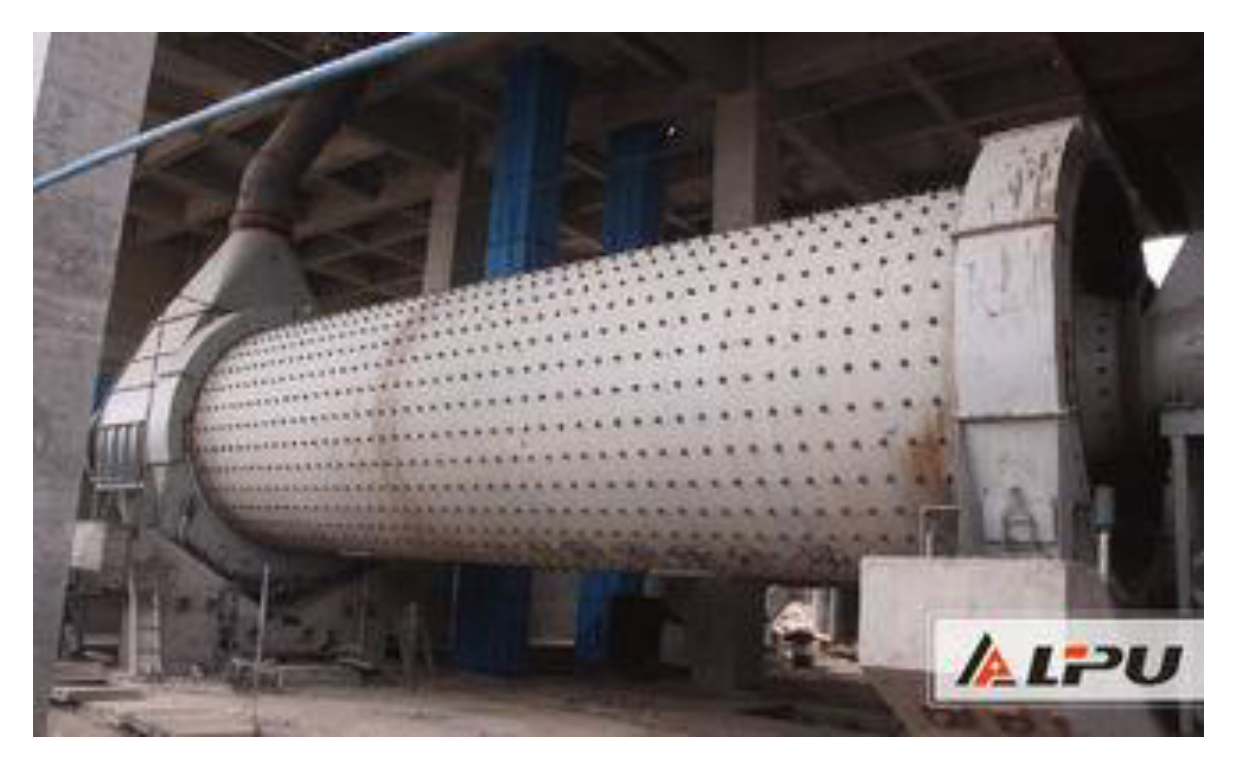

*Figure 9: Broyeur à boulets pour ciment[1]*

# <span id="page-18-1"></span><span id="page-18-0"></span>**I.2.4 Etape 3 : Production du Clinker :**

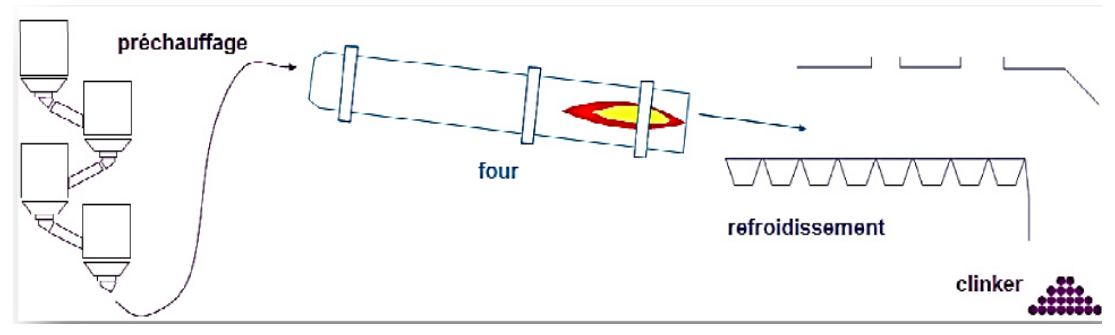

*Figure 10: les étapes de production du clinker [1]*

<span id="page-18-3"></span><span id="page-18-2"></span>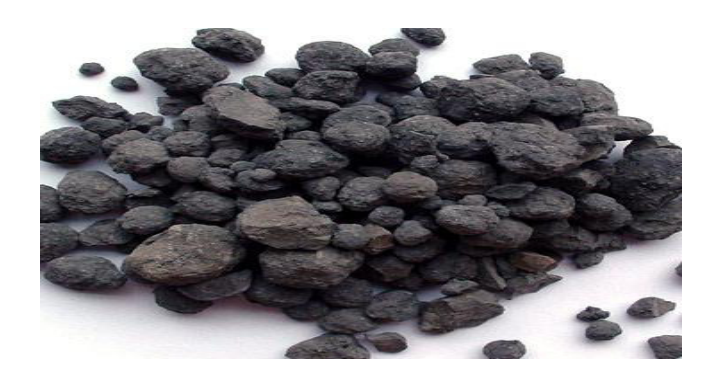

*Figure 11: clinker [1]* 

# <span id="page-19-0"></span>**I.2.4.1 Homogénéisation et préchauffage :**

Ensuite, le cru est transporté dans le silo d'homogénéisation. Dans le fond de ce silo, la chambre de mélange homogénéise la matière qui est envoyée directement dans la tour de préchauffage à travers un élévateur. La tour de préchauffage est équipée de cinq étages de Cyclones qui permettent de préchauffer la matière à environ 800°C, de la déshydrater car la Farine (autre nom donné à la matière) tombe par gravité tandis que les gaz remontent la tour pour se diriger vers le filtre [1].

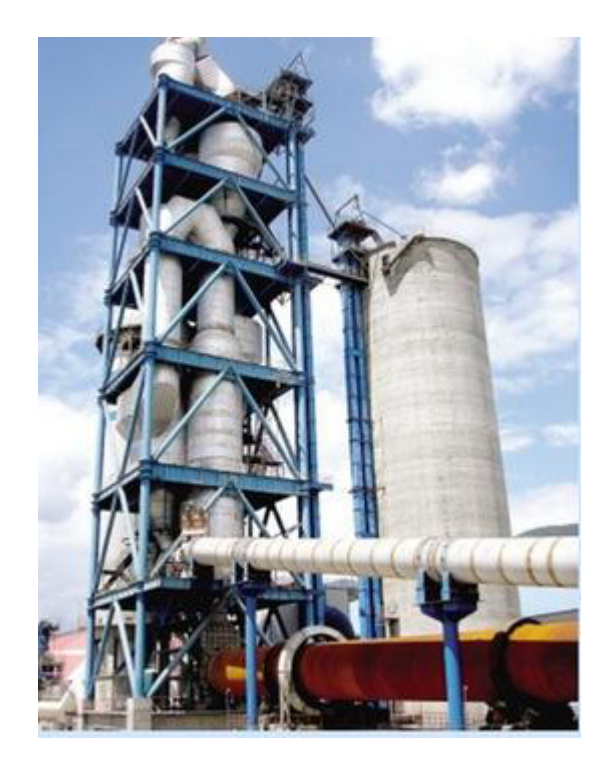

*Figure 12: Préchauffeur ou cyclones[1]*

# <span id="page-19-2"></span><span id="page-19-1"></span>**I.2.4.2 Four rotatif :**

Les systèmes des fours sont conçus, pour la cimenterie, pour répondre aux exigences chimiques du procédé durant lequel la matière crue est transformée en clinker. Le four rotatif est un cylindre en acier reposant sur des stations deroulement, il est garni intérieurement par des produits réfractaires. Durant la cuisson, le four rotatif est animé d'un mouvement de rotation, la disposition en pente du four permet le mouvement de la matière première qui est injectée de l'autre extrémité par rapport à la flamme de chauffe. Durant ce déplacement, la matière se transforme par cuisson tout en avançant de son état initial jusqu'à ce qu'elle devienne clinker à la température de 1450 °C [1].

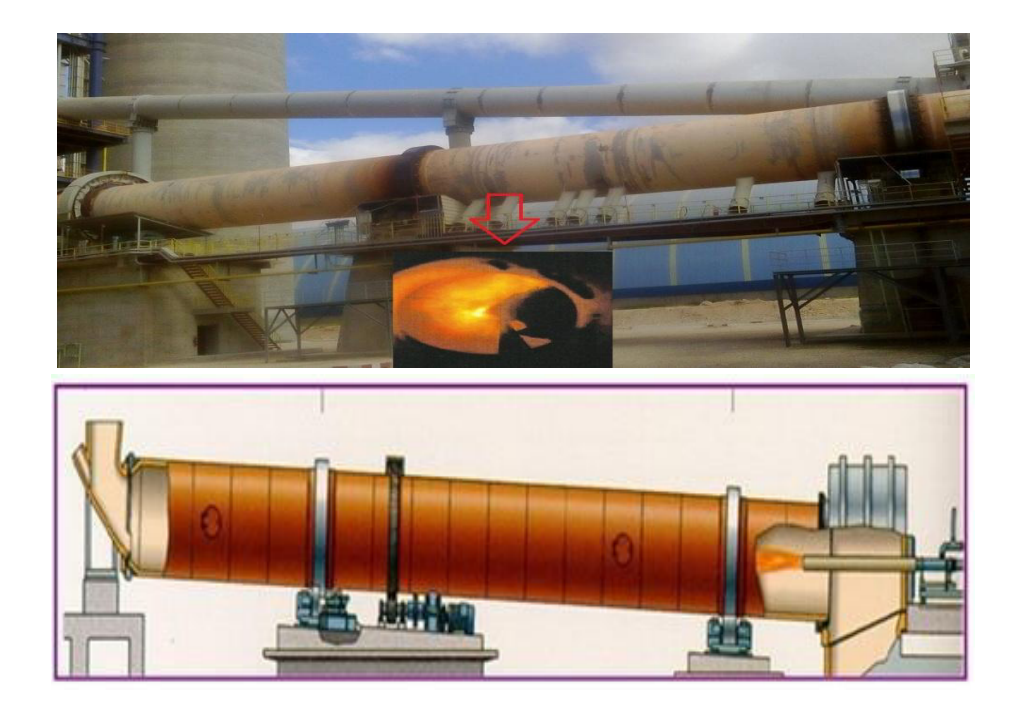

*Figure 13: Four rotatif [1*

## <span id="page-20-2"></span><span id="page-20-0"></span>**I.2.4.3 Refroidisseur :**

A la sortie du four, le clinker est introduit dans un refroidisseur à ballonnets ou à grilles où il est refroidi jusqu'à une température de 120 °C. Le rôle des refroidisseurs consiste à garantir la trempe du clinker pour avoir une structure minéralogique et des dimensions de cristaux favorables. Les refroidisseurs permettent aussi de baisser la température du clinker pour faciliter la manutention jusqu'aux silos de stockage [1].

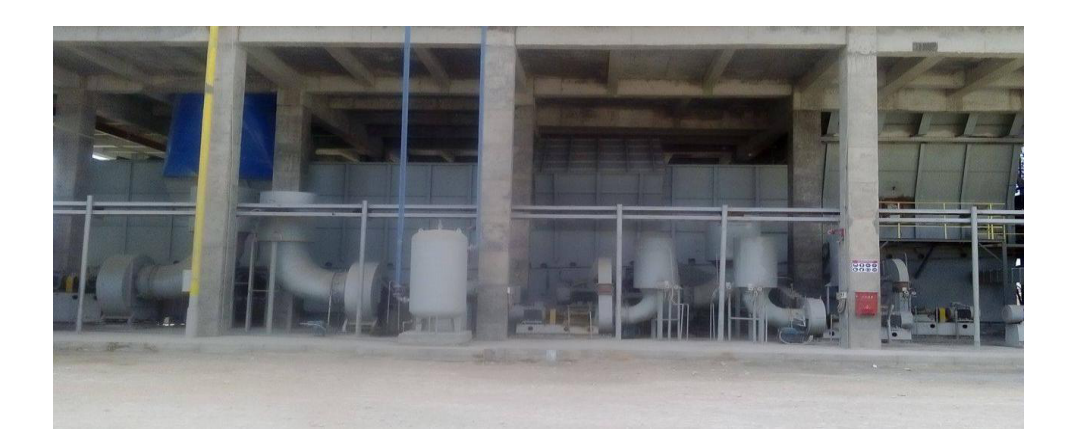

*Figure 14: Refroidisseur a grilles.*

#### <span id="page-20-3"></span><span id="page-20-1"></span>**I.2.4.4 Stockage du clinker :**

Une fois refroidit, le clinker est alors stocké dans des silos qui d'une part, confèrent à

l'atelier de broyage ciment.

# <span id="page-21-0"></span>**I.2.5 Etape 4 : Production de ciment :**

# <span id="page-21-1"></span>**I.2.5.1 Broyage Ciment :**

Le clinker se dirige vers les trémies ciment et ensuite broyé en additionnant le gypse et le calcaire avec des quantités différentes selon les qualités du ciment désirées.

Ce type de Broyeur qui permet le broyage du clinker en ajoutant des ajouts s'appelle

« BROYEUR CIMENT» [1].

# <span id="page-21-2"></span>**1.2.5.2 Stockage et expédition du ciment :**

A la sortie du broyeur, le ciment est transporté vers des silos de grands capacités qui alimentent par la suite les ateliers d'ensachage pour les l'expédition en sacs, ou les dispositifs de chargement et livraisons en VRAC. Donc les expéditions comprennent le stockage du ciment, son conditionnement (ensachage) en cas de livraison par sacs ou via un vrac et son

Chargement sur l'outil de transport (camion). C'est l'interface de l'usine avec le client [1].

<span id="page-21-3"></span>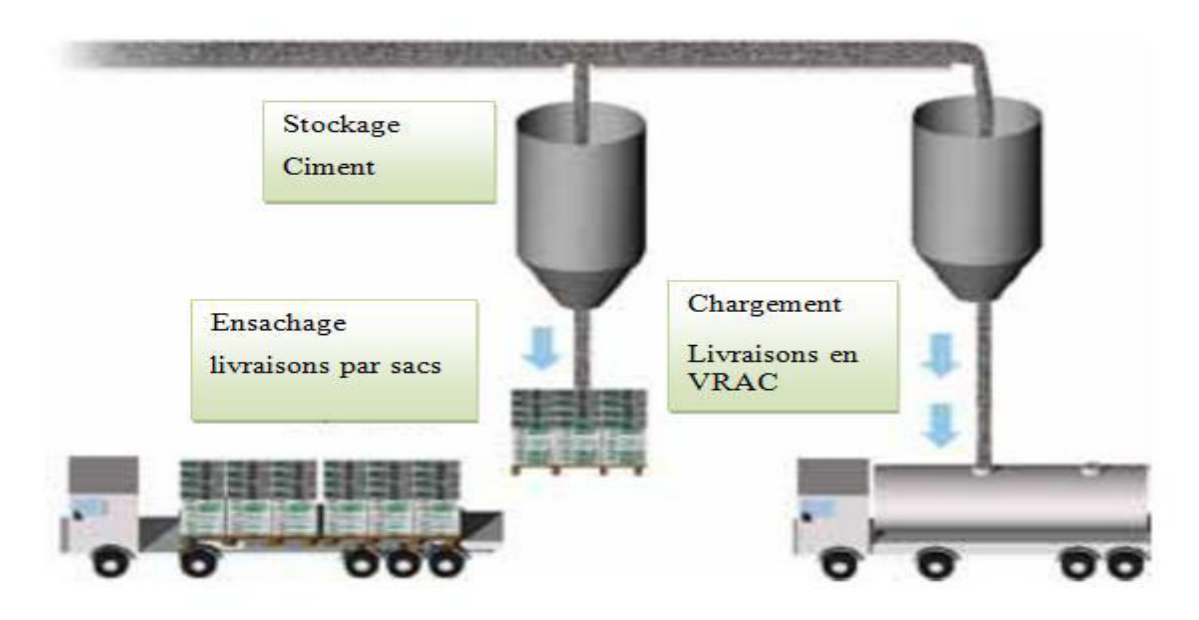

*Figure 15: L'Expédition du ciment [1]*

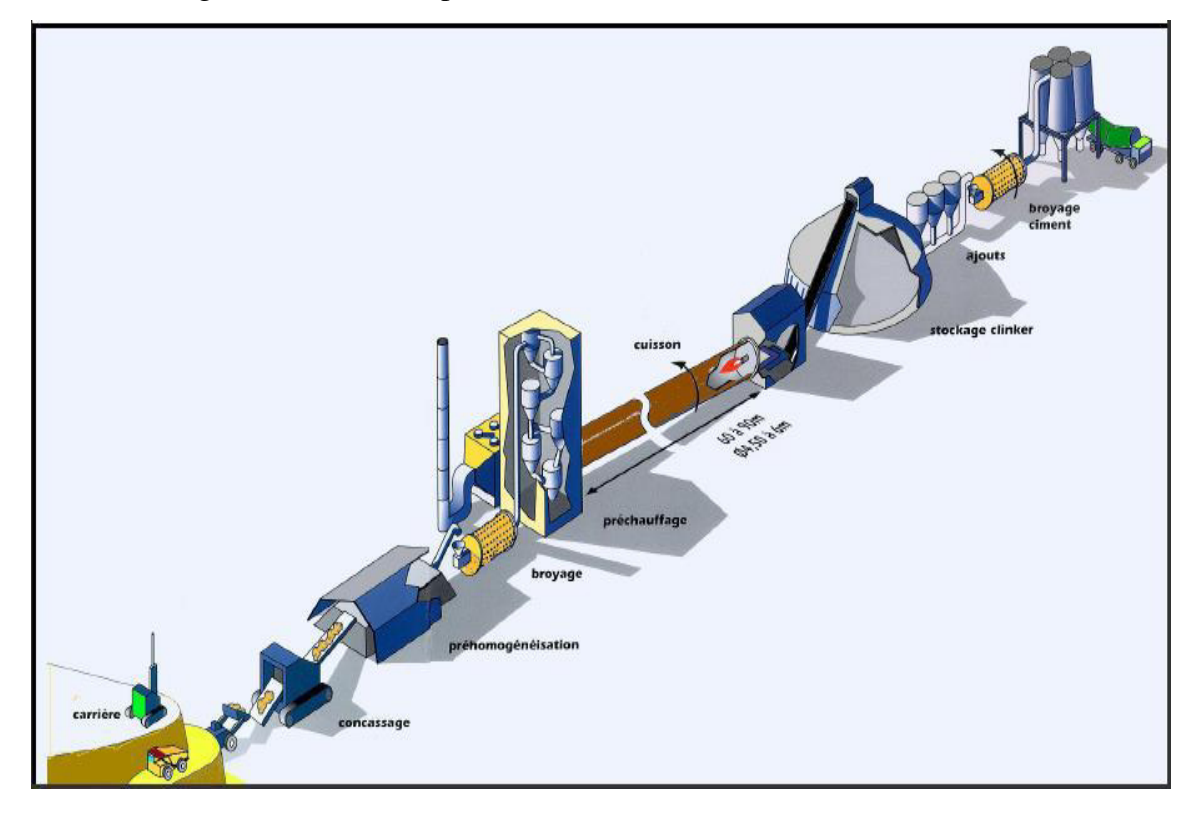

Cette image résume tous les procédés de fabrication du ciment.

*Figure 16: Les étapes et les procédés de fabrication du ciment [1].*

# <span id="page-22-3"></span><span id="page-22-0"></span>**I.3 les systèmes automatisés de productions :**

# <span id="page-22-1"></span>**I.3.1Automatisation :**

L'automatisation industrielle a connu, au cours de ces dernières décennies, une évolution importante consécutive à l'accroissement des exigences de qualité, de flexibilité et de disponibilité dans les procédés industriels [3]. L'automatisation de ces derniers concerne tous les aspects de l'activité industrielle : production, assemblage, montage, contrôle, conditionnement, manutention, stockage, … son objectif est de réaliser, de manière automatique, des fonctions particulières répondant à des besoins spécifiques [4]. L'automatisation consiste à transférer tout ou partie des tâches de coordination, auparavant exécutées par des opérateurs humains, dans un ensemble d'objets techniques appelé partie commande [5].

# <span id="page-22-2"></span>**I.3.2 Définition d'un système automatisé :**

Un système est automatisé s'il exécute toujours le même cycle de travail pour

Lequel il a été programmé. C'est un ensemble organisé de moyens techniques interconnecté à

Des moyens de commande et de contrôle qui lui assurent un fonctionnement reproductible

Plus ou moins indépendant des interventions humaines [6].

## <span id="page-23-0"></span>**I.3.3 Objectif d'un système automatisé :**

L'automatisation est un moyen permettant d'accroître la compétitivité du produit élaboré par le système objet de cette automatisation. Elle permet de :

- Accroître la productivité de l'entreprise en réduisant les coûts de production.
- Améliorer la flexibilité de la production.
- Perfectionner la qualité du produit.
- Augmenter la sécurité [5].

#### <span id="page-23-1"></span>**I.3.4 Structure d'un système automatisé :**

Le système automatisé, SA, se décompose en plusieurs parties (Figure I.17) : la Partie Opérative (PO) dont les actionneurs agissent sur le processus automatisé, la Partie Commande (PC) qui coordonne les actions de la PO [3].

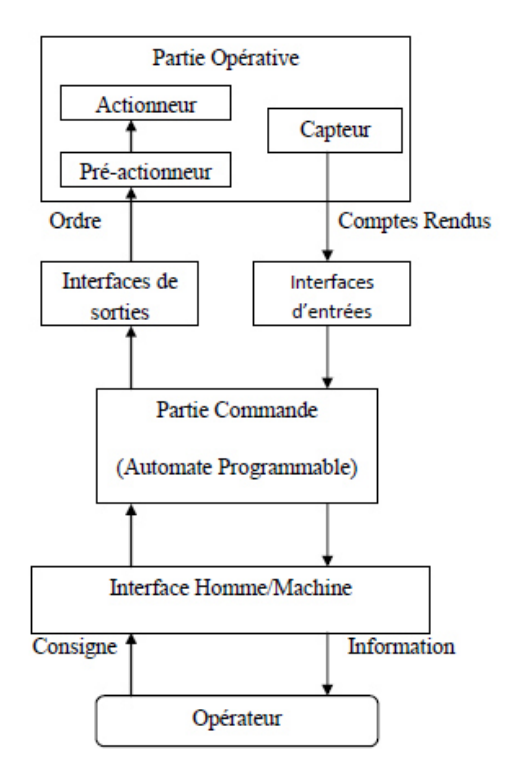

<span id="page-23-2"></span>*Figure 17: Structure d'un système automatisé [7]* 

# <span id="page-24-0"></span>**I.3.4.1 La Partie Opérative :**

La Partie Opérative est une reproduction physique d'un procédé industriel. Elle est soumise aux instructions envoyées de la commande par les Opérateurs Humains de supervision afin d'agir sur les actionneurs et pré actionneurs du procédé. En contrepartie, la PO renvoie les informations du procédé aux Opérateurs Humains de supervision via des capteurs [3].

## <span id="page-24-1"></span>**I.3.4.1.1 Actionneurs :**

Ce sont des organes destinés à remplacer l'énergie humaine par une énergie électrique, pneumatique ou hydraulique, ils permettent d'obtenir l'énergie nécessaire au bon du fonctionnement de la machine à partir de l'énergie disponible dans l'équipement [3].

#### <span id="page-24-2"></span>**I.3.4.1.2 Pré-actionneurs :**

Les pré-actionneurs distribuent l'énergie aux actionneurs à partir des ordres émis par la partie commandes [3].

## <span id="page-24-3"></span>**I.3.4.1.3 Capteurs :**

Les capteurs fournissent les informations en retour nécessaires pour la conduite du procédé en captant les déplacements des actionneurs ou le résultat de leurs actions sur le procédé.

Ils peuvent détecter des positions, des pressions, des températures, des débits, … [3].

#### <span id="page-24-4"></span>**I.3.4.2 La Partie commande :**

La partie commande d'un système automatisé est un ensemble capable de reproduire un modèle de fonctionnement exprimant le savoir-faire humain. Elle commande la partie opérative pour obtenir les effets voulus, par l'émission d'ordres en fonction d'informations disponibles, comptes rendus, consignes et du modèle construit. Elle peut échanger des informations avec l'opérateur ou d'autres systèmes.

Les principales fonctions assurées par la partie commande sont :

- échanger des informations avec l'opérateur ;
- échanger des informations avec d'autres systèmes ;
- acquérir les données ;
- traiter les données ;
- commander la puissance [6].

Par ailleurs, la Partie Commande est en interaction avec son milieu extérieur par des liaisons informationnelles avec l'environnement humain, au travers de l'Interface Homme Machine (IHM).La PC est construit à partir des constituants électroniques et électriques et s'appuie essentiellement sur des technologies programmées (automates programmables) [3].

# <span id="page-25-0"></span>**I.4 Conclusion :**

Ce chapitre donne un aperçu sur la différente zone de l'usine de production de cimenterie de Biskra ainsi que les différentes phases de fabrication de cimenterie. Tout d'abord, nous avons présenté le processus de la fabrication du ciment de l'usine (B.C) et l'explication du fonctionnement de ces zones principales, ensuite nous avons présenté une vue générale sur les systèmes automatisé de la production, le chapitre suivant sera consacré à la description des automates programmables industriels, en générale,et particulièrement les automates programmables siemens S7-300 avec le logiciel step7 et logiciel de la supervision win CC flexible.

# <span id="page-26-0"></span>**Chapitre II : Les automates programmables Industriels et logiciel step7 et Wincc flexible**

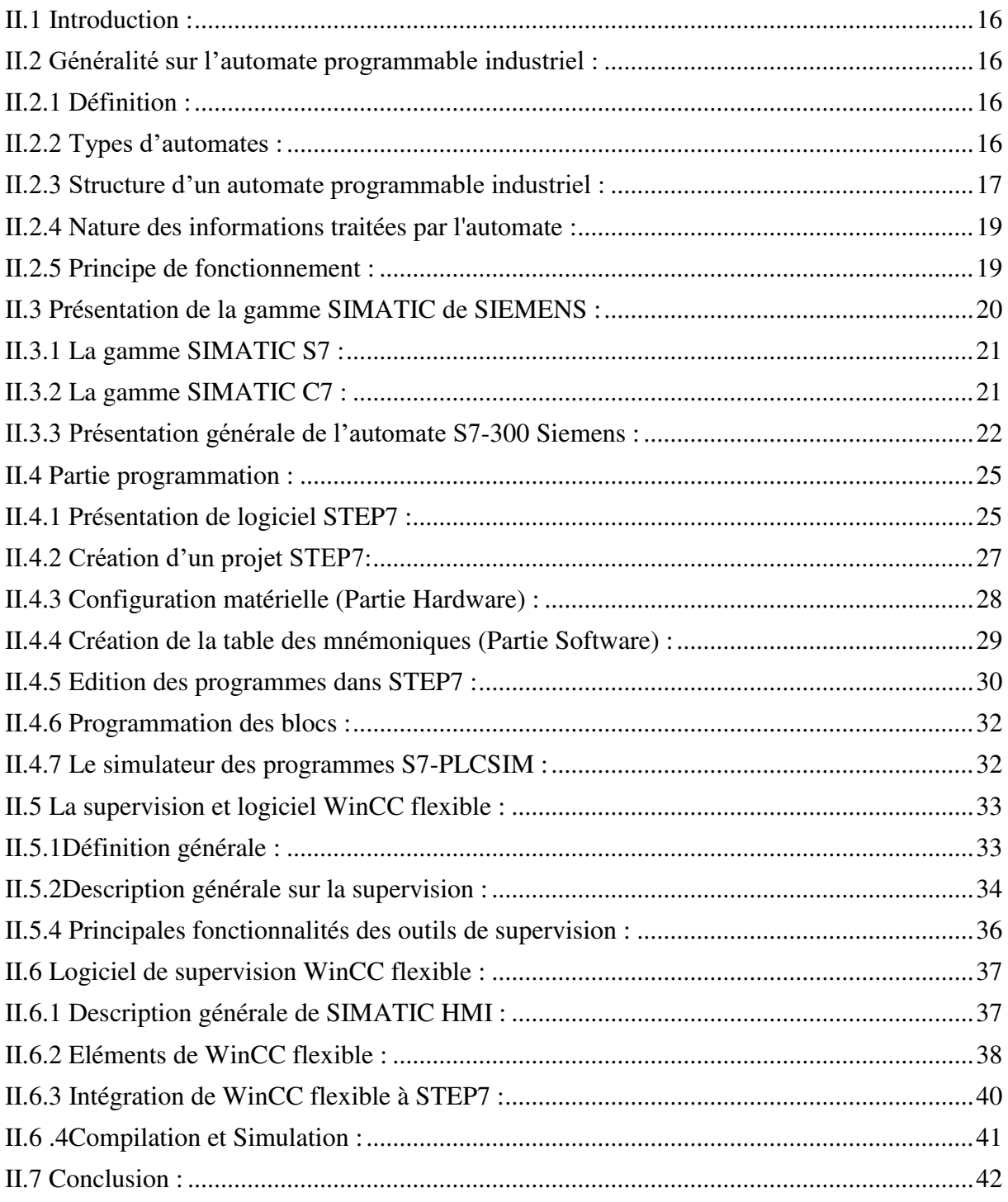

# <span id="page-27-0"></span>**II.1 Introduction :**

Dans ce chapitre on parlera sur la description des automates programmables industriels d'une façon générale et d'une manière plus détaillée de l'automate S7-300, ainsi que le logiciel de programmation STEP7, qui est un logiciel de base pour la configuration. Par la suite on exposera un aperçu sur le logiciel de supervision WinCC flexible.

# <span id="page-27-1"></span>**II.2 Généralité sur l'automate programmable industriel :**

# <span id="page-27-2"></span>**II.2.1 Définition :**

L'automate programmable industriel A.P.I ou Programmable Logique Controller PLC est un appareil électronique programmable. Il est défini suivant la norme française EN-61131- 1, adapté à l'environnement industriel, et réalise des fonctions d'automatisme pour assurer la Commande de pré-actionneurs et d'actionneurs à partir d'informations logiques, analogiques numériques. C'est, aujourd'hui, le constituant essentiel des automatismes. On le trouve non seulement dans tous les secteurs de l'industrie, mais aussi dans les services et dans L'agriculture [8].

La force principale d'un automate programmable industriel API réside dans sa grande capacité de communication avec l'environnement industriel. Outre son unité centrale et son Alimentation, il est constitué essentiellement de modules d'entrées/sorties, qui lui servent D'interface de communication avec le processus industriel de conduite [8].

Il a comme rôles principaux dans un processus :

- \* D'assurer l'acquisition de l'information fournie par les capteurs.
- \* En faire le traitement.
- \* Elaborer la commande des actionneurs.

\* Assurer également la communication pour l'échange d'informations avec l'environnement.

#### <span id="page-27-3"></span>**II.2.2 Types d'automates :**

Les automates peuvent être de type compact ou modulaire.

#### <span id="page-27-4"></span>**II.2.2.1 De type compact :**

On distinguera les modules de programmation (LOGO de Siemens, ZELIO de Schneider...) des micro-automates. Il intègre le processeur, l'alimentation, les entrées et les sorties. Selon les modèles et les fabricants, il pourra réaliser certaines fonctions supplémentaires (comptage rapide, E/S analogiques…) et recevoir des extensions en nombre limité, ils sont généralement destinés à la commande de petits automatismes [9].

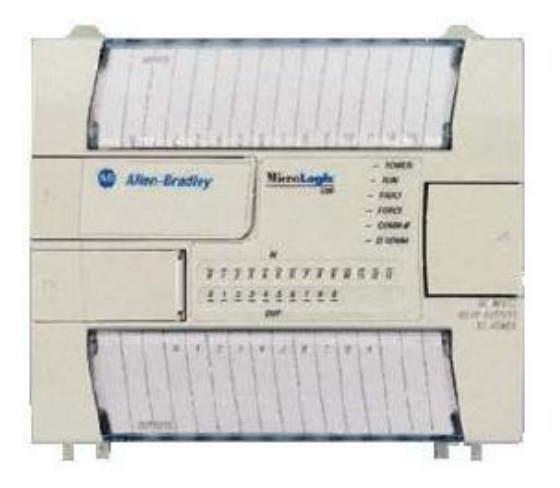

*Figure 18: Automate compact (Allen-Bradley) [9]*

# <span id="page-28-2"></span><span id="page-28-0"></span>**II.2.2.2 De type modulaire :**

Le processeur, l'alimentation et les interfaces d'entrées / sorties Résident dans des unités séparées (modules) et sont fixées sur un ou plusieurs racks. Ces automates sont intégrés dans les automatismes complexes [9].

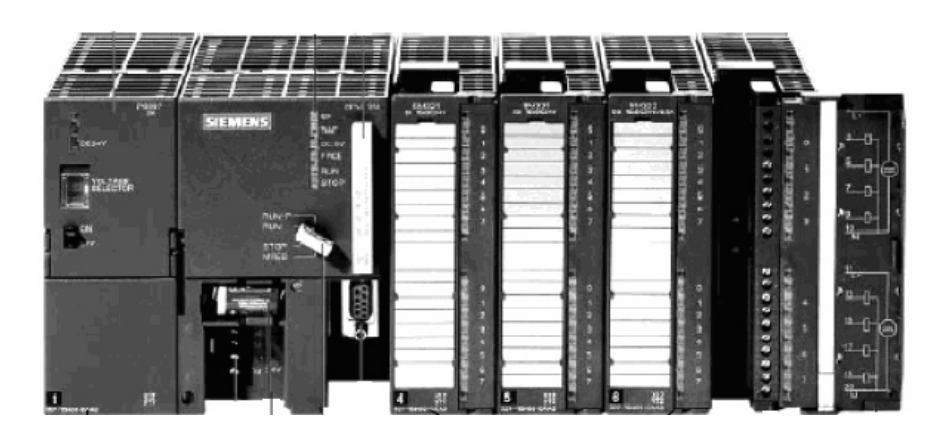

*Figure 19: Automate modulaire (Siemens) [9].*

# <span id="page-28-3"></span><span id="page-28-1"></span>**II.2.3 Structure d'un automate programmable industriel :**

De manière générale, un API est structuré autour de plusieurs éléments de base que sont l'unité de traitement, la mémoire, l'unité d'alimentation, Les interfaces d'entrées-sorties ,l'interface de communication et le périphérique de programmation [10], (voir Figure 19) :

Le processeur ou unité centrale de traitement (CPU), contient le microprocesseur. Le

CPU interpréter les signaux d'entrée et effectue les actions de commande conformément au programme stocké en mémoire, en communiquent aux sorties les décisions sous forme de signaux d'action.

- L'unité d'alimentation, est indispensable puisqu'elle converti une tension alternative en une base tension continue (5V) nécessaire au processeur et aux modules d'entrées sorties.
- Le périphérique de programmation, est utilisé pour entrer le programme dans la mémoire du processeur. Ce programme est développé sur le périphérique, puis transféré dans la mémoire de l'API.
- La mémoire, contient le programme qui définit les actions de commande effectués par le microprocesseur. Elle contient également les données qui proviennent des entrées en vue de leur traitement, ainsi que celles des sorties.
- Les interfaces d'entrées-sorties, permettent au processeur de recevoir et d'envoyer des informations aux dispositifs extérieurs. Les entrées peuvent être des interrupteurs, ou d'autres capteurs,… Les sorties peuvent être des bobines de moteur, des électrovannes, etc.
- Interface de communication, qui peut être :
- $\checkmark$  Interface série utilisant dans la plupart des cas comme support de communication lesliaisons RS232 ou RS422/RS485 pour la connexion à des terminaux (console, ou PC) pour assurer la communication Homme/Machine (programmation, supervision …).
- $\checkmark$  Interface pour assurer l'accès à un bus de terrain (Modbus, Profibus, ...).
- Interface d'accès à un réseau Ethernet.

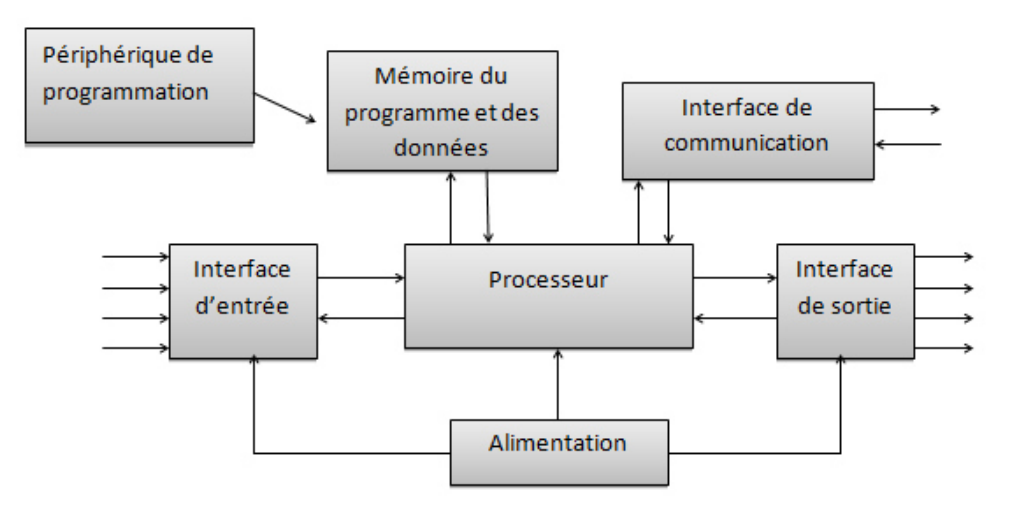

<span id="page-29-0"></span>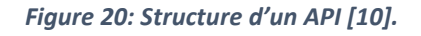

# <span id="page-30-0"></span>**II.2.4 Nature des informations traitées par l'automate :**

Les informations peuvent être de type [9] :

 Tout ou rien (T.O.R.) : l'information ne peut prendre que deux états (vrai/faux, 0 ou  $1...$ ).

C'est le type d'information délivrée par un détecteur, un bouton poussoir …

- Analogique : l'information est continue et peut prendre une valeur comprise dans uneplage bien déterminée. C'est le type d'information délivrée par un capteur (pression, Numérique : l'information est contenue dans des mots codés sous forme binaire oubien hexadécimale. C'est le type d'information délivrée par un ordinateur ou un module intelligent [9].
- température …)

# <span id="page-30-1"></span>**II.2.5 Principe de fonctionnement :**

L'automate programmable fonctionne par déroulement cyclique du programme. Le cycle comporte trois opérations successives qui se répètent comme suit [11].

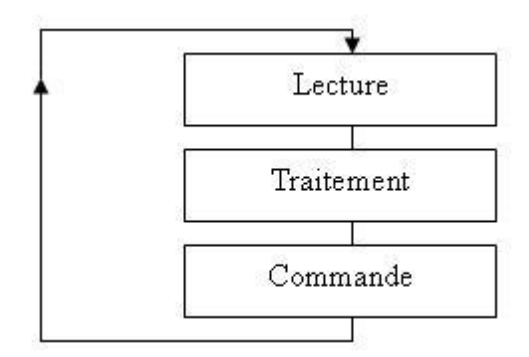

#### *Figure 21: Principe de fonctionnement d'un automate programmable [11].*

<span id="page-30-2"></span>Pendant son opération, l'unité centrale de traitement complète trois processus : (1) elle lit, les données des dispositifs de champ par l'intermédiaire des interfaces d'entrées, (2) elle exécute le programme de gestion stocké dans le système mémoire, et (3) elle envoyée les commandes à travers l'interfaces de sortie.

#### **II.2.6 Choix d'un automate programmable industriel :**

Les critères de choix essentiels d'un automate programmable industriel sont :

- Nombre d'entrées / sorties : le nombre de cartes peut avoir une incidence sur le nombre de racks dès que le nombre d'entrées / sorties nécessaires devient élevé.
- Type de processeur : la taille mémoire, la vitesse de traitement et les fonctions spéciales offertes par le processeur permettront le choix dans la gamme souvent trèsétendue.
- Fonctions ou modules spéciaux : certaines cartes (commande d'axe, pesage...) permettront de "soulager" le processeur et devront offrir les caractéristiques souhaitées(résolution, ...).
- Fonctions de communication : l'automate doit pouvoir communiquer avec les autres systèmes de commande (API, supervision ...) et offrir des possibilités de communication avec des standards normalisés (PROFIBUS ...) [9].

# <span id="page-31-0"></span>**II.3 Présentation de la gamme SIMATIC de SIEMENS :**

Siemens reste le seul à proposer une gamme complète de produits pour l'automatisation industrielle, par le biais de sa gamme SIMATIC. L'intégration globale de tout l'environnement d'automatisation est réalisée grâce à :

- Une configuration et une programmation homogène des différentes unités du système.
- Une gestion cohérente des données.
- Une communication globale entre tous les équipements d'automatisme mis en œuvre.

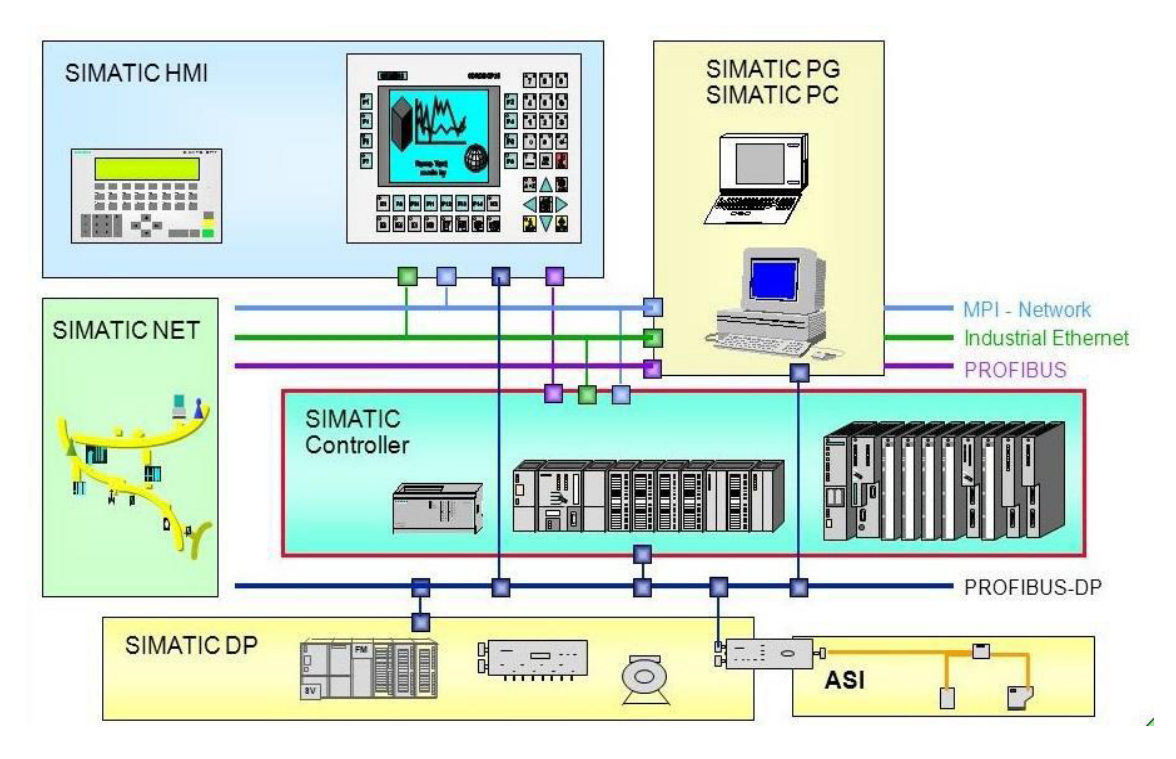

*Figure 22: présentation de la gamme de SIMATIC [12].*

# <span id="page-31-2"></span><span id="page-31-1"></span>**II.3.1 La gamme SIMATIC S7 :**

La gamme SIMATIC S7 est une gamme d'automates comporte trois familles :

- S7 200, qui est un Micro-automate modulaire pour les applications simples, avecpossibilité d'extensions jusqu'a 7 modules, et une mise en réseau par l'interface multipoint (MPI) ou PROFIBUS.
- S7300 est un Mini-automate modulaire pour les applications d'entrée et de milieu degamme, avec possibilité d'extensions jusqu'a 32 modules, et une mise en réseau par l'interface multipoint (MPI), PROFIBUS et Industriel Ethernet.
- S7400 est un automate de haute performance pour les applications de milieu et haut degamme, avec possibilité d'extension a plus de 300 modules, et une possibilité de miseen réseau par l'interface multipoint (MPI), PROFIBUS ou Industriel Ethernet [13].

# <span id="page-32-0"></span>**II.3.2 La gamme SIMATIC C7 :**

Le SIMATIC C7 combine automate programmable et panneau operateur dans une seule unité. L'automate compte la CPU, les modules d'entrées/sorties, et le panneau operateur qui est utilisé comme une interface Homme/Machine HMI.

Le C7 permet la visualisation des états de fonctionnement, des valeurs actuelles du processus et des anomalies.

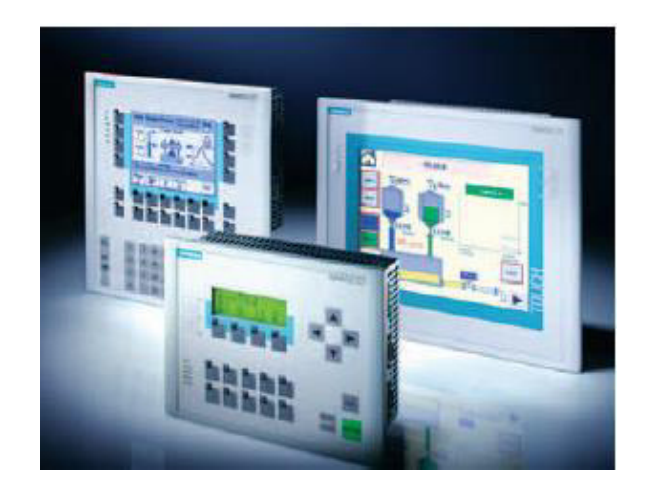

*Figure 23: La gamme SIMATIC C7 [13].* 

# <span id="page-32-2"></span><span id="page-32-1"></span>**II.3.3 Présentation générale de l'automate S7-300 Siemens :**

L'automate S7-300, utilisé au sein de l'usine, et l'automate conçu pour des solutions dédiées au notre système.

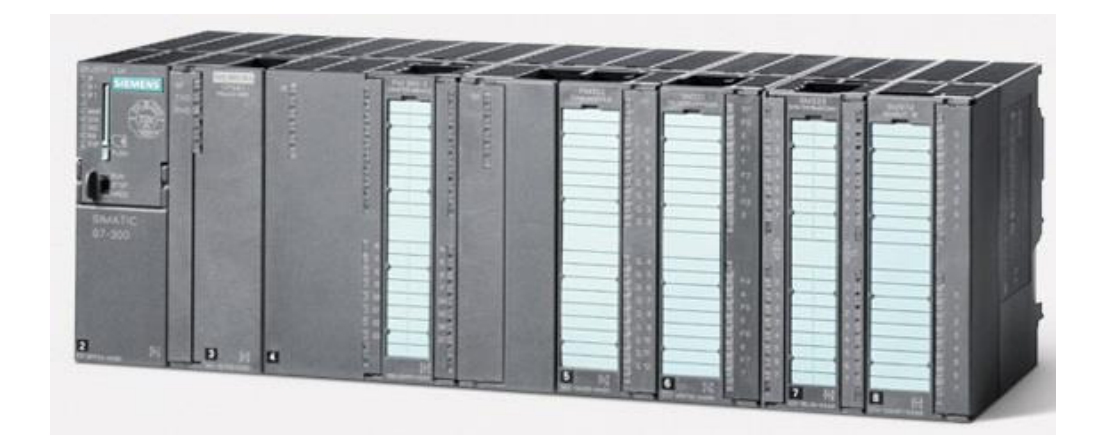

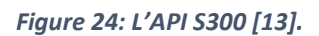

## <span id="page-33-2"></span><span id="page-33-0"></span>**II.3.3.1 Caractéristiques de l'automate S7-300 :**

- Possède 24 sortes de CPU standards : avec interface Ethernet/PROFINET intégrée.
- CPU compactes avec fonctions technologiques et périphérie intégrées.
- Modules d'E/S TOR et analogiques pour la quasi-totalité des signaux avec possibilitéde traitement des interruptions et du diagnostic [14].

<span id="page-33-1"></span>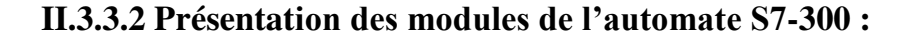

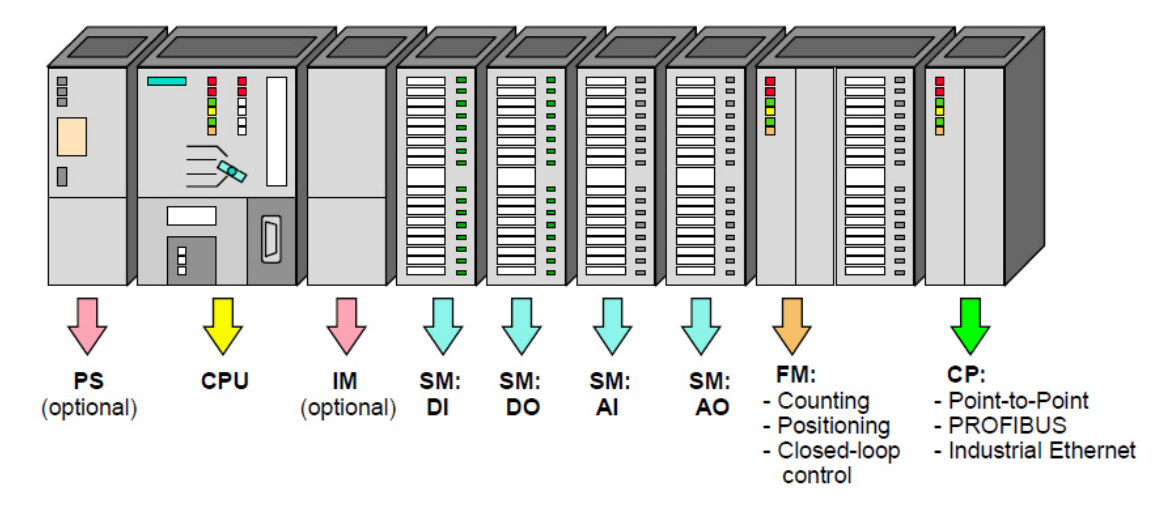

*Figure 25: Module du S7-300 [15].*

#### <span id="page-33-3"></span>**II.3.3.2.1 Modules d'alimentation (PS 307) :**

Le module d'alimentation convertit la tension secteur 120V/230V en tension de 24 VCC nécessaire pour l'alimentation de l'automate. Les modules prévus pour l'alimentation des CPU du S7-300 sont résumé dans le tableau (II.1).

Tableau II.1 Les différents modules d'alimentation (PS 307) [15]

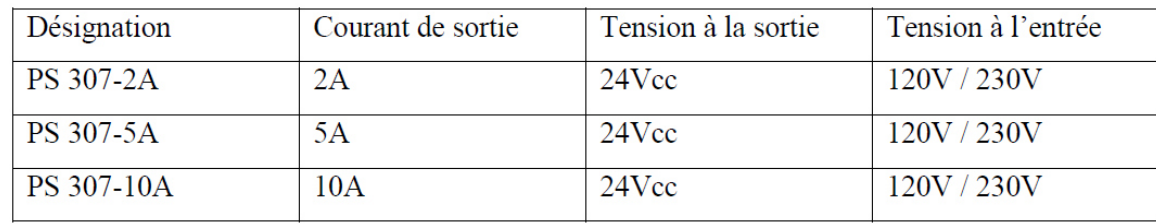

#### **II.3.3.2.2 Unités centrales (CPU) :**

Le S7-300 dispose d'une large gamme de CPU à différents niveaux de performance, on compte les versions suivantes [13] :

- CPU à utilisation standard : CPU 313, CPU 314,...
- CPU avec fonction intégrées : CPU 312 IFM et la CPU 314 IFM.Les fonctions intégrées permettent d'automatiser à moindre cout des taches qui ne nécessitent pas la performance d'un module de fonction.
- CPU avec interface profibus DP : CPU 315-2 DP, CPU 316-2 DP et CPU 318-2 DPElles sont utilisées pour la mise en place des réseaux.

La CPU regroupe les éléments suivants en face avant :

- $\checkmark$  Signalisation d'état et de défaut.
- $\checkmark$  Commutateur à clé amovible à 4 positions.
- $\checkmark$  Raccordement pour tension 24 VDC.
- $\checkmark$  Interface multipoint MPI pour console de programmation ou couplage à un autresystème d'automatisation.
- $\checkmark$  Compartiment pour une pile de sauvegarde (non disponible dans la CPU 312 IFM).
- $\checkmark$  Logement pour carte mémoire (non disponible dans la CPU 312 IFM, 314 IFM).

#### **II.3.3.2.3 Modules de signaux (SM) :**

Les modules de signaux (SM) servent d'interface entre le processus et l'automate. Il existe des modules d'entrées et des modules de sorties TOR, ainsi que des modules d'entrées et desmodules de sorties analogiques [15].

#### **a) Les modules d'entrée / sortie TOR (SM 321/SM 322) :**

Les modules entrées/sorties TOR constituent les interfaces d'entrée et de sortie pour les signaux tout ou rien de l'automate. Ces modules permettent de raccorder à l'automate S7-300 des capteurs et des actionneurs tout ou rien les plus divers, en utilisant s'il est nécessaire, des équipements d'adaptation (conditionnement, conversion, etc...) [15].

#### **b) Les modules d'entrées/sorties analogiques (SM 331/ SM 332) :**

Ces modules permettent de raccorder à l'automate des capteurs et des actionneurs analogique :

Les modules d'entrées analogiques (SM 331) réalisent la conversion des signaux analogiques, issus de processus, aux signaux numériques pour le traitement interne dans S7- 300.

Les modules de sorties analogiques (SM 332) converti les signaux numériques interne (du S7-300) aux signaux analogiques destinés aux actionneurs ou pré-actionneurs analogiques [15].

# **II.3.3.2.4 Coupleurs :**

Ils ont pour rôle le raccordement du châssis d'extension au châssis de base. Pour la gamme S7-300, les coupleurs disponibles sont [15] :

- $\checkmark$  IM 365 : pour les couplages entre les châssis distant d'un mètre au maximum.
- $\checkmark$  IM360 / IM361 : pour les couplages allant jusqu'à 10 mètres de distance.

# **II.3.3.2.5 Module de fonction (FM) :**

Ces modules réduisent la charge de traitement de la CPU en assurant des taches lourdes en calcul.

On peut citer les modules suivant [16] :

- $\checkmark$  FM 353/FM 357 : module de positionnement. Exemple moteur pas-à-pas.
- $\checkmark$  FM 355 : module de régulation.
- $\checkmark$  FM 350 : module de comptage.

# **II.3.3.2.6 Module de communication (CP) :**

Les processeurs de communication (CP) réalisent le couplage point-à-point qui relie les partenaires de communication (automates programmables, PC, etc.) [15].

# **II.3.3.2.7 Le châssis (rack) :**

Les châssis constituent des éléments mécaniques de base du SIMATIC S7-300. Ils remplissent les fonctions suivantes [15] :

- $\checkmark$  Assemblage mécanique des modules
- $\checkmark$  Distribution de la tension d'alimentation des modules.

# <span id="page-35-0"></span>**II.4 Partie programmation :**

# <span id="page-35-1"></span>**II.4.1 Présentation de logiciel STEP7 :**

# <span id="page-35-2"></span>**II.4.1.1 Description du STEP7 :**

STEP 7 est le logiciel de base pour la configuration et la programmation de systèmes d'automatisation SIMATIC S300 et S400. Il fait partie de l'industrie logicielle SIMATIC.

Le logiciel de base assiste dans toutes les phases du processus de création de la solution d'automatisation. Il permet : la création et la gestion de projets, la configuration et le paramétrage du matériel et de la communication, la gestion des mnémoniques, et la créationde programme. Il inclut 6 applications [16].

#### <span id="page-36-0"></span>**II.4.1.2 Gestionnaire de projets SIMATIC Manager :**

SIMATIC Manager constitue l'interface d'accès à la configuration et à la programmation Ce gestionnaire de projets présente le programme principal du logiciel STEP7 il gère toutes les données relatives à un projet d'automatisation, Le gestionnaire de projets SIMATIC démarre automatiquement les applications requises pour le traitement des données sélectionnées [16].

#### <span id="page-36-1"></span>**II.4.1.3 Langages de programmation :**

Les langages de programmation CONT, LIST et LOG, font partie intégrante du logiciel de base.

- $\checkmark$  Le schéma à contacts (CONT) est un langage de programmation graphique. La syntaxe des instructions fait penser aux schémas de circuits électriques. Le langage CONT permet de suivre facilement le trajet du courant entre les barres d'alimentation en passant par les contacts, les éléments complexes et les bobines [17].
- $\checkmark$  La liste d'instructions (LIST) est un langage de programmation textuel proche de lamachine. Dans un programme LIST, les différentes instructions correspondent, dans une large mesure, aux étapes par lesquelles la CPU traite le programme [17].
- $\checkmark$  Le logigramme (LOG) est un langage de programmation graphique qui utilise lesboites de l'algèbre de Boole pour représenter les opérations logiques. Les fonctions complexes, comme par exemple les fonctions mathématiques, peuvent être représentées directement combinées avec les boites logiques [17].

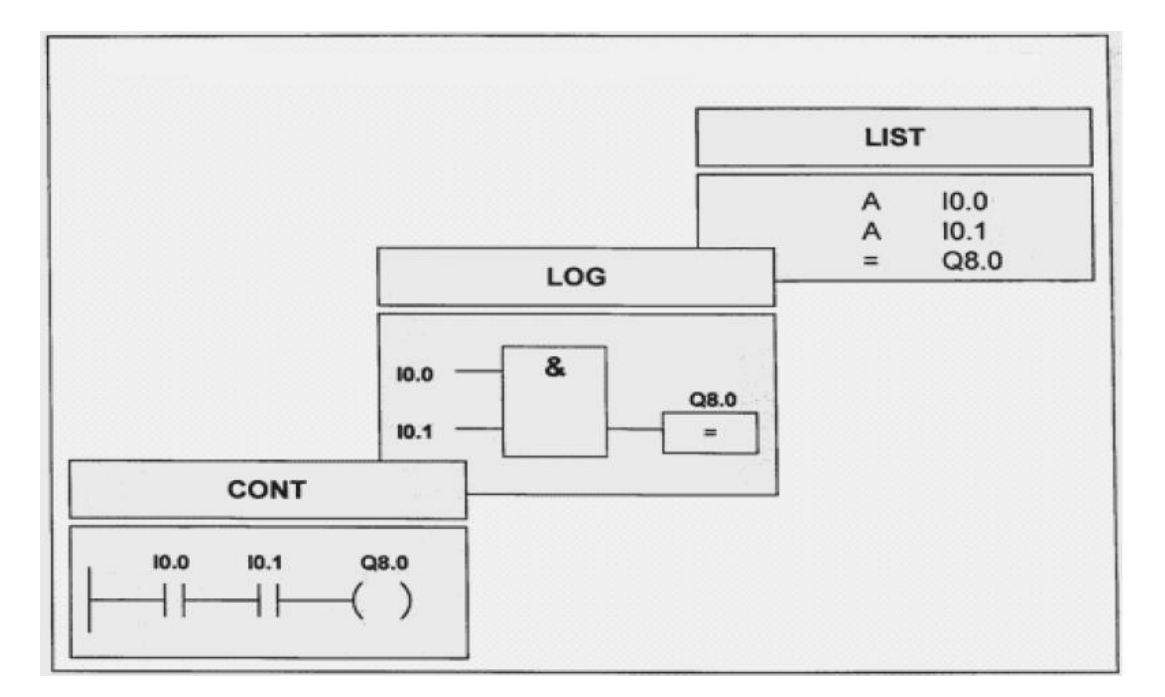

*Figure 26: mode de représentation des langages basiques de programmation STEP 7 [18].*

#### <span id="page-37-5"></span><span id="page-37-0"></span>**II.4.1.4 Editeur de mnémonique :**

Il permet la gestion de toutes les variables globales. C'est-à-dire la définition des désignations symboliques et des commentaires pour les signaux du processus (entrées/sorties), les mémentos, les blocs de données, les temporisations et les compteurs [16].

#### <span id="page-37-1"></span>**II.4.1.5 Diagnostic du matériel :**

Fournit un aperçu de l'état du système d'automatisation. Dans une représentation d'ensemble, un symbole permet de préciser pour chaque module, s'il est défaillant ou pas. De plus permet l'affichage d'information générale sur le module et son état, l'affichage d'erreurs sur les modules de la périphérie centrale et des esclaves DP et l'affichage des messages de la mémoire tampon de diagnostic [16].

#### <span id="page-37-2"></span>**II.4.1.6 Configuration matérielle :**

Il permet de configurer et paramétrer le matériel d'un projet d'automatisation. Il suffit juste de sélectionner le châssis (Rack) dans un catalogue électronique et leurs affecter les modules sélectionnés aux emplacements souhaités dans les racks (CPU, SM, FM…) [16].

#### <span id="page-37-3"></span>**II.4.1.7 La configuration de la communication NETPRO :**

Il permet le transfert de données via MPI tout en offrant les possibilités de choisir les participants à la communication et de définir les liaisons de communication [16].

#### <span id="page-37-4"></span>**II.4.2 Création d'un projet STEP7:**

Un projet comprend deux données essentielles, les programmes et la configuration du

matériel, on peut commencer par définir l'une ou l'autre, mais tout d'abord il faut démarrer leprogramme SIMATIC Manager. Ce programme est l'interface graphique qui permet la manipulation du projet et l'accès aux autres programmes de STEP7 [18].

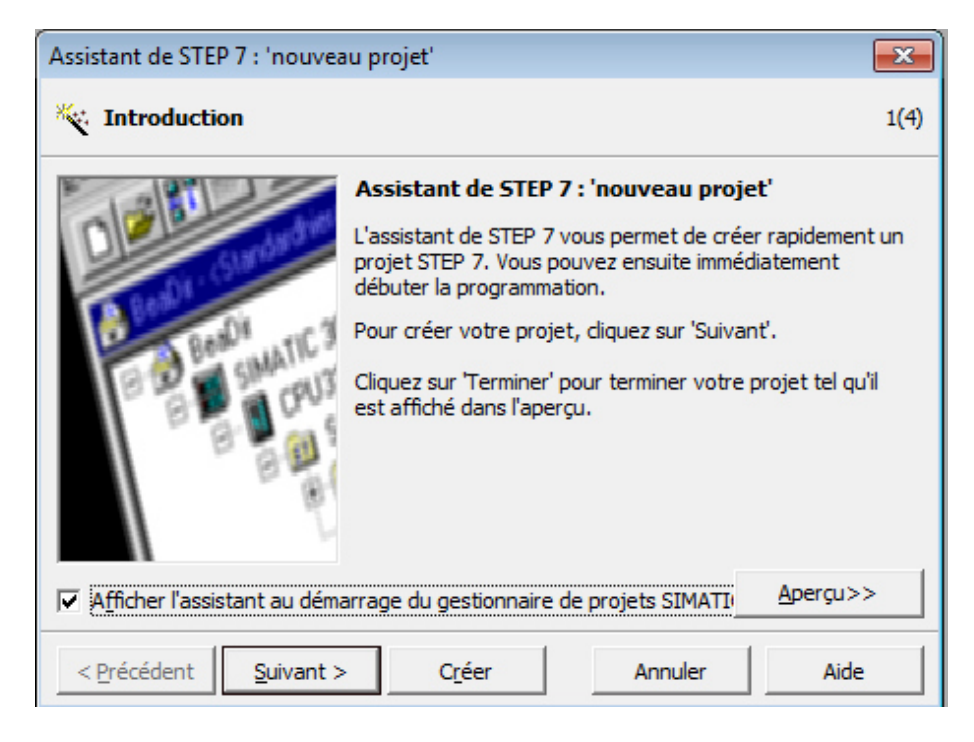

*Figure 27: Création du projet avec SIMATIC Manager.*

<span id="page-38-0"></span>Pour en créer un nouveau, il suffit de cliquer sur le bouton « Nouveau projet », attribuer un nom et valider. Ensuite il faut choisir une station de travail « SIMATIC 300».

<span id="page-38-1"></span>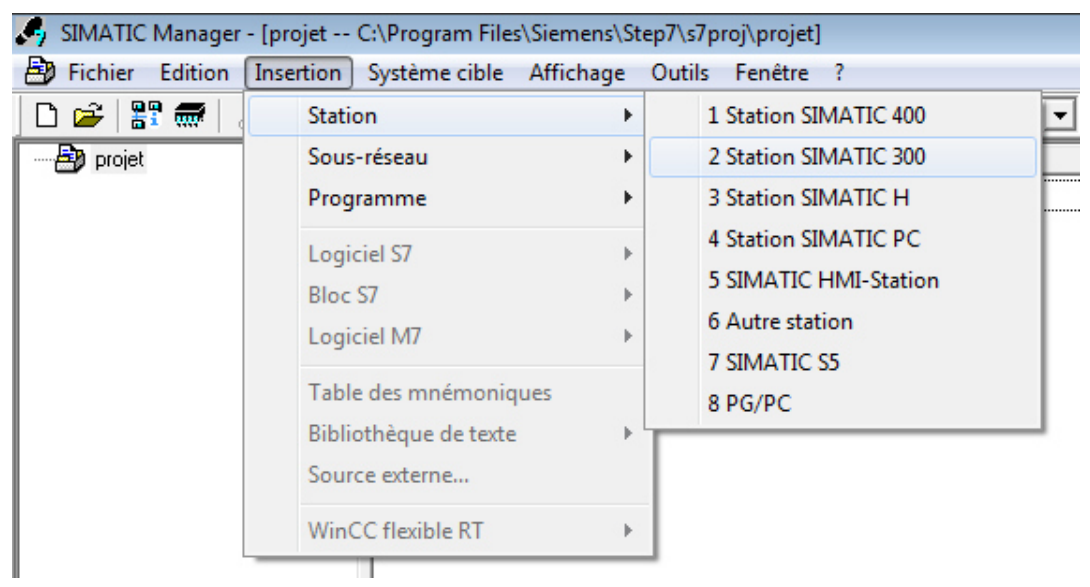

*Figure 28: Choix de la station SIMATIC 300.*

Deux approches sont possibles. Soit on commence par la création du programme puis la configuration matérielle ou bien l'inverse.

## <span id="page-39-0"></span>**II.4.3 Configuration matérielle (Partie Hardware) :**

C'est une étape importante, qui correspond à l'agencement des châssis, des modules et de la périphérie décentralisée.

Les modules sont fournis avec des paramètres définis par défaut. Une configuration matérielle est nécessaire pour :

 $\checkmark$  modifier les paramètres ou les adresses préréglés d'un module.

 $\checkmark$  configurer les liaisons de communication.

Le choix du matériel SIMATIC S300 avec une CPU315-2DP nous conduit à introduire la structure hiérarchisée suivante :

On commence par le choix du châssis selon la station choisie auparavant, Pour la station SIMATIC S300, on aura le châssis « RACK-300 » qui comprend un rail profile, Sur ce profile, l'alimentation préalablement sélectionnée se trouve dans l'emplacement n°1.parmi celles proposées notre choix s'est porte sur la « PS-307 5A ». La « CPU 315-2DP » est impérativement mise a l'emplacement n°2. L'emplacement n°3 est réservé comme adresse logique pour un coupleur dans une configuration multi châssis. A partir de l'emplacement 4, il est possible de monter au choix jusqu'a 8 modules de signaux (SM), processeurs de communication (CP) ou modules fonctionnels (FM). Apres cela il ne nous reste qu'à enregistrer et compiler.

| ᄜ HW Config - [Station SIMATIC 300 (Configuration) -- Chargement en vrac]<br>10 Station Edition Insertion Système cible Affichage Outils Fenêtre ? | $\Sigma$<br>回<br>$\qquad \qquad \Box$<br>$   \times$                                   |
|----------------------------------------------------------------------------------------------------|----------------------------------------------------------------------------------------|
| D 2 - 5 4 4 5 8 8 1 4 6 1 4 6 1 8 0 7 8 X 9                                                                                                    |                                                                                        |
| $\equiv$ (0) UR<br>PS 307 5A                                                                                                    | 모즈<br>Chercher:<br>$m$ † $m$ į                                                         |
| $\overline{2}$<br><b>SCPU 315-2 DP</b><br>$\chi$<br>DP<br>3                                                                                        | Profil:<br>  Standard<br>南·■ C7<br>▲                                                   |
| 4<br>DI16xDC24V<br>5<br>DI16xDC24V<br>6<br>DI16xDC24V<br>7<br>DO16xDC24V/0.5A                                                                      | 由 - CP-300<br>$\Box$ CPU-300<br>Ξ<br>$\blacksquare$ FM-300                             |
| 8<br>DO16xDC24V/0.5A<br>9<br>AI2x12Bit<br>10<br><b>B</b><br>AO2v12Rit                                                                              | $\blacksquare$ IM-300<br>$\blacksquare$ PS-300<br>FH-<br>Fi- <b>RACK-300</b>           |
| -m<br>$\leftarrow$                                                                                                    | ₹ζ<br>Esclaves PROFIBUS-DP pour SIMATIC S7, M7 et C7 (configuration)<br>décentralisée) |

*Figure 29: Configuration matérielle.*

<span id="page-39-1"></span>La configuration matérielle étant terminée, un dossier « Programme S7 » est

automatiquement inséré dans le projet, comme indique dans la figure suivante :

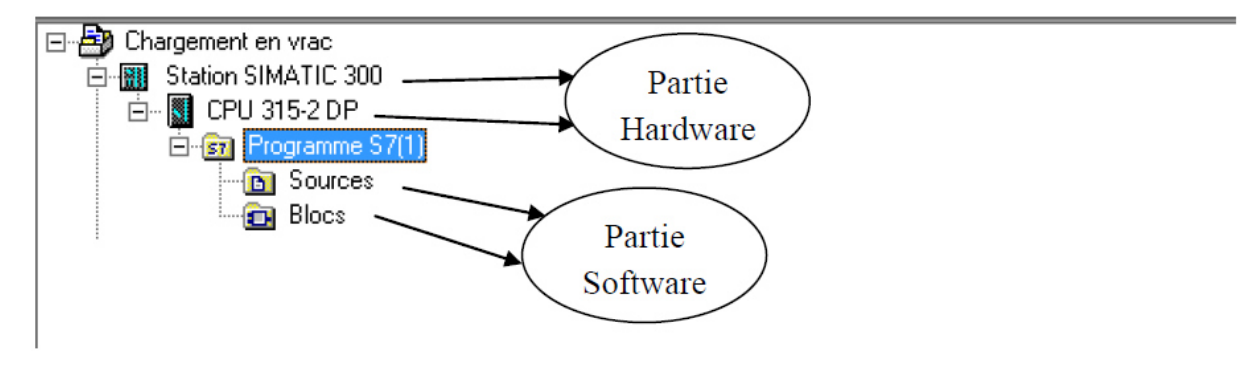

*Figure 30: Création du programme S7.* 

# <span id="page-40-2"></span><span id="page-40-0"></span>**II.4.4 Création de la table des mnémoniques (Partie Software) :**

Dans tout programme il faut définir la liste des variables qui vont être utilisées lors de la programmation. Pour cela la table des mnémoniques est créée. L'utilisation des noms appropries rend le programme plus compréhensible est plus facile à manipuler. Pour créer cette table, on suit le cheminement suivant : **Insérer nouveau objet table des mnémoniques.**On édite la table des mnémoniques en respectant notre cahier de charge, pour les entrées et les sorties.

| SIMATIC Manager - [Chargement en vrac -- D:\Bouche_E]                                                                                                    |                                                                                      |                                                               |      |                                                                                                    |                         |                      |             |                |                                                                                                    |  |
|----------------------------------------------------------------------------------------------------|--------------------------------------------------------------------------------------|---------------------------------------------------------------|------|----------------------------------------------------------------------------------------------------|-------------------------|----------------------|-------------|----------------|----------------------------------------------------------------------------------------------------|--|
| Fichier Edition Insertion Système cible Affichage Outils Fenêtre ?<br>革例                                                                                       |                                                                                      |                                                               |      |                                                                                                    |                         |                      |             |                |                                                                                                    |  |
| HP m<br>Ê<br>D                                                                                                    |                                                                                      |                                                               |      | $\text{\#}$ to a $\text{Im} \left  \frac{d}{d\theta} \right  = \frac{Q}{d\theta} + \frac{1}{2}$ . $\text{Im} \left  \frac{d\theta}{d\theta} \right  = \text{Im} \left  \frac{1}{2} \text{Im} \left  \frac{1}{2} \text{Im} \left  \frac{1}{2} \text{Im} \left  \frac{1}{2} \text{Im} \left  \frac{1}{2} \text{Im} \left  \frac{1}{2} \text{Im} \left  \frac{1}{2} \text{Im} \left  \frac{1}{2} \text{Im} \left  \frac{1}{2} \text{Im} \$ |                         |                      |             |                | <u>기7/ 鹅 @   컴 크 ㅠ   Y</u>                                                                                                    |  |
| Chargement en vrac<br>白图 Station SIMATIC 300<br>. Second CPU 315-2 DP<br>ĖĿ<br>E-S7 Programme S7(1)<br><b>B</b> Sources<br><b>Blocs</b><br>Station SIMATIC HMI | œ.                                                                                   | <b>B</b> Sources<br><b>D</b> Blocs<br>Mnémoniques<br>a.<br>ы. |      | Editeur de mnémoniques - Programme S7(1) (Mnémoniques)<br>Table Edition Insertion Affichage Outils Fenêtre ?<br>人生已<br>$K$ $\supset$ $K$                                                                                                    |                         | Tous les mnémoniques |             |                | $\begin{array}{c c c c c c} \hline \multicolumn{3}{c }{\mathbf{C}} & \multicolumn{3}{c }{\mathbf{X}} \end{array}$<br>$-1$ $\frac{1}{2}$<br>$\mathbf{R}^2$ |  |
|                                                                                                    | Programme S7(1) (Mnémoniques) -- Chargement en vrac\Station SIMATIC 300\CPU 315-2 DP |                                                               |      |                                                                                                    |                         |                      |             |                |                                                                                                    |  |
|                                                                                                    |                                                                                      |                                                               | Etat | Mnémonique                                                                                                    | Opéra                   |                      | Type de d   | Commentaire    |                                                                                                    |  |
|                                                                                                    |                                                                                      | 59                                                            |      | Manche Mont                                                                                                    | Е                       | 4.5                  | <b>BOOL</b> |                | Bouton monter la manche                                                                                                    |  |
|                                                                                                    |                                                                                      | 60                                                            |      | Manche Décsen                                                                                                    | Е                       | 4.6                  | <b>BOOL</b> |                | Bouton déscender la manche                                                                                                    |  |
|                                                                                                    |                                                                                      | 61                                                            |      | Det Plein                                                                                                    | Е<br>4.7<br><b>BOOL</b> |                      |             |                | Detcteur niveau plein camion                                                                                                    |  |
|                                                                                                    |                                                                                      | Générale                                                      | FC   | $\mathbf{1}$                                                                                                    | <b>FC</b>               | $\mathbf{1}$         | Générale    |                |                                                                                                    |  |
|                                                                                                    |                                                                                      | 63                                                            |      | Translation                                                                                                    | <b>FC</b>               | $\overline{2}$       | <b>FC</b>   | $\overline{2}$ | <b>Translation manche</b>                                                                                                    |  |
|                                                                                                    |                                                                                      | 64                                                            |      | Elévation                                                                                                    | <b>FC</b>               | 3                    | <b>FC</b>   | 3              | Elévation manche                                                                                                    |  |
|                                                                                                    |                                                                                      | 65                                                            |      | Filtre                                                                                                    | <b>FC</b>               | 4                    | <b>FC</b>   | $\overline{4}$ | Filtre                                                                                                    |  |
|                                                                                                    |                                                                                      | 66                                                            |      | Aéros Présseur                                                                                                    | <b>FC</b>               | 5                    | FC.         | -5.            | Aéros-glissière et sur-présseur                                                                                                    |  |
|                                                                                                    |                                                                                      |                                                               |      | Pour obtenir de l'aide, appuyez sur F1.                                                                                                    |                         |                      |             |                | <b>NUM</b>                                                                                                    |  |

*Figure 31: Edition des mnémoniques.*

# <span id="page-40-3"></span><span id="page-40-1"></span>**II.4.5 Edition des programmes dans STEP7 :**

Dans la section « bloc » du SIMATIC Manager, on trouve par défaut le bloc

d'organisation « OB1» qui représente le programme cyclique. On peut rajouter d'autres blocs à tout moment par une clique droite dans la section Bloc de SIMATIC Manager.

| SIMATIC Manager - [Chargement en vrac -- D:\Bouche_E]                                                                                                    |                                                                                                    |                                    |                         | -23<br>o.<br>$\Box$                |
|----------------------------------------------------------------------------------------------------|----------------------------------------------------------------------------------------------------|------------------------------------|-------------------------|------------------------------------|
| 围<br>Fichier Edition Insertion Système cible Affichage Outils Fenêtre ?                                                                                                    |                                                                                                    |                                    |                         | $ F$ $\times$                      |
| $\mathbb{E}[\mathbf{m}   \lambda \mathbf{h} \mathbf{h} ]$ , $\mathbf{v}$<br>$\bullet$<br>ہ∟                                                                                                    | $\begin{tabular}{ c c c c } \hline $a$-a$ & $a$ & $a$ \\ \hline $a$-a$ & $a$ & $a$ & $a$ \\ \hline $a$-a$ & $a$ & $a$ & $a$ \\ \hline $a$ & $a$ & $a$ & $a$ \\ \hline \end{tabular}$ | < Aucun filtre >                   | V<br>器画<br>▾╎           | $\sqrt{2}$<br>립目面                  |
| ⊟ BD<br>Chargement en vrac<br>Station SIMATIC 300<br>M<br>⊟<br>白 图 CPU 315-2 DP<br>白 <b>s7</b> Programme S7(1)<br><b>B</b> Sources<br><del>' for</del> Blocs<br>Station SIMATIC HMI<br>$\overline{+}$ | Données système 1 0B1<br>$\Box$ FC4<br>$\blacksquare$ FC5                                                                                                    | $\bigoplus$ FC1<br>$\bigoplus$ FC6 | E C2<br>$\bigoplus$ DB1 | $\bigoplus$ FC3<br>$\bigoplus$ DB2 |
| Pour obtenir de l'aide, appuyez sur F1.                                                                                                    |                                                                                                    | <b>TS Adapter</b>                  |                         |                                    |

*Figure 32: Edition des programmes.*

<span id="page-41-1"></span>Le STEP 7 permet de structurer le programme utilisateur en le subdivisant en différentes parties autonomes ou dépendantes. Ceci permet d'écrire des programmes importants mais clairs, simples à tester et à modifier [19].

Le dossier bloc, cité auparavant, contient les blocs que l'on doit charger dans la CPU pour

Réaliser la tâche d'automatisation, il englobe :

- $\checkmark$  les blocs de code (OB, FB, SFB, FC, SFC) qui contiennent les programmes.
- $\checkmark$  les blocs de données DB d'instance et DB globaux qui contiennent les paramètres duprogramme [20].

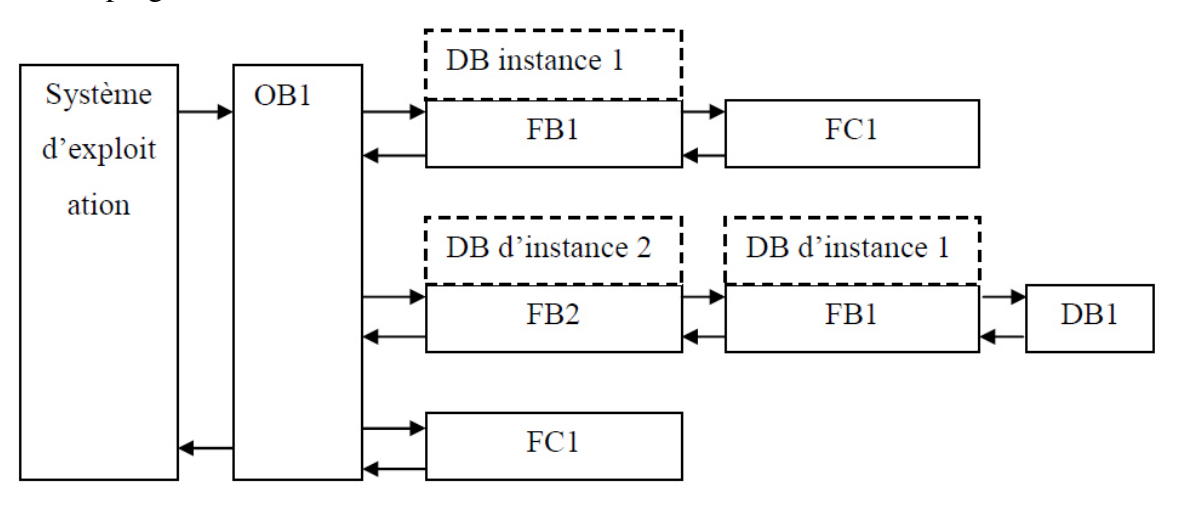

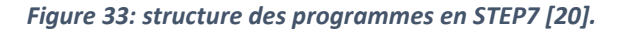

# <span id="page-41-2"></span><span id="page-41-0"></span>**II.4.5.1 Les blocs d'organisation (OB) :**

Les OB sont appelés par le système d'exploitation, on distingue plusieurs types :

- $\checkmark$  Ceux qui gèrent le traitement de programmes cycliques.
- $\checkmark$  Ceux qui sont déclenchés par un événement.
- $\checkmark$  Ceux qui gèrent le comportement a la mise en route de l'automate programmable.
- $\checkmark$  Et en fin, ceux qui traitent les erreurs [18].

Le bloc OB1 est généré automatiquement lors de la création d'un projet. C'est le programme cyclique appelé par le système d'exploitation.

#### <span id="page-42-0"></span>**II.4.5.2 Les blocs fonctionnels (FB), (SFB) :**

Le FB est un sous-programme écrit par l'utilisateur et exécuté par des blocs de code.On lui associe un bloc de données d'instance relatif à sa mémoire et contenant ses paramètres. Les SFB système sont utilisés pour des fonctions spéciales intégrées dans la CPU [18].

## <span id="page-42-1"></span>**II.4.5.3 Les fonctions (FC), (SFC) :**

La FC contient des routines pour les fonctions fréquemment utilisées. Elle est sans mémoire et sauvegarde ses variables temporaires dans la pile de données locales. Cependant, elle peut faire appel à des blocs de données globaux pour la sauvegarde de ses données [18]. Les SFC sont utilisées pour des fonctions spéciales, intégrées dans la CPU S7, elle est appelée à partir du programme.

#### <span id="page-42-2"></span>**II.4.5.4 Bloc de données :**

Les blocs de données (DB) servent à l'enregistrement de données utilisateur. Les blocs de données globaux servent à l'enregistrement de données qui peuvent être utilisées par tous les autres blocs. Les blocs de données d'instances sont affectés à des blocs fonctionnels [18]. Les différents blocs cités ci-dessus peuvent être édités avec l'application « CONT LIST LOG».

#### <span id="page-42-3"></span>**II.4.6 Programmation des blocs :**

La programmation des blocs de codes peut se faire à l'aide de trois applications [17] :

- $\checkmark$  **CONT LIST LOG** : elle permet de programmer des blocs d'organisations « OB », des blocs fonctionnels « FB » et des fonctions « FC ».
- $\checkmark$  **GRAPH** : elle permet de programmer des blocs fonctionnels « FB ».
- $\checkmark$  **SCL** : elle permet de créer des sources de code. Une source de code est un fichier texte, qui contient une suite d'instructions, une fois compilé, il peut être transférer dans la CPU. On peut trouver dans un même fichier source tout le programme utilisateur, c'est-à-dire les blocs d'organisations, les blocs fonctionnels et les fonctions.

# <span id="page-42-4"></span>**II.4.7 Le simulateur des programmes S7-PLCSIM :**

L'application de simulation de modules S7-PLCSIM permet d'exécuter et de tester du programme utilisateur destinés aux CPU S7-300. La simulation étant complètement réalisée au sein du logiciel STEP7, il n'est pas nécessaire qu'une liaison soit établie avec un matériel S7 quelconque. Lorsque S7-PLCSIM s'exécute, toute nouvelle liaison est automatiquement dirigée vers la CPU de simulation. S7-PLCSIM dispose d'une interface simple permettant de visualiser et de forcer les différents paramètres utilisés par le programme (comme, par exemple, d'activer ou de désactiver des entrées) [21].

| S7-PLCSIM1                                                                          | $\Box$ $\Box$ $\Box$                                    |
|-------------------------------------------------------------------------------------|---------------------------------------------------------|
| Edition<br><b>CPU</b><br>Fichier<br>Insertion<br>Exécution<br>Affichage             | Options<br>Fenêtre                                      |
| d e da<br>X<br>暭<br>鼀<br>PLCSIM(MPI)                                                | $\mathbf{P}$<br>田中<br>唱<br>"闽"询"闽"妇                     |
| נם<br><b>I</b> I<br>$T=0$<br>$II + 1$                                               |                                                         |
|                                                                                     |                                                         |
| $\blacksquare$<br>CPU<br>$\Sigma$<br>$\Sigma$<br>$\mathbf{E}$ EB<br>同<br>叵          | $\Sigma$<br>$\mathbf{E}$ EB<br>同                        |
| SF<br>RUN-P<br>EB.<br>$\overline{2}$<br>Bits<br>$\blacktriangledown$<br>DΡ          | EB.<br>Bits<br>4<br>$\overline{\phantom{a}}$            |
| <b>RUN</b><br>DС<br>U<br>6 5<br>$\overline{4}$<br>2<br>$\Omega$<br>7<br>3           | 5<br>з<br>6<br>n                                        |
| ]RUN<br><b>K</b> STOP<br><b>MRES</b><br>▒STOP:                                      |                                                         |
| $\Sigma$<br>$E$ AB<br>$\Sigma$<br>$E$ AB<br>回<br>回<br>$\Box$<br>$\sim$              | $\mathbf{m}$ MB $\mathbf{m}$<br>$\mathbf{z}$<br>回       |
| AB.<br>IAB.<br>$\Omega$<br>0<br>B₩s<br>Bits<br>$\mathbf{r}$<br>$\blacktriangledown$ | IMB.<br>0<br><b>B</b> its<br>$\left(\frac{1}{2}\right)$ |
| 3<br>6<br>5<br>5<br>4<br>0<br>6<br>$\Box$<br>7<br>3<br>2                            | 5<br>6<br>3<br>$\mathbf 0$                              |
|                                                                                     |                                                         |
| Etat de la                                                                          | Forçage des                                             |
| <b>CPU</b><br>Pour obtenir de l'aide                                                | variables E/S<br>Default: MPI=>                         |

*Figure 34: Simulation de module.*

<span id="page-43-2"></span>En outre, S7-PLCSIM possède les fonctions suivantes [21].

- On peut créer des "fenêtres" dans lesquelles on a la possibilité d'accéder aux zones demémoire d'entrée et de sortie.
- $\checkmark$  On peut sélectionner l'exécution automatique des temporisations ou encore les définiret les réinitialiser manuellement.
- $\checkmark$  On a la possibilité de changer l'état de fonctionnement de la CPU (STOP, RUN etRUNP) comme pour une CPU réelle.

# <span id="page-43-0"></span>**II.5 La supervision et logiciel WinCC flexible :**

# <span id="page-43-1"></span>**II.5.1Définition générale :**

La supervision est une technique de pilotage et de suivi informatique de procédés

industriels automatisés. Elle concerne l'acquisition de données (mesures, alarmes, retours d'état de fonctionnement) et de paramètres de commande des processus généralement confiés à des automates programmables.

L'opérateur humain a été contraint de conduire ou de superviser des machines automatisées, en réduisant les prises d'information et les actions directes sur le processus, ce qui conduit à l'élaboration d'interface d'interaction Homme/Machine, flexible et aussi lisible pour un simple operateur. Le dialogue est d'autant plus facilité que l'écran comporte des images avec des synoptiques, des graphes, …etc.

Le logiciel WinCC flexible, reste le plus approprie, en terme de simplicité, pour la conception ce type d'interface de commande/diagnostic.

# <span id="page-44-0"></span>**II.5.2Description générale sur la supervision :**

# <span id="page-44-1"></span>**II.5.2.1Définitions de la supervision :**

La supervision doit contrôler l'exécution d'une opération ou d'un travail effectué par d'autres entités sans rentrer dans les détails de cette exécution. Elle joue des rôles différents selon que l'on est en fonctionnement normal ou anormal de l'exécution [22] :

- $\checkmark$  Dans le cas de fonctionnement normal, elle prend les dernières décisions en temps réelcorrespondant aux degrés de liberté exigés par la flexibilité décisionnelle.
- $\checkmark$  Dans le cas de fonctionnement anormal, comme l'apparition d'une défaillance, elleprend les décisions nécessaires pour assurer le retour vers un fonctionnement normal.

La supervision permet de visualiser en temps réel l'état d'évolution d'une installation automatisée, afin que l'opérateur puisse prendre, le plus vite possible, les décisions permettant d'atteindre les objectifs de production [23].

# <span id="page-44-2"></span>**II.5.2.2 Objectifs de la supervision :**

Les principaux objectifs de la supervision, dans le cas des processus de fabrication consistent à [24] :

- $\checkmark$  Modifier les caractéristiques de coupe en fonction de l'état de l'outil.
- $\checkmark$  Réagir en temps réel.
- $\checkmark$  Participer au maintien des cadences de production à leur niveau optimal.
- $\checkmark$  Permettre la reconfiguration des paramètres de fonctionnement.
- $\checkmark$  Assurer un certain niveau de disponibilité.
- $\checkmark$  Faciliter le diagnostic de pannes pour optimiser les tâches de maintenance.

#### <span id="page-45-0"></span>**II.5.2.3 La surveillance et le diagnostic dans le cadre de la supervision :**

De manière générale, la supervision correspond à l'action de surveiller un système, afin de prendre des actions nécessaires si le système est hors de l'objectif de commande. De manière simple : la surveillance consiste à détecter le comportement présent du système en différenciant entre plusieurs états (normal et défaillants) du processus et le diagnostic est l'identification de la nature d'un dysfonctionnement, d'une difficulté. On peut considéreraussi le diagnostic comme l'identification des causes des divers modes des processus, on inclut non seulement les modes de fonctionnement normal mais aussi les modes de défaillances, qui correspondent aux différents états que peut prendre un procédé affecté par une panne ou un dysfonctionnement, états qui sont beaucoup plus difficiles à prévoir [25].

Dans ce contexte, il est important de définir quelques concepts associés à la supervision desprocessus [26] :

- Fonctionnement normal d'un système. Un système est dit dans un état de fonctionnement normal lorsque les variables le caractérisant demeurent au voisinagede leurs valeurs nominales. Le système est dit défaillant dans le cas contraire.
- $\checkmark$  Une défaillance est la cause d'une anomalie.
- $\checkmark$  Une dégradation d'un procédé caractérise le processus qui amène à un état défaillantdu procédé.
- $\checkmark$  Un défaut se définit comme une anomalie du comportement d'un système sansforcément remettre en cause sa fonction.
- $\checkmark$  Une panne caractérise l'inaptitude d'un dispositif à accomplir une fonction requise. Un système est toutefois généralement considéré en panne dès l'apparition d'une défaillance.
- Un symptôme est l'événement ou l'ensemble de données au travers duquel le systèmede détection identifie le passage du procédé dans un fonctionnement anormal. C'est le seul élément que doit connaitre le système de surveillance au moment de la détection d'une anomalie.

Le défaut est constaté grâce à un indicateur de défaut, il révèle la présence d'une défaillance. L'indicateur de défaut est en pratique élaboré grâce aux variables mesurées de l'installation [25]. Cet indicateur permet de détecter l'état présent du système et dans le cas de défaillance permet d'estimer les causes du problème.

# **II.5.3 Les différents outils de supervision dans l'industrie :**

Le système de supervision industrielle est développé différents outils on a cité [27] :

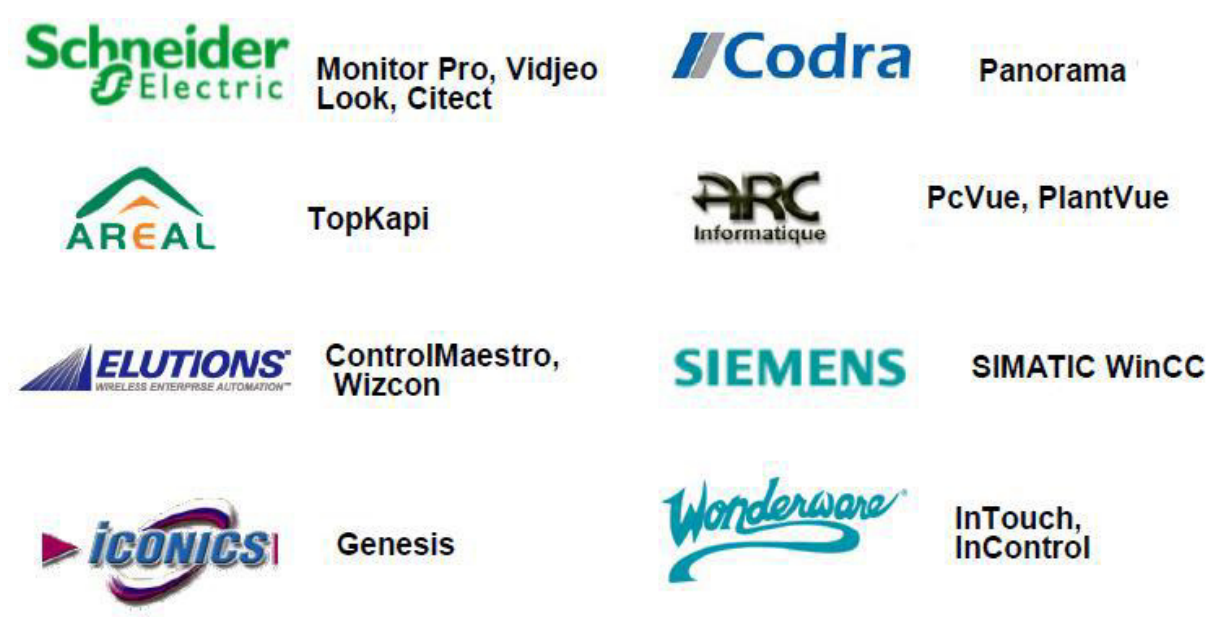

*Figure 35: Quelques superviseurs commerciaux [27].*

# <span id="page-46-1"></span><span id="page-46-0"></span>**II.5.4Principales fonctionnalités des outils de supervision :**

Les logiciels de supervision sont une classe de programmes applicatifs dédiés à la production dont les buts sont [27] :

- L'assistance de l'opérateur dans ses actions de commande du processus de production(interface IHM dynamique).
- $\checkmark$  La visualisation de l'état et de l'évolution d'une installation automatisée de contrôlede processus, avec une mise en évidence des anomalies (alarmes).
- L'aide à l'opérateur dans son travail (séquence d'actions/batch, recette) et dans sesdécisions (propositions de paramètres, signalisation de valeurs en défaut, aide à la résolution d'un problème…).
- $\checkmark$  Fournir des données pour l'atteinte d'objectifs de production (quantité, qualité, traçabilité, sécurité…).

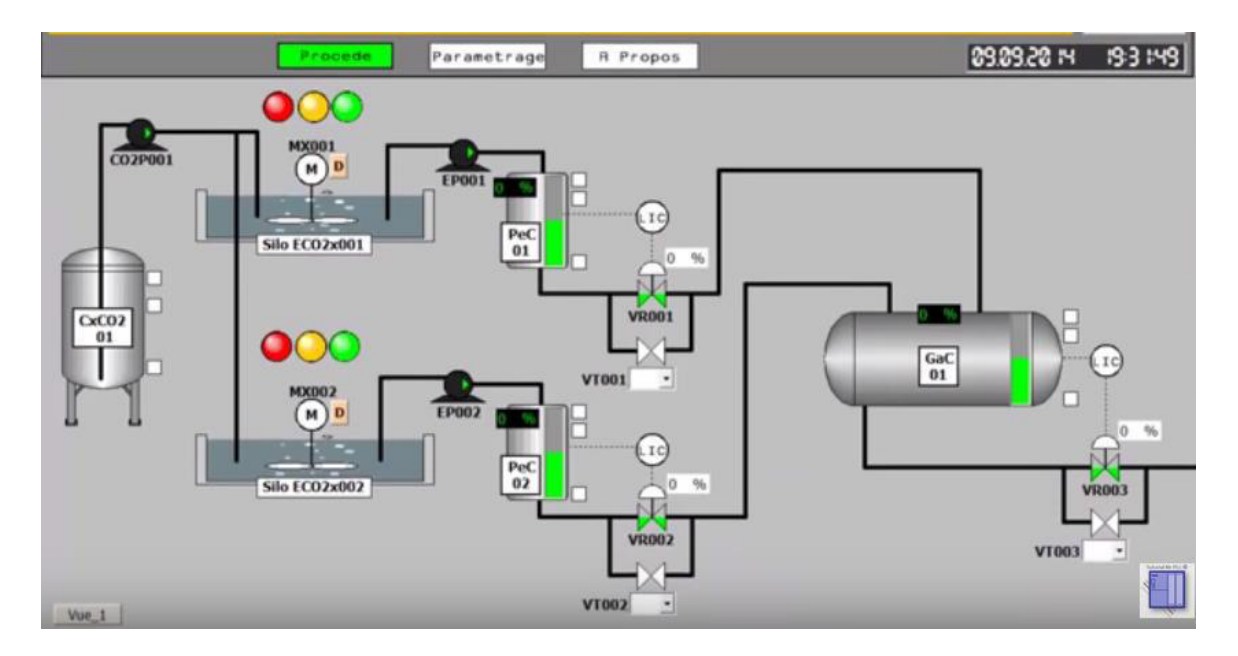

*Figure 36: Exemple de système supervision par WINCC.*

# <span id="page-47-2"></span><span id="page-47-0"></span>**II.6 Logiciel de supervision WinCC flexible :**

WinCC flexible, est un logiciel partagé dans l'environnement STEP7, et proposé pour la configuration de divers pupitres opérateurs, l'opérateur humain a été contraint de conduire ou de superviser des machines automatisées, en réduisant les prises d'information et les actions directes sur le processus, ce qui conduit à l'élaboration d'interface Homme/Machine (IHM), flexible et aussi lisible pour un simple opérateur. Le dialogue est d'autant plus facilite quand l'écran comporte des images avec des synoptiques, des graphes, des barographes…etc.

#### <span id="page-47-1"></span>**II.6.1 Description générale de SIMATIC HMI :**

SIMATIC HMI offre une gamme complète permettant de couvrir toutes les tâches de contrôle-commande. SIMATIC HMI permet de maîtriser le processus à tout instant et de maintenir les machines et installation en état de marche. Un système IHM constitue l'interface entre l'homme (opérateur) et le processus (machine/installation). Le contrôle proprement dit du processus est assuré par le système d'automatisation. Il existe par conséquent une interface entre l'opérateur et WinCC flexible (sur le pupitre opérateur) et une interface entre WinCC flexible et le système d'automatisation.

Un système IHM se charge des tâches suivantes [28] :

**Représentation du processus :** le processus est représenté sur le pupitre opérateur. Lorsqu'un état du processus évolue par exemple l'affichage du pupitre opérateur est mis à jour.

**Commande du processus :** l'opérateur peut commander le processus via l'interface utilisateur graphique. Il peut par exemple définir une valeur de consigne pour un automate ou démarrer un moteur.

**Vue des alarmes :** lorsque surviennent des états critiques dans le processus, une alarme est immédiatement déclenchée, par exemple lorsqu'une valeur limite est franchie.

**Archivage de valeurs processus et d'alarmes :** les alarmes et valeurs processus peuvent être archivées par le système IHM. Nous pouvons ainsi documenter la marche du processus et accéder ultérieurement aux données de la production écoulée.

**Documentation de valeurs processus et d'alarmes :** les alarmes et valeurs processus peuvent être éditées par le système IHM sous forme de journal. Nous pouvons ainsi consulter les données de production à la fin d'une équipe par exemple.

**Gestion des paramètres de processus et de machine :** les paramètres du processus et des machines peuvent être enregistrés au sein du système IHM dans des recettes. Ces paramètres sont alors transférables en une seule opération sur l'automate pour démarrer la production d'une variante du produit par exemple.

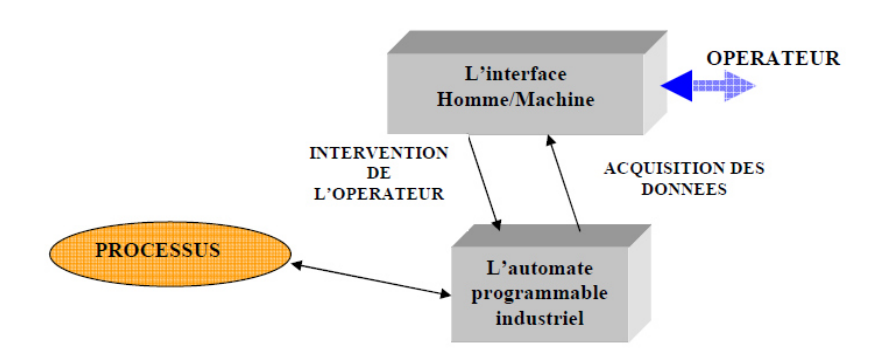

*Figure 37: L'interface Homme/Machine dans un processus automatisé [29].* 

# <span id="page-48-1"></span><span id="page-48-0"></span>**II.6.2 Eléments de WinCC flexible :**

**WinCC flexible Engineering Système :** WinCC Engineering système est le logiciel avec lequel nous réalisons toutes les tâches de configuration requises. L'édition WinCC flexible détermine les pupitres opérateurs de la gamme SIMATIC HMI pouvant être configurés.

**WinCC flexible Runtime:** WinCC flexible Runtime est le logiciel de visualisation de process. Dans Runtime, nous exécutons le projet en mode process.

**Option WinCC flexible :** les options WinCC flexible permettent d'étendre les fonctionnalités de base de WinCC flexible. Chaque option nécessite une licence particulière [28].

#### **II.6.2.1 WinCC flexible Engineering Système**

WinCC flexible est le système d'ingénierie pour toutes les tâches de configuration. WinCC

flexible est un logiciel modulaire. Chaque incrément d'édition élargit l'éventail des appareils cibles et fonctionnalités pris en charge [28].

Lorsque nous créons ou ouvrons un projet sous WinCC flexible, l'écran de l'ordinateur de configuration affiche WinCC flexible workspace. La fenêtre de projet affiche la structure du projet et permet de gérer celui-ci.

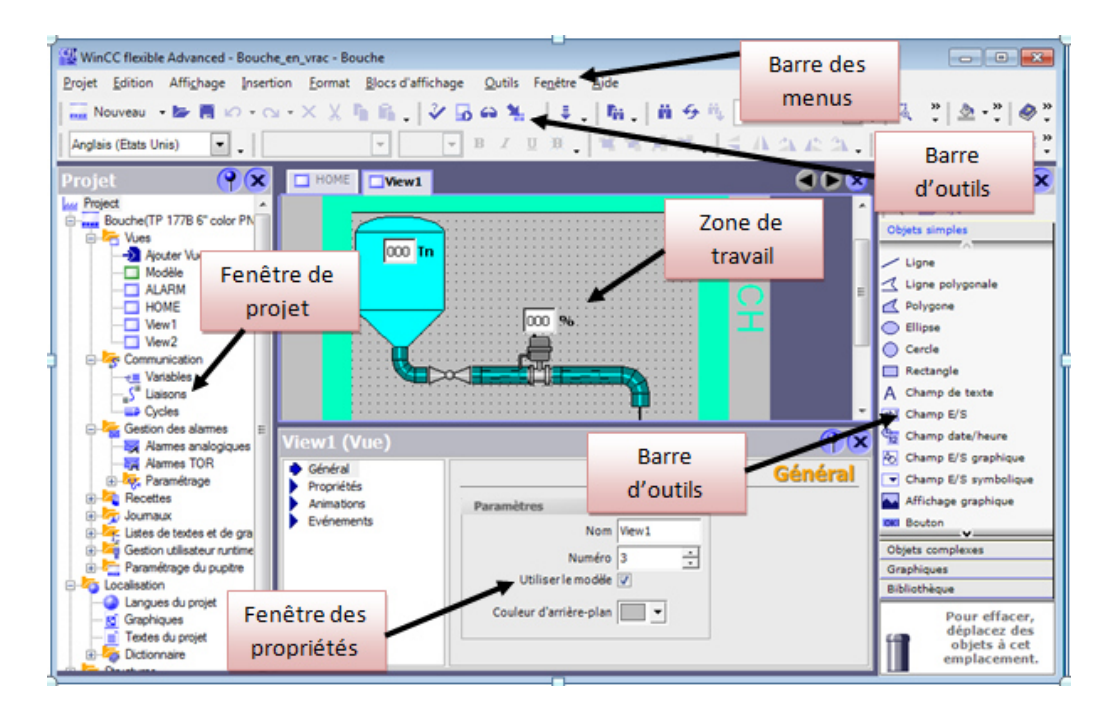

*Figure 38: La fenêtre principale de WinCC flexible.*

- <span id="page-49-0"></span> **Barre des menus :** La barre des menus contient toutes les commandes nécessaires àl'utilisation de WinCC flexible. Les raccourcis disponibles sont indiqués en regard dela commande du menu.
- **Barres d'outils :** La barre d'outils permet d'afficher tout dont le programmeur à besoin.
- **Zone de travail :** La zone de travail sert a configurer des vues, de façon qu'il soit leplus compréhensible par l'utilisateur, et très facile a manipuler et consulter les résultats.
- **Boîte à outils :** La fenêtre des outils propose un choix d'objets simples ou complexesqu'on insère dans les vues, p. ex. des objets graphiques et éléments de commande.
- **Fenêtre des propriétés :** Le contenu de la fenêtre des propriétés dépend de la

sélection actuelle dans la zone de travail, lorsqu'un objet est sélectionné, on peut éditer les propriétés de l'objet en question dans la fenêtre des propriétés [28].

## <span id="page-50-0"></span>**II.6.2.2 WinCC flexible Runtime :**

Principe : Au Runtime, l'opérateur peut réaliser le contrôle-commande du processus. Les tâches suivantes sont alors exécutées [28] :

- $\checkmark$  Communication avec les automates.
- Affichage des vues à l'écran.
- $\checkmark$  Commande du processus, par exemple spécification de consignes ou ouverture et fermeture de vannes.
- Archivage des données de Runtime actuelles, des valeurs processus et événementsd'alarme par exemple.

# <span id="page-50-1"></span>**II.6.2.3 Options WinCC flexible :**

Des options sont disponibles pour les composants suivants [28] :

- $\checkmark$  WinCC flexible Engineering Système.
- WinCC flexible Runtime sur des pupitres opérateur basés sur PC.
- $\checkmark$  Pupitre opérateur non basés sur PC.

# <span id="page-50-2"></span>**II.6.3 Intégration de WinCC flexible à STEP7 :**

Lors de la configuration intégrée, on a accès aux données de configuration qu'on a créée

lors de la configuration de l'automate avec STEP 7.

Et les avantages sont les suivants [28] :

- $\checkmark$  On a utilisé le gestionnaire SIMATIC Manager comme poste central de création, d'édition et de gestion des automates SIMATIC et des projets WinCC flexible.
- $\checkmark$  Les paramètres de communication de l'automate sont entrés par défaut lors de lacération du projet WinCC flexible. Toute modification sous STEP 7 se traduit par une mise à jour des paramètres de communication sous WinCC flexible.

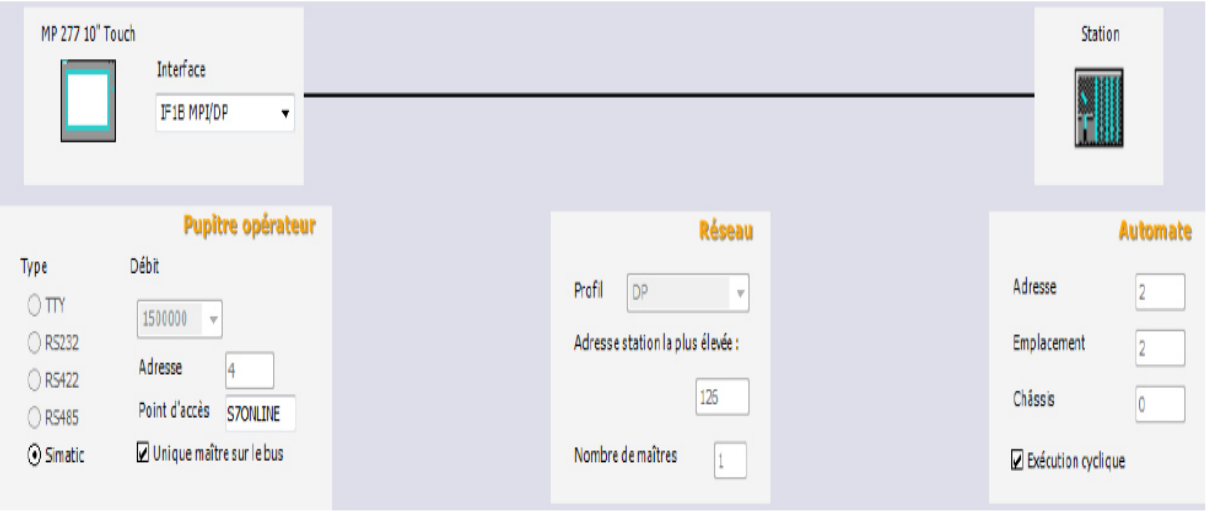

*Figure 39: Paramètres de connexion.*

- <span id="page-51-1"></span> $\checkmark$  Lors de la configuration de variables et de pointeurs de zone, on a accédé sous WinCCflexible directement aux mnémoniques de STEP 7. Sélectionner simplement sous WinCC flexible le mnémonique STEP 7 auquel on a affecté une variable. Les modifications de mnémonique sous STEP 7 sont mises à jour sous WinCC flexible.
- $\checkmark$  Il a suffi de définir les mnémoniques une seule fois sous STEP 7 pour pouvoir lesutiliser sous STEP 7 et sous WinCC flexible.
- $\checkmark$  Les alarmes configurées sous STEP 7 sont prises en charge sous WinCC flexible etpeuvent être affichées sur le pupitre opérateur.
- $\checkmark$  On a créé un projet WinCC flexible sans intégration dans STEP 7 et intégrer ce projetultérieurement dans STEP 7.
- $\checkmark$  Inversement, un projet intégré peut être désolidarisé de STEP 7 et être utilisé de faconautonome.
- $\checkmark$  Dans un multi projet STEP 7, on a configuré des liaisons de communication sur plusieurs projets.

# <span id="page-51-0"></span>**II.6 .4Compilation et Simulation :**

Apres avoir créé le projet et terminer la configuration, il est indispensable de vérifier la cohérence du projet, contrôler la cohérence et chercher les erreurs, à l'aide de la commande sur la barre du menu « contrôle de la cohérence ». Apres le contrôle de cohérence, le système crée un fichier de projet compile. La simulation permet de détecter des erreurs logiques de configuration, par exemple, des valeurs limites incorrectes, et cela à l'aide du simulateur Runtime par la commande « démarrer le système Runtime du simulateur » [30].

# <span id="page-52-0"></span>**II.7 Conclusion :**

Dans ce chapitre on a vu une description de l'automate programmable S7-300, logiciel de programmation STEP7 ainsi que le logiciel de supervision WinCC Flexible, par la suite on a détaillé les étapes de la création et la configuration d'un projet. A la fin, une description de Step7 et WinCC flexible a été présenté. Dans le chapitre suivant, on présentera la description de notre machine ainsi que les étapes de développement de notre système de commande automatisé.

# <span id="page-53-0"></span>**Chapitre III : description et** automatisation de la machine MTF10

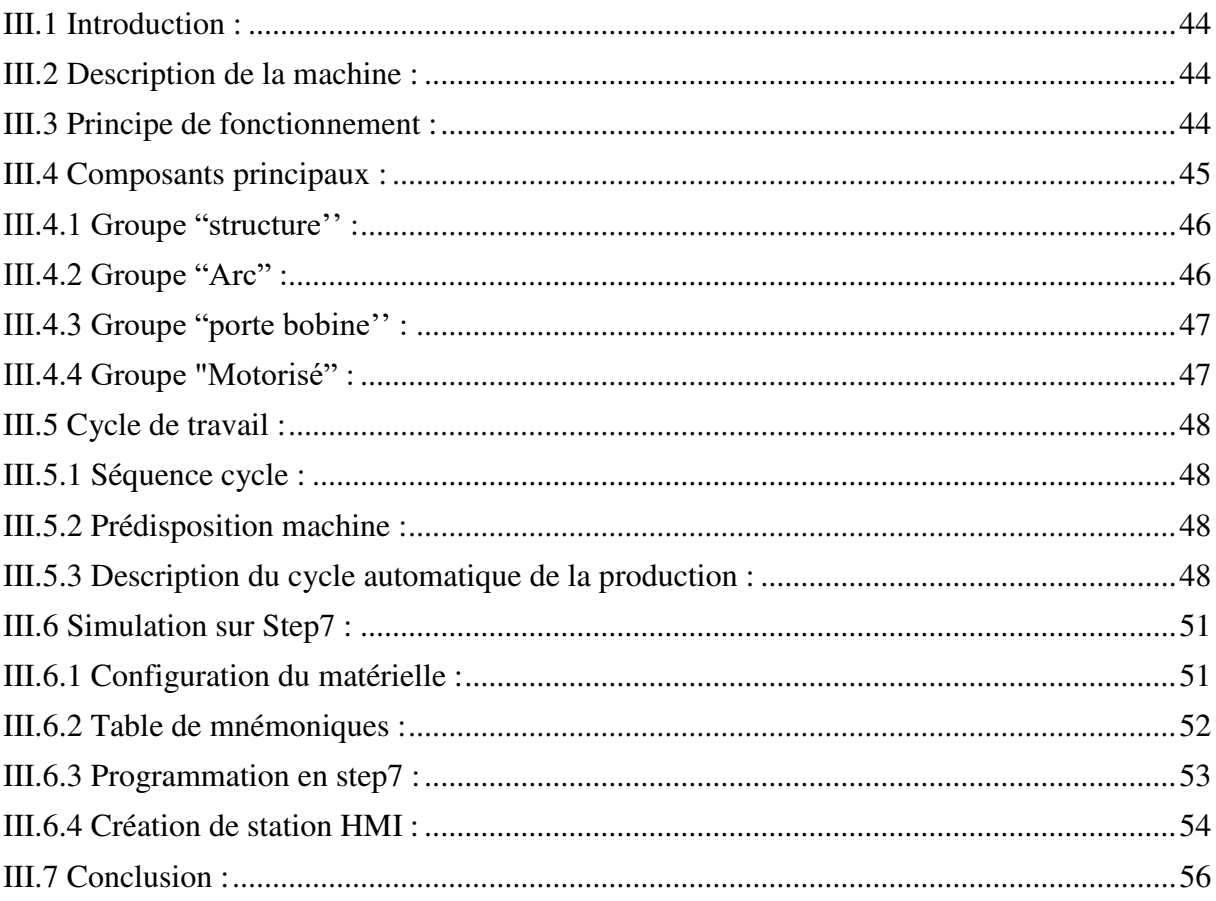

# <span id="page-54-0"></span>**III.1 Introduction :**

La partie simulation de notre travail consiste à modéliser et automatiser la machine MTF10, et créer une interface qui permet de poursuivre les étapes de fonctionnement de la machine à distance. Nous commençons par une description générale de la machine MTF10 pondéral à bande. Ensuite, nous détaillerons le cahier de charges de notre application par GRAFCET. Ce dernier est converti en un programme de commande de notre système en temps réel en utilisant le logiciel de programmation STEP7. On finira le chapitre par l'exposition de la partie supervision avec le WinCC flexible.

## <span id="page-54-1"></span>**III.2 Description de la machine :**

La mise de la feuille mod. MTF10 est un dispositif automatique qui précède une enveloppeuse verticale dans une ligne d'emballage.

Les machines ont été projetées pour déposer une feuille de film thermorétractable sur le plan supérieur d'un chariot palettisé.

# <span id="page-54-2"></span>**III.3 Principe de fonctionnement :**

La mise de la feuille, comme première opération, monte avec un mouvement vertical pour la préparation de la feuille ; la longueur est déterminée programmant la valeur en millimètres dans le panneau.

La distance verticale programmée rejointe, vient effectuer le coupage par une lame (cutter) mue par uncylindre sans tige. A ce point la mise de la feuille attend le signal externe par une photocellule pour aller relever la distance de la hauteur de la palette et se déplacer pour le dépôt de la feuille.Une fois le signal reçu, la mise de la feuille s'abaisse pour repérer la partie supérieure du paquet. Une fois cette opération faite avec le mouvement horizontal télescopique, le film est étendu. Une fois étendue

Les pinces de tenue du film s'ouvrent, la machine retourne en position de repos prête pour un nouveau cycle.

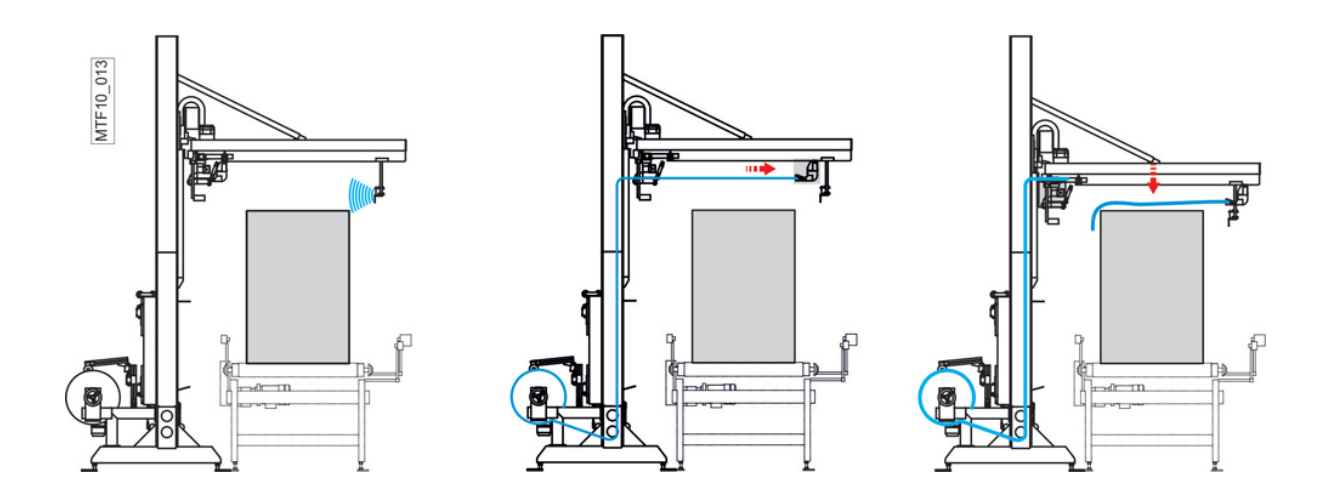

# <span id="page-55-0"></span>**III.4Composants principaux :**

La mise de la feuille automatique mod. MTF10 est composée par les groupes principaux suivant :

1) Groupe "structure"

Gruppo "Arc".

Groupe "porte-bobine motorisé".

Groupe "motorisé".

<span id="page-55-1"></span>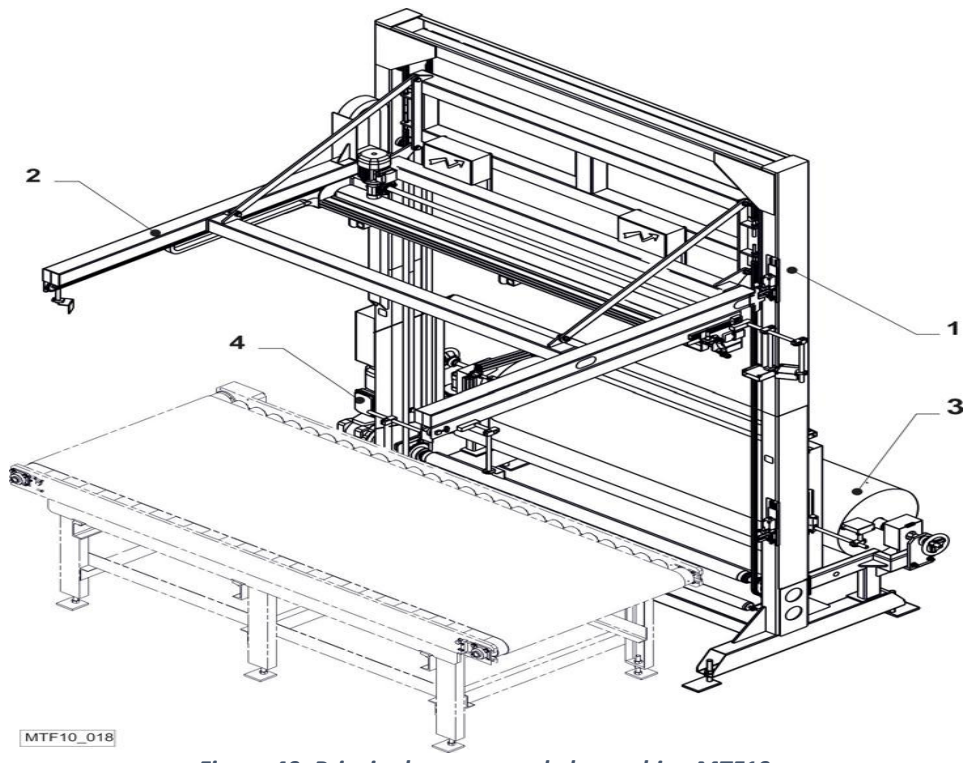

*Figure 40: Principales groupes de la machine MTF10.*

#### <span id="page-56-0"></span>**III.4.1 Groupe "structure'' :**

Le groupe structure est constitué par des profils métalliques soudés et boulonné, sa fonction est de support pour le groupe arc.

## <span id="page-56-1"></span>**III.4.2 Groupe "Arc" :**

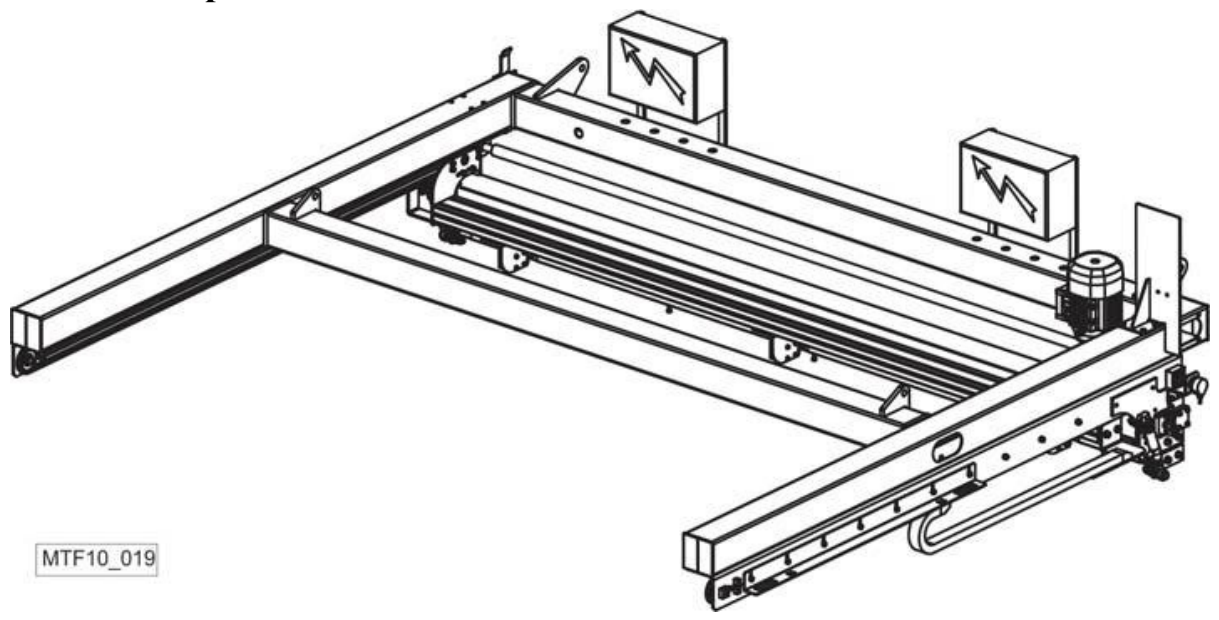

*Figure 41: groupe ARC.*

<span id="page-56-2"></span>Le groupe arc est une structure métallique dans laquelle sont logés les systèmes de :

#### **1 : Déroulement du film :**

Le système du déroulement du film est composé d'un moteur électrique et d'un presseur. Sa fonction avec le porte-bobine motorisé est celle de dérouler le film.

#### **2 : Coupage film :**

Le système de coupage du film est composé d'une lame de coupage actionné par un cylindre sans tige et par une traverse de prise du film. Sa fonction est celle de maintenir et de couper le film.

#### **3 : Motorisation horizontale arc :**

Le groupe motorisé horizontal de arc est situé dans la partie supérieure de l'arc adjacent à la structure métallique ; il est constitué d'un motoréducteur qui par un dispositif de connexion formé de chaines et pignons de renvoi permet le mouvement horizontal de l'arc.

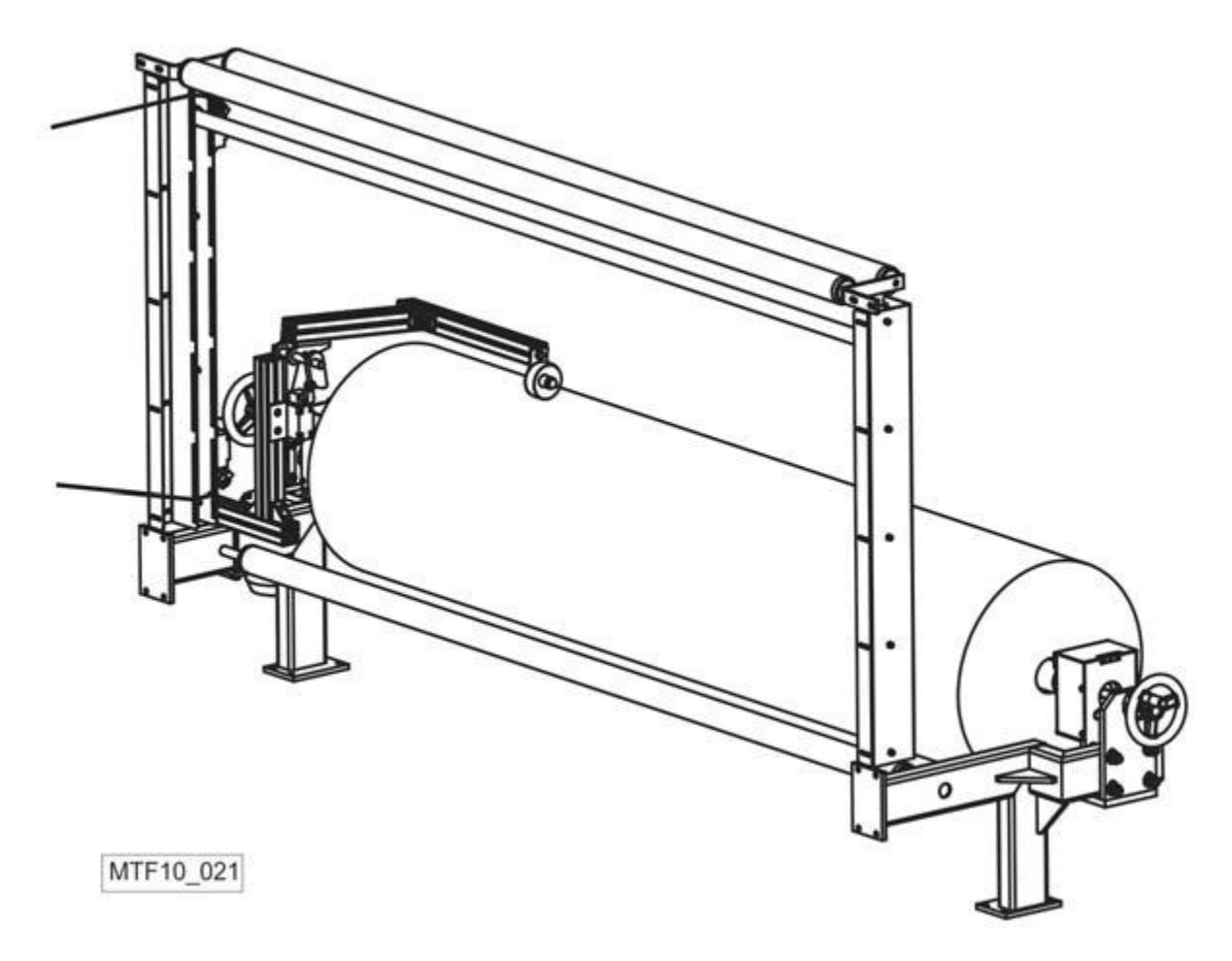

# <span id="page-57-0"></span>**III.4.3Groupe "porte bobine'' :**

#### *Figure 42: porte bobine.*

<span id="page-57-2"></span>Le groupe est équipé d'un dispositif d'appui de l'arbre de la bobine qui permet le changement rapide de la changer rapidement quand elle est finie. Les arbres du porte-bobine disposent d'un système de blocage de la bobine à expansion pneumatique.

# <span id="page-57-1"></span>**III.4.4 Groupe "Motorisé" :**

Le groupe motorisé vertical de l'arc est situé dans la partie inférieure de la structure métallique ; il est constitué d'un motoréducteur qui par un dispositif de connexion formé de chaines et pignons de renvoi permet le mouvement vertical de l'arc.

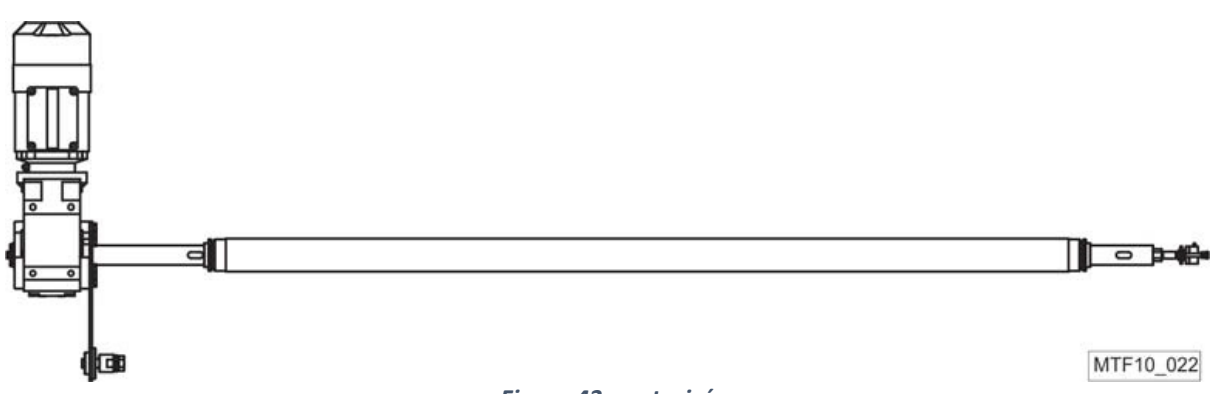

*Figure 43: motorisé.*

# <span id="page-58-4"></span><span id="page-58-0"></span>**III.5 Cycle de travail :**

Dans ce chapitre on décrit en détail le cycle productif, le tableau des boutons-poussoirs préposé à la gestion de la machine, les procédures de MISE EN MARCHE et d'ARRET et les relatives modalités de reprise du cycle.

# <span id="page-58-1"></span>**III.5.1 Séquence cycle :**

La séquence des phases de fonctionnement de la machine est illustrée dans la tabelle:

| <b>PAQUET EN POSITION</b> | Vient relevée la hauteur du paquet |
|---------------------------|------------------------------------|
| <b>AGRAFAGE FILM</b>      |                                    |
| <b>DEROULEMENT FILM</b>   |                                    |
| <b>FERMETURE TRAVERSE</b> |                                    |
| <b>COUPAGE FILM</b>       |                                    |
| <b>OUVERTURE TRAVERSE</b> |                                    |
| <b>DESCENTE ARC</b>       |                                    |
| <b>OUVERTURE PINCES</b>   |                                    |
| RETOUR POSITION INITIALE  | Dépôt film                         |
| <b>SORTIE PAQUET</b>      |                                    |

*Figure 44 : tableau de fonctionnement de la machine.*

# <span id="page-58-5"></span><span id="page-58-2"></span>**III.5.2 Prédisposition machine :**

Aucune prédisposition de la part de l'opérateur est nécessaire parce que la machine porte automatiquement le chariot à la hauteur correcte pour le paquet en arrivée.

# <span id="page-58-3"></span>**III.5.3 Description du cycle automatique de la production :**

Cette condition s'obtient avec le sélecteur "MANU"-AUTO" tournant sur "AUTO" et le bouton-poussoir lumineux "MARCHE" allumé.

 1) Quand le paquet, porté par le transporteur, arrive à animer les photocellules de présence, la hauteur du paquet vient relevée.

 2) Les pinces mobiles pour la prise de la feuille se ferment, la traverse de la prise du film s'ouvre, la translation qui entraîne le film se produit jusqu'à rejoindre la longueur programmée.

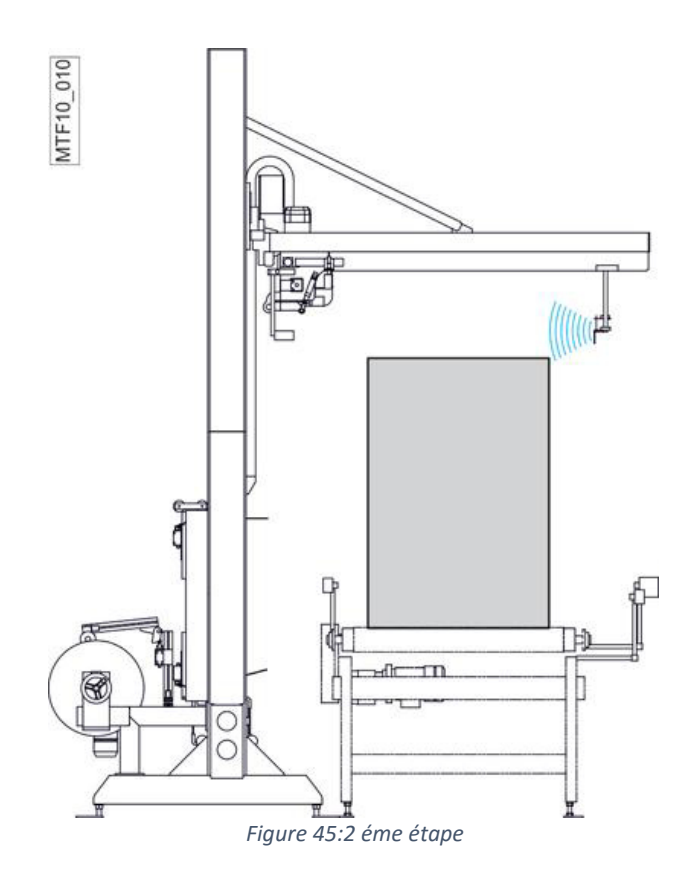

<span id="page-59-0"></span>3) Les pinces mobiles pour la prise de la feuille se ferment, la traverse de la prise du film s'ouvre, la translation qui entraîne le film se produit jusqu'à rejoindre la longueur programmée.

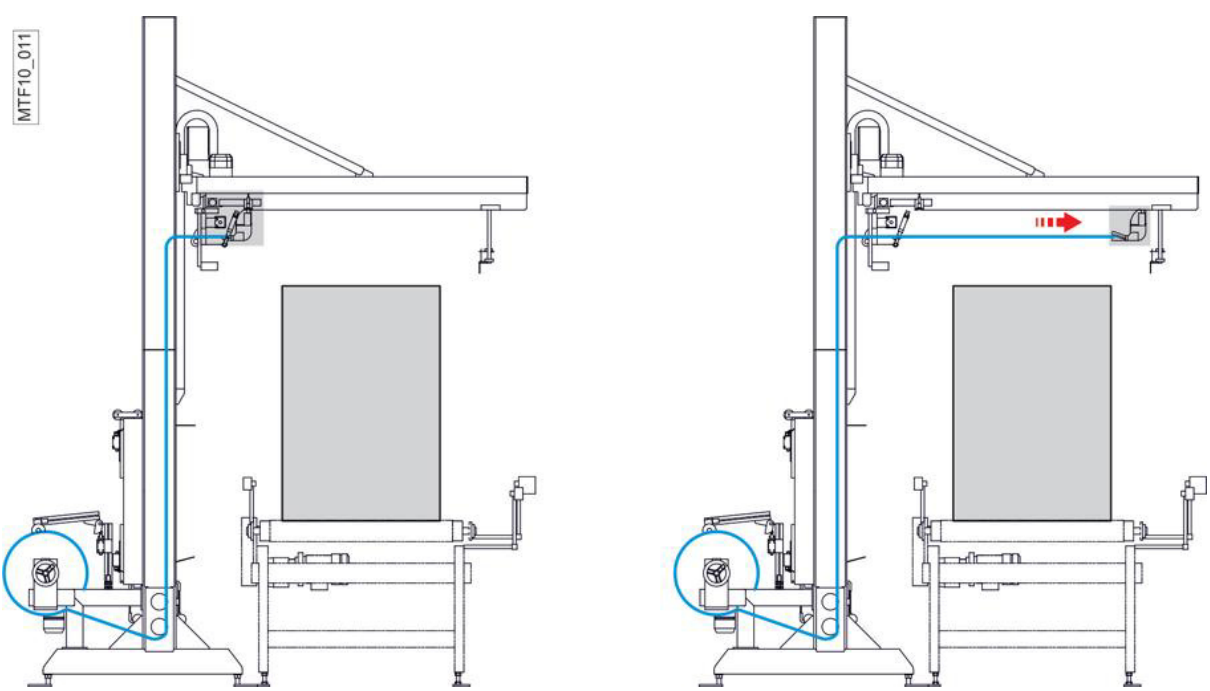

 *Figure 46:3 éme étape*

<span id="page-59-1"></span>4) Avec la feuille du film tendue, les pinces et la traverse en position fermée, la lame exécute

le coupage.

5) L'arc effectue une descente d'une hauteur qui permet aux pinces d'étendre le film sur le top du paquet.

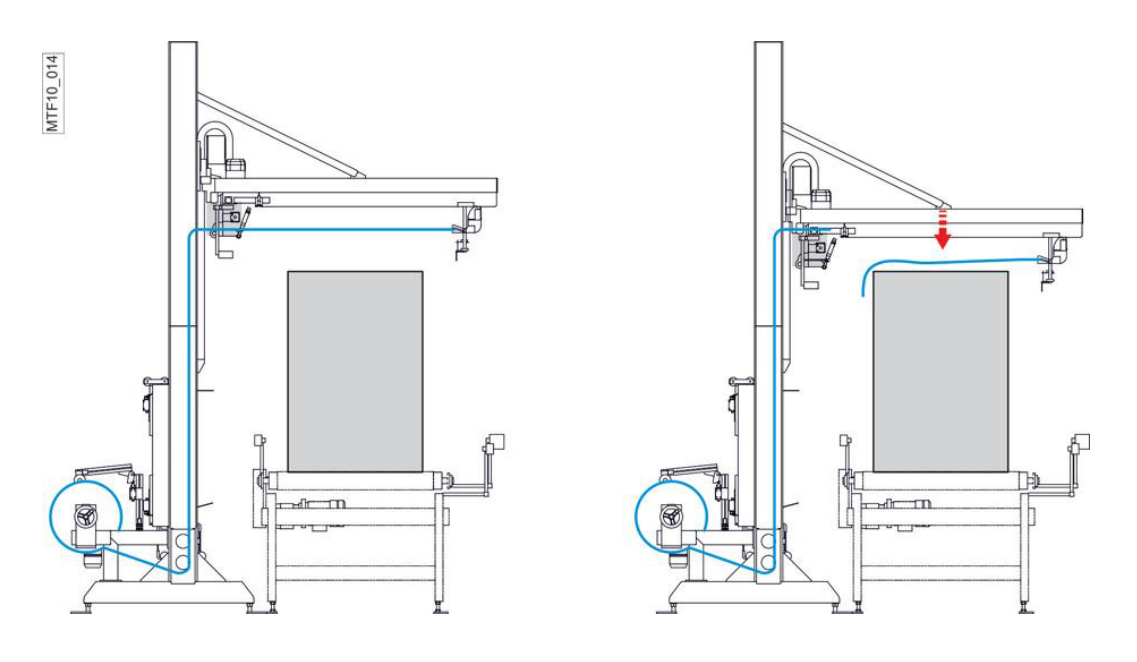

 *Figure 47:5 éme étape*

<span id="page-60-0"></span>\*6) Les pinces s'ouvrent, le film se pose sur le top du paquet.

\*7) La traverse se ferme, l'arc se déplace verticalement, le porte-bobine motorisé déroule simultanément le film jusqu'à rejoindre le positon de commencement cycle.

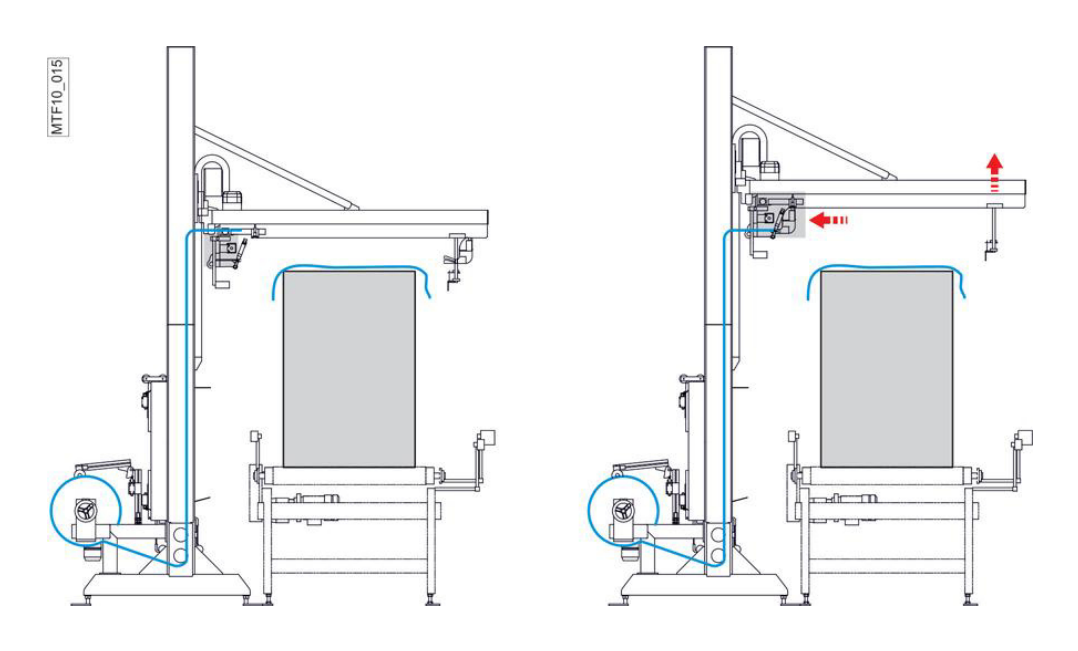

 *Figure 48:7 éme étape*

<span id="page-60-1"></span>8) Le paquet se déplace par le moyen du transport et la machine retourne dans la position initiale.

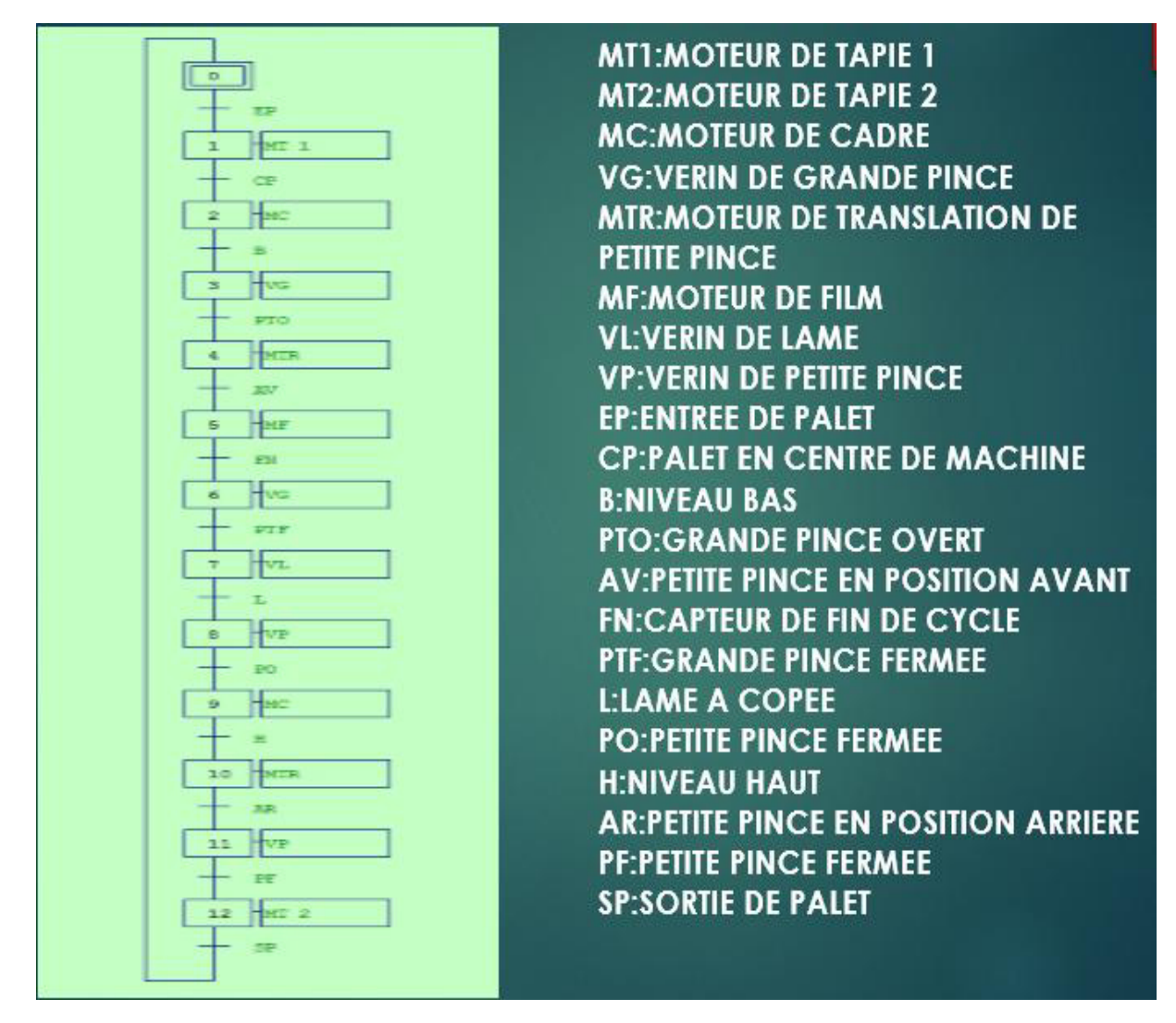

# **III.5.4Grafcet de machine MTF 10 :**

 *Figure 49: Grafcet correspondant au cahier de charge* 

# <span id="page-61-2"></span><span id="page-61-0"></span>**III.6 Simulation sur Step7 :**

Step7 est un logiciel de Siemens confus pour la simulation des programmes réalisés pour les automates programmables et surtout les APIs de Siemens. Puisque l'usine de (BC) travail avec les automates de Siemens Alors Notre choix est l'utilisation de Step7 dans notre application. Step7 est le logiciel SIMATIC de base pour la conception des programmes d'automatisation des systèmes. Plus précisément, SIMATIC S7-300/400 avec ses langages de programmation CONT (contact), LOG (logigramme) ou LIST (Liste).

# <span id="page-61-1"></span>**III.6.1 Configuration du matérielle :**

La création d'un projet sur Step7 commence tout d'abord par définir une configuration matérielle, dont l'intérêt est de spécifier les modules d'alimentation, d'entée et de sortie pour le projet, afin de pouvoir le relier avec la CPU correspondante au niveau de l'automate.

La configuration matérielle et logicielle requise est la suivante :

- SPS SIMATIC S7-300
- Interface ordinateur MPI
- Bloc d'alimentation : PS 307 5A
- CPU/ CPU 312
- Entrée analogique : DI16\*DC24V
- Sorties analogiques : DO16\*DC24V/0.5A

| <b>DR</b> HW Config - SIMATIC 300(1)                        |                                                                    |                                                                    |          |                |                  |                   |       |
|-------------------------------------------------------------|--------------------------------------------------------------------|--------------------------------------------------------------------|----------|----------------|------------------|-------------------|-------|
|                                                             |                                                                    | Station Edition Insertion Système cible Affichage Outils Fenêtre ? |          |                |                  |                   |       |
|                                                             | D 2 2 - 5 4 4 4 4 4 1 4 2 4 3 4 5 6 7 8 9 7 8 7 8                  |                                                                    |          |                |                  |                   |       |
|                                                             | <b>Du</b> SIMATIC 300(1) (Configuration) -- salaheddine            |                                                                    |          |                |                  |                   |       |
| $\Xi(0)$ UR<br>$\overline{2}$<br>3<br>4<br>5<br>6<br>7<br>∢ | PS 307 5A<br><b>CPU 312</b><br>DI16xDC24V<br>DO16xDC24V/0.5A<br>m. | Ξ<br>$\overline{\phantom{a}}$                                      |          |                |                  |                   |       |
| $\blacksquare$ $\blacksquare$ (0) UR                        |                                                                    |                                                                    |          |                |                  |                   |       |
| Emplacement                                                 | Module<br>$\dddotsc$                                               | Référence                                                          | Firmware | Adresse MPI    | Adresse d'entrée | Adresse de sortie | Comme |
|                                                             | PS 307 5A                                                          | 6ES7 307-1EA00-0AA0                                                |          |                |                  |                   |       |
| $\overline{c}$                                              | 覆<br>CPU 312                                                       | 6ES7 312-1AE13-0AB0                                                | V2.0     | $\overline{c}$ |                  |                   |       |
| 3                                                           |                                                                    |                                                                    |          |                |                  |                   |       |
| 4                                                           | DI16xDC24V                                                         | 6ES7 321-1BH00-0AA0                                                |          |                | 01               |                   |       |
| 5                                                           | D016xDC24V/0.5A                                                    | EES7 322-1BH00-0AA0                                                |          |                |                  | 45                |       |
| 6                                                           |                                                                    |                                                                    |          |                |                  |                   |       |
| $\overline{ }$                                              |                                                                    |                                                                    |          |                |                  |                   |       |

*Figure 50: Configuration du matérielle.*

#### <span id="page-62-1"></span><span id="page-62-0"></span>**III.6.2 Table de mnémoniques :**

La création d'un bloc d'organisation suit la phase de configuration matérielle où se fait le choix du langage utilisé et la définition des variables au niveau d'une table de mnémoniques.

#### CHAPITRE III : DESCRIPTION ET AUTOMATISATION DE LA MACHINE MTF10

|                |             |                                                    |            |                      | Editeur de mnémoniques - [Programme S7(1) (Mnémoniques) -- salaheddine\SIMATIC 300(1)\CPU 312] |
|----------------|-------------|----------------------------------------------------|------------|----------------------|------------------------------------------------------------------------------------------------|
| g)             |             | Table Edition Insertion Affichage Outils Fenêtre ? |            |                      |                                                                                                |
| e o            | 4           | $\Omega$ $\Omega$<br>人名追                           |            | Tous les mnémoniques | $\mathbb{F}[\mathbb{F}_p]$<br>$\mathbf{R}^2$                                                   |
|                | <b>Etat</b> | Mnémonique /                                       | Opérande   | Type de d            | Commentaire                                                                                    |
| $\mathbf{1}$   |             | MF                                                 | 0.1<br>А   | <b>BOOL</b>          | MOTEUR DE FILM                                                                                 |
| 1              |             | MT                                                 | А<br>0.0   | <b>BOOL</b>          | MOTEUR DE CONVOYEUR                                                                            |
| 1              |             | <b>MTG</b>                                         | 0.3<br>А   | <b>BOOL</b>          | MOTEUR DE TRANSLATION DE GRANDE PINCE                                                          |
| 1              |             | <b>MTP</b>                                         | 0.7<br>А   | <b>BOOL</b>          | MOTEUR DE TRANSLATION DE PETITE PINCE                                                          |
| 1              |             | PF.                                                | Е<br>1.1   | <b>BOOL</b>          | FERMUTURE DE GRANDE PINCE                                                                      |
| 1              |             | PO                                                 | Е<br>1.0   | <b>BOOL</b>          | <b>OVERTURE DE GRANDE PINCE</b>                                                                |
| 1              |             | <b>PTF</b>                                         | Е<br>1.3   | <b>BOOL</b>          | FERMUTURE DE PETITE PINCE                                                                      |
| 1              |             | <b>PTO</b>                                         | Е<br>1.2   | <b>BOOL</b>          | <b>OVERTURE DE PETITE PINCE</b>                                                                |
| 1              |             | <b>SP</b>                                          | Е<br>0.1   | <b>BOOL</b>          | SORTIE DE PALET                                                                                |
| $\overline{2}$ |             | VL                                                 | А<br>0.6   | <b>BOOL</b>          | <b>VERIN DE LAME</b>                                                                           |
| $\overline{2}$ |             | <b>VP</b>                                          | 0.4<br>А   | <b>BOOL</b>          | <b>VERIN DE GRANDE PINCE</b>                                                                   |
| $\overline{2}$ |             | <b>VPT</b>                                         | 0.5<br>А   | <b>BOOL</b>          | <b>VERIN DE PETITE PINCE</b>                                                                   |
| $\overline{2}$ |             | X <sub>0</sub>                                     | м<br>0.0   | <b>BOOL</b>          | <b>INITIALISATION</b>                                                                          |
| $\overline{2}$ |             | X1                                                 | м<br>0.1   | <b>BOOL</b>          | ETAPE1                                                                                         |
| $\overline{2}$ |             | $x_{10}$                                           | м<br>$1-2$ | <b>BOOL</b>          | ETAPE10                                                                                        |
| $\overline{2}$ |             | X11                                                | 1.3<br>м   | <b>BOOL</b>          | ETAPE11                                                                                        |
| $\overline{2}$ |             | X12                                                | 1.4<br>м   | <b>BOOL</b>          | ETAPE12                                                                                        |
| $\overline{2}$ |             | X13                                                | м<br>1.5   | <b>BOOL</b>          | ETAPE13                                                                                        |
| $\overline{2}$ |             | $x_2$                                              | 0.2<br>м   | <b>BOOL</b>          | ETAPE <sub>2</sub>                                                                             |
| 3              |             | X3                                                 | 0.3<br>м   | <b>BOOL</b>          | ETAPE3                                                                                         |
| 3              |             | X <sub>4</sub>                                     | 0.4<br>м   | <b>BOOL</b>          | ETAPE4                                                                                         |
| 3              |             | X5                                                 | 0.5<br>м   | <b>BOOL</b>          | ETAPE5                                                                                         |
| 3              |             | X6                                                 | 0.6<br>м   | <b>BOOL</b>          | ETAPE6                                                                                         |

*Figure 51: Table de mnémoniques.*

# <span id="page-63-1"></span><span id="page-63-0"></span>**III.6.3 Programmation en step7 :**

Réseau 1: INITIALISATION

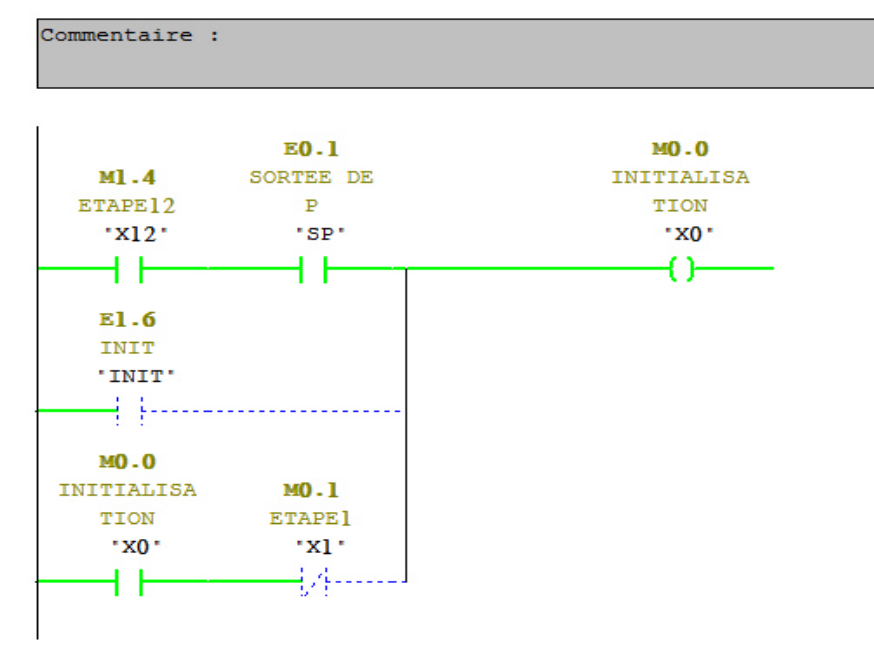

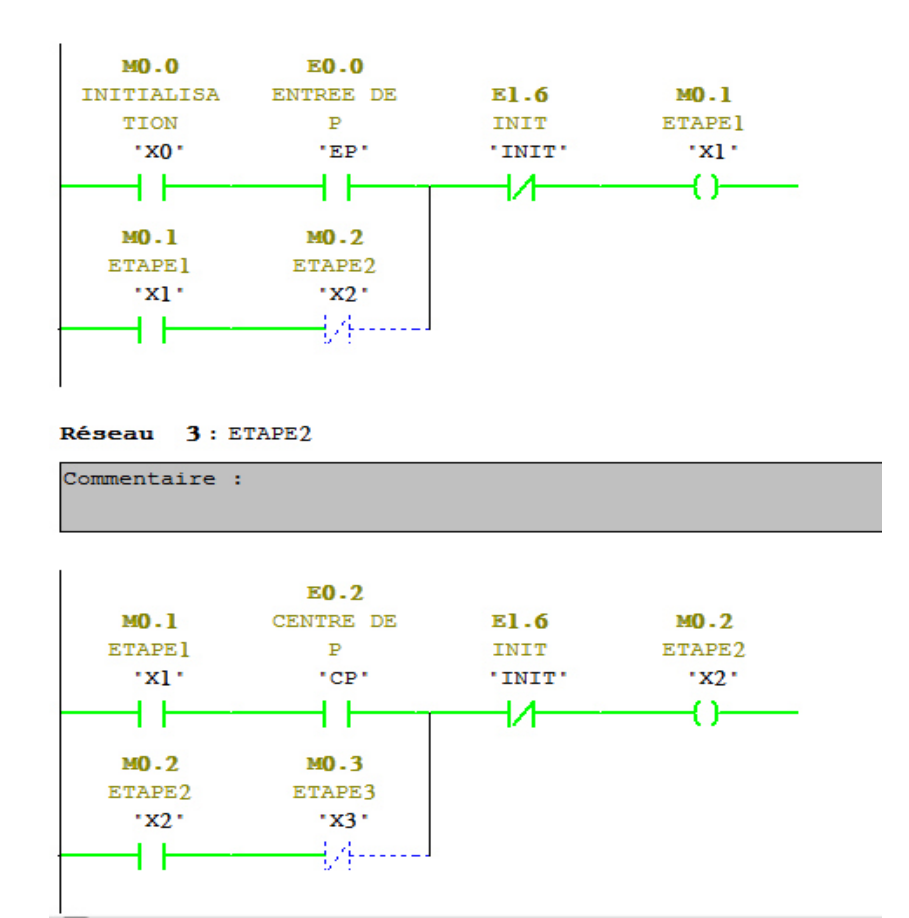

# <span id="page-64-0"></span>**III.6.4 Création de station HMI :**

Dans notre projet on a introduit un nouveau objet, qui est la station HMI, en choisissant le type de pupitre sur lequel, les informations seront transmises, pour notre application on utilise un SIMATIC MP 270 10'' Touch.

Pour la gestion de notre application nous avons suivis les étapes suivantes :

 $\checkmark$  Création d'une vue d'interface principale de notre application.

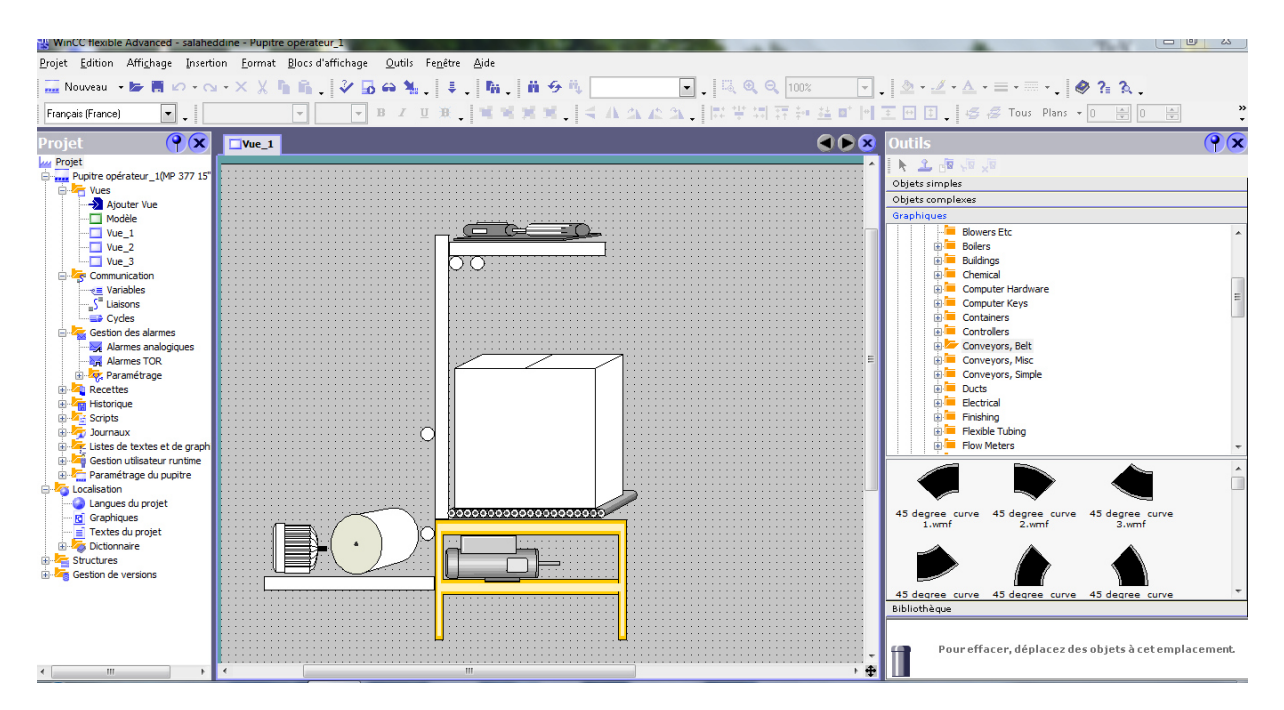

 *Figure 52: Vue globale dans la station SIMATIC HMI* 

#### <span id="page-65-0"></span>\*Création des variables de notre application

| Projet Edition Affichage Insertion Format Blocs d'affichage<br>Outils Fenêtre Aide<br>∈Nouveau 医胃IO → Cv → X X 酯 脂 【シ 园 命 私 】ま 【陥 】前 今 瓶 】<br>$\Box$ $\otimes$ ? $\land$<br>q.<br>Français (France)<br>000<br>$\left  \mathbf{P}(\mathbf{x}) \right $<br>Projet<br>Vue_1 <b>edvariables</b><br>wy Projet<br>  Pupitre opérateur_1(MP 377 15"  <br>/ARIA<br>BL<br><b>Division</b> Vues<br>Liaison<br><b>Adresse</b><br>. Cycle d'acquisi<br>Nom d'affichage<br><b>Mnémonique</b><br>Eléments du ta<br>Nom<br>Type de données<br>$\rightarrow$ Ajouter Vue<br>$\mathbf{v}$ <sub>1</sub><br>$\equiv$<br>$\blacktriangleright$ Bool<br>$-$ AV<br>$\mathbf{v}$ 10.1<br>AV<br>PETITE PINCE A<br><b>CPU 314</b><br>1s<br>Modèle<br>$\equiv$<br>AV_<br><indéfini><br/><b>CPU 314</b><br/>Bool<br/>10.2<br/>1s<br/>1<br/><math>\Box</math> Vue_1<br/><math>\equiv</math><br/>MC<br/><b>CPU 314</b><br/>Bool<br/><b>MC</b><br/><math>Q</math>0.3<br/><b>MATEUR DE CAD</b><br/>1.<br/>1<sub>s</sub><br/><math>\frac{1}{\sqrt{2}}</math> Vue_2<br/><math>\equiv</math><br/>MF<br/>MF<br/><b>CPU 314</b><br/>Bool<br/><math>Q</math>0.0<br/>MOTEUR DE FILM<br/><math>\mathbf{1}</math><br/>1s<br/><b>E-</b>S Communication<br/><math>\equiv</math><br/>MT<br/><b>MT</b><br/><b>CPU 314</b><br/>MOTEUR DE COM<br/>Bool<br/>Q<sub>0.1</sub><br/><math>\mathbf{1}</math><br/>1s<br/>-e Variables<br/>≣<br/><b>VG</b><br/><indéfini><br/><b>CPU 314</b><br/>Bool<br/><math>\mathbf{1}</math><br/>1<sub>s</sub></indéfini></indéfini> |                        |
|----------------------------------------------------------------------------------------------------|------------------------|
|                                                                                                    |                        |
|                                                                                                    |                        |
|                                                                                                    |                        |
|                                                                                                    |                        |
|                                                                                                    |                        |
|                                                                                                    |                        |
|                                                                                                    | ES                     |
|                                                                                                    | Commentaire            |
|                                                                                                    |                        |
|                                                                                                    |                        |
|                                                                                                    |                        |
|                                                                                                    |                        |
|                                                                                                    |                        |
|                                                                                                    |                        |
| Q <sub>0.7</sub><br>S <sup>a</sup> Liaisons<br>$\equiv$                                                                                                    |                        |
| <b>VL</b><br>Bool<br><b>CPU 314</b><br>VL<br>Q <sub>0.4</sub><br>$\mathbf{1}$<br>1s<br><b>ED</b> Cycles                                                                                                    | <b>VERIN DE LAME</b>   |
| E<br>Gestion des alarmes<br>VP<br>VP<br><b>CPU 314</b><br>Bool<br>Q <sub>0.5</sub><br>$\mathbf{1}$<br>1 <sub>s</sub><br>Alarmes analogiques                                                                                                    | <b>VERIN DE GRAND</b>  |
| ≣<br><b>VPT</b><br>Bool<br>CPU 314<br>VPT<br>$Q$ 0.6<br>$\mathbf{1}$<br>1 <sub>s</sub><br><b>A</b> Alarmes TOR                                                                                                    | <b>VERIN DE PETITE</b> |
| <b>Paramétrage</b>                                                                                                    |                        |
| <b>E-Zu Recettes</b>                                                                                                    |                        |
| <b>E</b> Historique                                                                                                    |                        |
| Gripts<br><b>B</b> Journaux                                                                                                    |                        |
| Listes de textes et de graph                                                                                                    |                        |
| Gestion utilisateur runtime                                                                                                    |                        |
| Paramétrage du pupitre                                                                                                    |                        |
| <b>Condication</b>                                                                                                    |                        |
| Langues du projet                                                                                                    |                        |
| <b>Rd</b> Graphiques<br>Textes du projet                                                                                                    |                        |
| <b>Dictionnaire</b>                                                                                                    |                        |
| G. Structures                                                                                                    |                        |
| Gestion de versions                                                                                                    |                        |

 *Figure 53:: Variables de notre application* 

<span id="page-65-1"></span> $\checkmark$  Etablissement de la liaison Automate-SIMATIC MP 270 10" Touch. La liaison est établie en choisissant le protocole de communication qui est dans notre cas MPI.

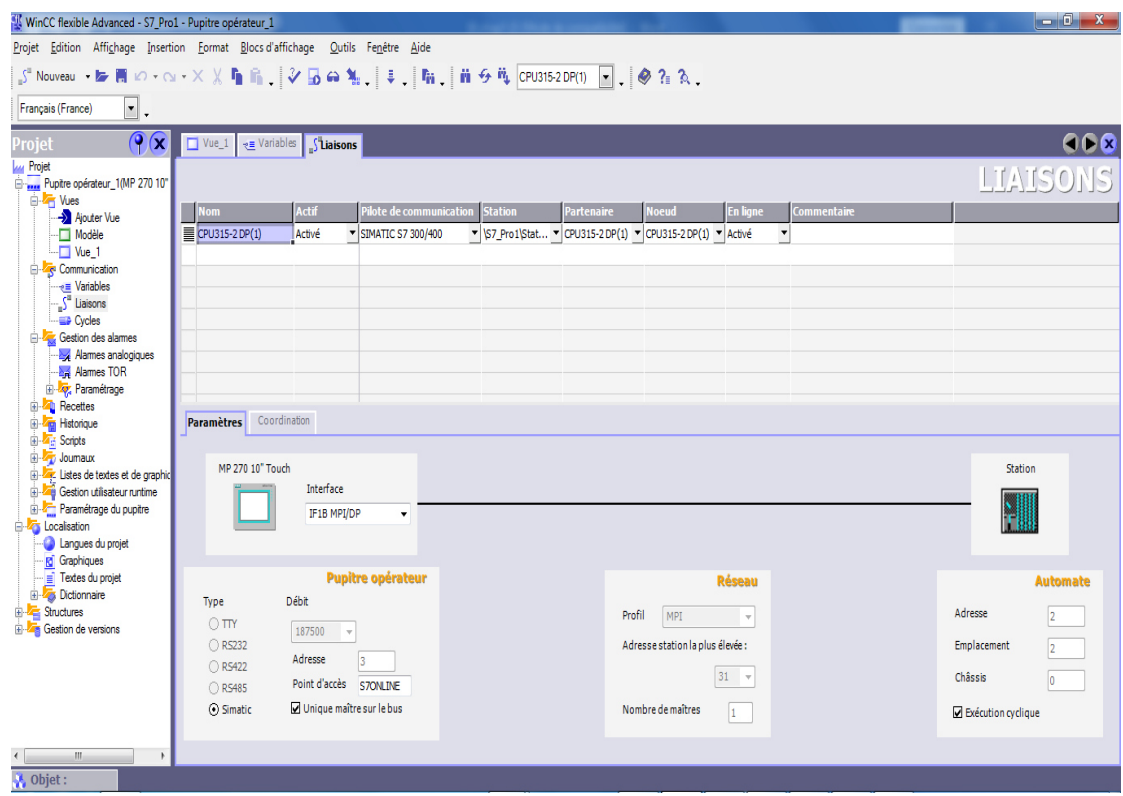

 *Figure 54: La liaison entre le pupitre et la station* 

# <span id="page-66-1"></span><span id="page-66-0"></span>**III.7 Conclusion :**

Dans ce dernier chapitre ,nous avons fait une description générale de la machine MTF10 ,puis,on a déterminé le principe de fonctionnement de cette machine ,et par la suite ,nous avons énuméré ses composants principaux en leur donnant leurs caractéristiques essentielles .Ainsi , une description détaillée du cycle du travail a été faite ,et vers la fin , on a clôturé notre chapitre par la réalisation d'un Interface Homme Machine (IHM) qui a comme objectif l'automatisation de la machine MTF10.

L'automatisme est le domaine scientifique et technologique qui exécute et contrôle des tâches techniques par des machines fonctionnant sans intervention humaine, ou à l'aide d'une intervention réduite.

L'automatisation s'est généralisée à l'ensemble des activités de production, tant dans l'industrie, que dans les activités de services. Quel que soit son domaine d'application et les techniques auxquelles elle fait appel, l'automatisation s'est constamment développée dans l'unique but de réduire la pénibilité du travail humain et d'améliorer la productivité du travail.

Ce présent rapport est le fruit d'un stage effectué au sein de l'usine BISKRIA Cimenterie SPA, Dans le cadre de ce stage, nous avons détaillé les étapes de la fabrication du Ciment et nous avons donné une étude fonctionnelle bien détaillée sur le système automatisé de production. D'un autre côté, nous avons pu approfondir nos connaissances sur les automates et en particulier les API Siemens.Ainsi nous avons développé un programme d'automatisation d'un processus industriel (machine MTF10) à l'aide du logiciel de programmation Step7. Finalement, une implémentation d'un outil informatisé, qui permet la supervision locale de la machine, à l'aide du logiciel Wincc Flexible qui a été accompli.

Le projet réalisé propose une solution automatisée en utilisant le logiciel de programmation SIMATIC Step7 et de supervision Wincc flexible grâce à la disponibilité des automates SIEMENS.

A la lumière des résultats obtenus, de nombreuses perspectives sont envisagées:

- $\checkmark$  Un simulateur qui permet de donner des solutions programmables.
- $\checkmark$  Un système de supervision pour l'interface Homme/Machine afin d'assurer le contrôle et la surveillance.
- $\checkmark$  L'assurance le maximum de production de la machine et le minimum de pannes avec un temps d'attente réduit.

[1] Documentations de l'usine Biskria cimenterie SPA.

[2] [https://www.memoireonline.com/11/13/7991/m\\_Ciments-du-Marocle](https://www.memoireonline.com/11/13/7991/m_Ciments-du-Marocle-)traitement-des-factures-et-les-enjeux-du-contrle-de-gestion2.html

**[3] :** Perrin J., Binet F., Dumery J.J., Merlaud C., Trichard J.P., "Automatique et informatique industrielle : Bases théoriques, méthodologiques et techniques", Nathan Technique, ISBN 2- 09-179452-X, novembre 2004.

**[4] :** A, Mécanisme de Reprise dans les Systèmes de Commande à Evénements Discrets, Thèse de doctorat de l'Université Paul Sabatier, Toulouse, Septembre 1993.

**[5] :** Philippe LE BRUN, Lycée Louis ARMAND, « Automates programmables », 1999.

**[6] :** Jean-Dominique Mosser, Jean-Jacques Marchandeau, Jacques Tanoh, « sciences industrielles pour l'ingénieur », Dunod, Paris, 2015.

**[7] :** O.VITRY, « DESCRIPTION FONCTIONNELLE D'UN SYSTEME AUTOMATISE », Lycée Léon de Lepervanche.

**[8] :** JAI ANDALOUSSI Zakariae, MOUHSSINE Sara, ZERKI Ikram, « Automate Programmable Industrielle SIEMENS », Université Hassan II Mohammedia-Casablanca Ecole Normale supérieure de l'Enseignement Technique Mohammedia, 2011/2012.

**[9] :** Les automates programmables industriels par A. Gonzaga. [en ligne], [www.geea.org/IMG/pdf/LES\\_AUTOMATES\\_PROGRAMMABLES\\_INDUST](http://www.geea.org/IMG/pdf/LES_AUTOMATES_PROGRAMMABLES_INDUSTRIELS_pour_GEEA.pdf) [RIELS\\_pour\\_GEEA.pdf](http://www.geea.org/IMG/pdf/LES_AUTOMATES_PROGRAMMABLES_INDUSTRIELS_pour_GEEA.pdf) 

**[10] :** William Bolton, Les Automates Programmables Industriels, Dunod, Paris, 2010, SERIE/EEA.

**[11] :** Introduction aux A.P.I. [en ligne], <http://azaiez-houssam.developpez.com/articles/automatisme/api/introduction/>

**[12] :** SIEMENS, « Appareils de terrain pour l'automatisation des processus », SITRANS, 2005.

**[13] :** SIEMENS. [En ligne], [www.siemens.com](http://www.siemens.com/) 

**[14] :** Automate programmable Siemens – Logiciel Siemens. [en ligne], <http://www.lcautomatisme.fr/15.html>

**[15] :** Manuel Système d'automatisation S7-300 Caractéristiques des modules 2013.

**[16]:** C.T.JONES, « STEP7 in Step7 », first Edition, A pratical Guide to ImplementingS7-300/S7-400 Programmable Controllers, 2006.

**[17] :** P.JARGOT, « Langages de programmation pour API. Norme IEC 1131-3 », Techniques de l'ingénieur, Vol. S 8030.

**[18]:** Manuel SIEMENS, « Programmation avec STEP 7 », SIMATIC, 2008.

**[19]:** Manuel SIEMENS, « STEP 7, Getting started », SIMATIC, 2007.

**[20] :** J Berrué**,** « INITIATION A STEP 7 », 2004.

**[21] :** SIEMENS, « S7PLCSIM, Testez vos programmes », SIMATIC, 2008.

**[22] :** M. Combacau, P. Berruet, E. Zamai, P. Charbonnaud et A. Khatab, "Supervision andmonitoring of production systems", Proceeding of the IFAC/IEEEMCPL'2000 conference,Grenoble, septembre 2000.

**[23] :** CIMAX, "Introduction à la supervision", Edition Applicatif, n° 4, décembre 1997-janvier-février 1998.

**[24] :** "La maintenance préventive dans les ateliers d'usinage", CETIM Informations, n° 144, Juin 1994.

**[25] :** Gentil S., Celse B., Charbonnier S., Cocquempot V., Hamelin F. Lesecq S., Maquin D., Montmain J., Ragot J., Sauter D., Supervision des Procédés Complexes, Lavoisier, 2007.

**[26] :** Hernandez H., Supervision et diagnostic des procédés de production d'eau potable.Thèse de Doctorat, INSA de Toulouse, 2006.

**[27] :** Pierre BONNET., "INTRODUCTION A LA SUPERVISION", Université Lille 1, Master SMaRT, Novembre 2010.

**[28] :** Manuels SIEMENS, « WinCC flexible 2008 », SIMATIC HMI, 2008.

**[29] :** Mémoire fin d'étude, « Réalisation et gestion d'un prototype de station de pompage à base d'automates programmables industriels SIEMENS », ECOLE NATIONALEPOLYTECHNIQUE, 2006/2007.

**[30]:** Manuels SIEMENS, « Wincc flexible Getting Started Débutants », SIMATIC, 2006.